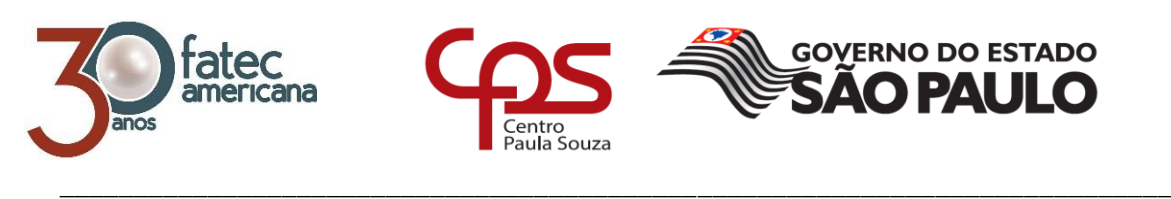

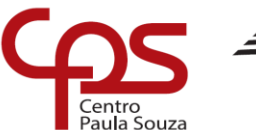

 $\overline{\phantom{a}}$ 

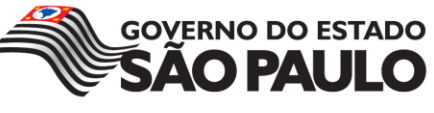

## **FACULDADE DE TECNOLOGIA DE AMERICANA Curso Superior de Tecnologia em Análise e Desenvolvimentos de Sistemas**

Igor Donizete Zaffalon Vitula

# **Desenvolvimento de um Aplicativo Mobile para Atendimento Pré-Hospitalar**

**Americana, SP 2018**

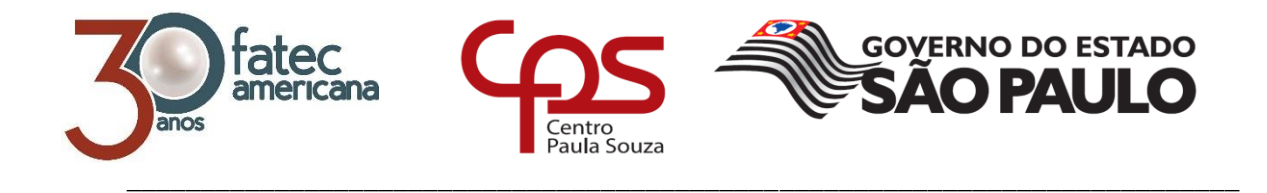

 $\overline{\phantom{a}}$ 

## **FACULDADE DE TECNOLOGIA DE AMERICANA Curso Superior de Tecnologia em Análise e Desenvolvimento de Sistemas**

Igor Donizete Zaffalon Vitula

# **Desenvolvimento de um Aplicativo Mobile para Atendimento Pré-Hospitalar**

**Relatório técnico desenvolvido em cumprimento à exigência curricular do Curso Superior de Tecnologia em Análise e Desenvolvimento de Sistemas do Prof. Jonas Bode.**

V835d VITULA, Igor Donizete Zaffalon Desenvolvimento de um aplicativo mobile para atendimento préhospitalar. / Igor Donizete Zaffalon Vitula. – Americana, 2018. 79f. Monografia (Curso de Tecnologia em Análise e Desenvolvimento de Sistemas) - - Faculdade de Tecnologia de Americana – Centro Estadual de Educação Tecnológica Paula Souza Orientador: Prof. Esp. Jonas Bode 1 Desenvolvimento de software 2. Dispositivos móveis - aplicativos I. BODE, Jonas II. Centro Estadual de Educação Tecnológica Paula Souza – Faculdade de Tecnologia de Americana

CDU: 681.519

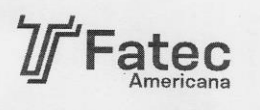

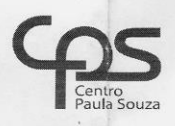

#### Faculdade de Tecnologia de Americana

Igor Donizete Zaffalon Vitula

#### Desenvolvimento de um Aplicativo Mobile para Atendimento Pré Hospitalar

Trabalho de graduação apresentado como exigência parcial para obtenção do título de Tecnólogo em Analise e Desenvolvimento de Sistemas pelo Centro Paula Souza - FATEC Faculdade de Tecnologia de Americana. Área de concentração: Desenvolvimento

**GOVERNO DO ESTADO** 

**O PAULO** 

Americana, dia 28 de junho de defesa da banca de 2018.

**Banca Examinadora:** 

 $200$ Jonas Bodê (Presidente)

Especialista Fated Americana

Diógenes de Oliveira (Membro) Mestre

Fatec Americana

Atris

Francisco Carlos Mancin (Membro) Mestre Fatec Americana

### **AGRADECIMENTOS**

Em primeiro lugar gostaria de agradecer meus pais por estarem comigo sempre e me incentivarem a fazer esse curso, e também gostaria de agradecer os professores por me proporcionar um excelente curso.

## **DEDICATÓRIA**

Dedico este trabalho aos meus pais que sempre estiveram comigo me apoiando,aos meus amigos e minha namorada que sempre me incentivaram a continuar em frente.

#### **RESUMO**

Este projeto constitui em um aplicativo para o auxílio do atendimento préhospitalar (APH) em Android, com o intuito de poder facilitar o pedido de socorro e visualizar um melhor atendimento às pessoas que o utilizarem. Com isso é possível demonstrar o processo de pedidos de ajuda, requisitando o atendimento préhospitalar e apresentando algumas formas de poder facilitar o recebimento desse socorro. Tem por objetivo desenvolver um app que auxilie as pessoas no pedido de ajuda, por meio de um cadastro onde em seguida seria somente apertar um botão pedindo o socorro, podendo optar até mesmo por uma ajuda até que o resgate chegue. O objetivo principal do trabalho é a facilitação do processo de pedido de uma ambulância, deixando mais prático até a chegada ao hospital. Esse aplicativo em primeira instancia estará somente disponível para o sistema operacional Android, sendo acessível a todos que necessitarem de um atendimento pré-hospitalar.

**Palavras Chave**: APH; App; Sistema Operacional Android.

#### **ABSTRACT**

This project is an application for the help of prehospital care (APH) in android, in order to facilitate the request for help and to provide better care to people who need it. With this it is possible to demonstrate the process of requests for help, requesting the pre-hospital care and presenting some ways to facilitate the receipt of this help. It aims to create an application that helps people in the request for help, through a register where then it would only be necessary to request the aid, being able to opt even for a help until the rescue arrives. The main objective of the work is to help and facilitate the process of requesting an ambulance, leaving it more practical even after arrival at the hospital, making it easy and efficient. This application in the first instance will only be available for the android operating system, being accessible to all who need a prehospital care.

**Keywords:** APH; App; Android Operating System.

## **LISTA DE FIGURAS**

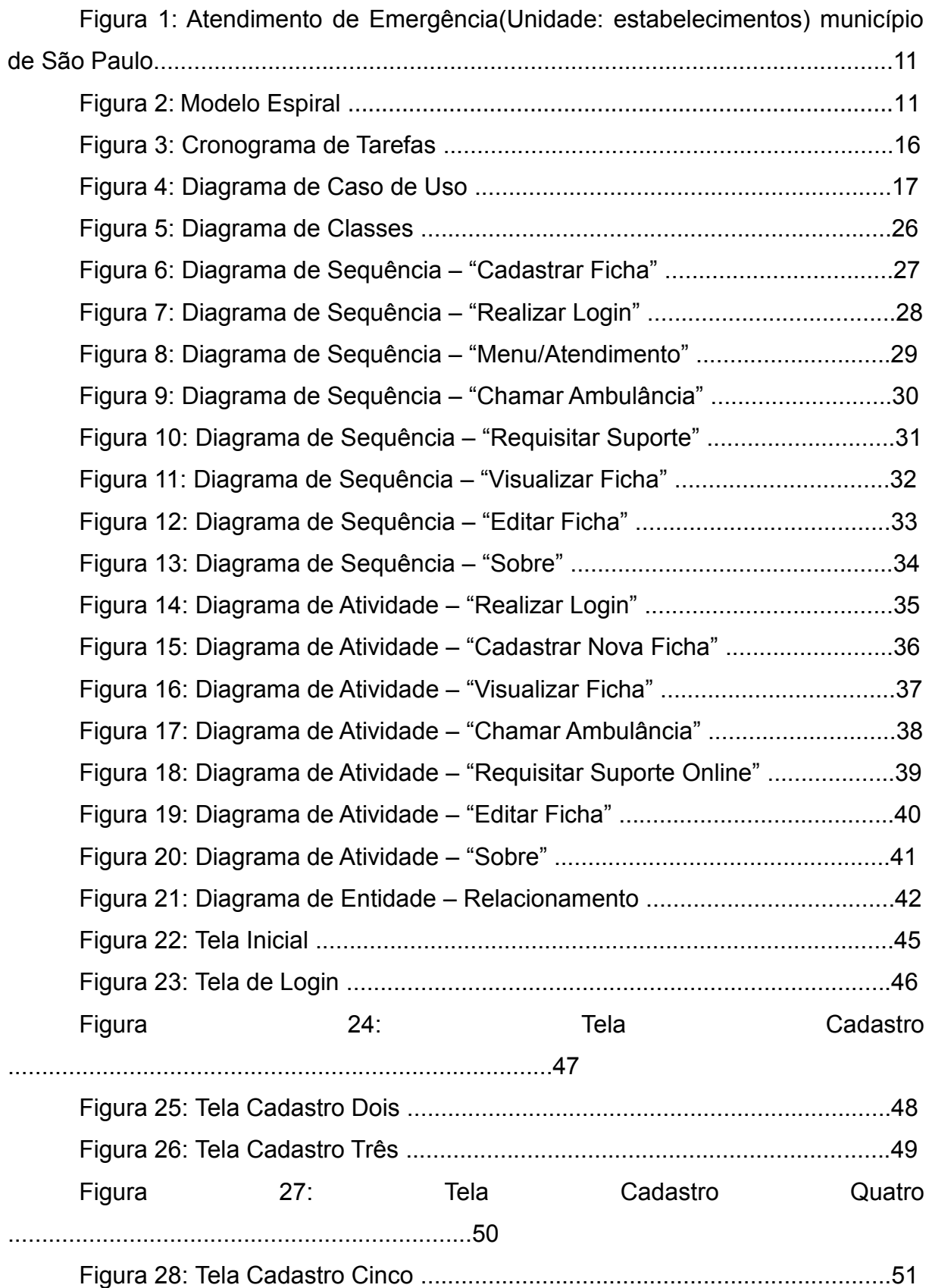

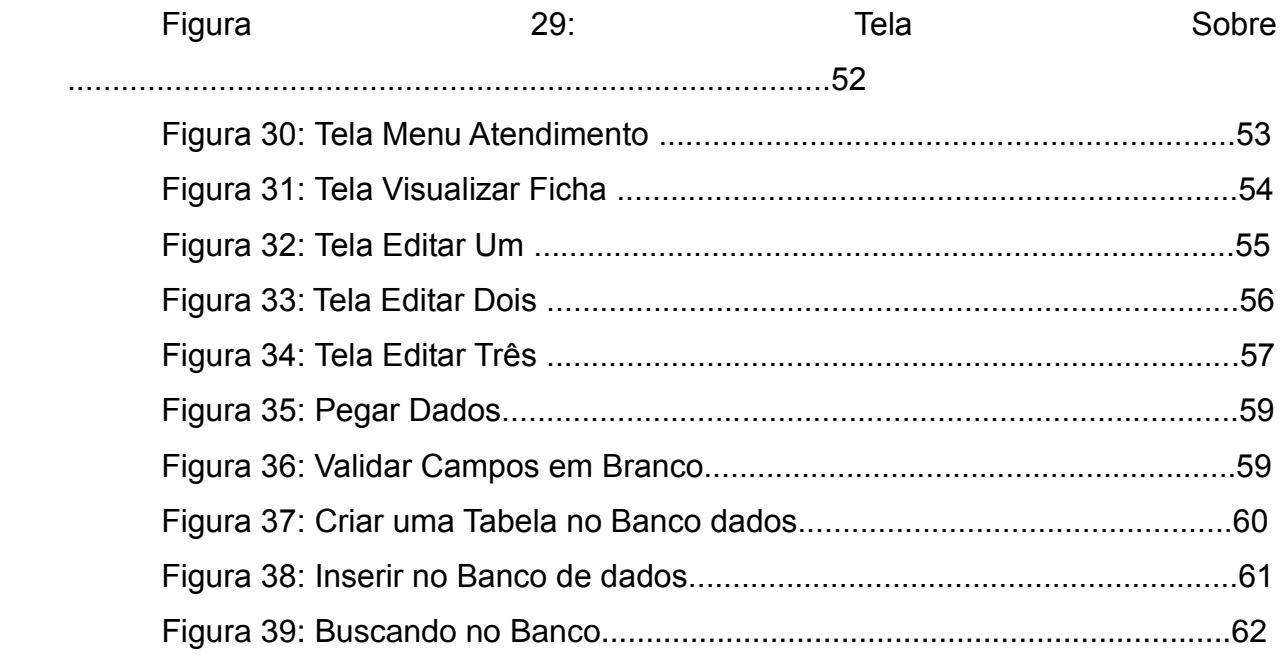

## **LISTA DE TABELAS**

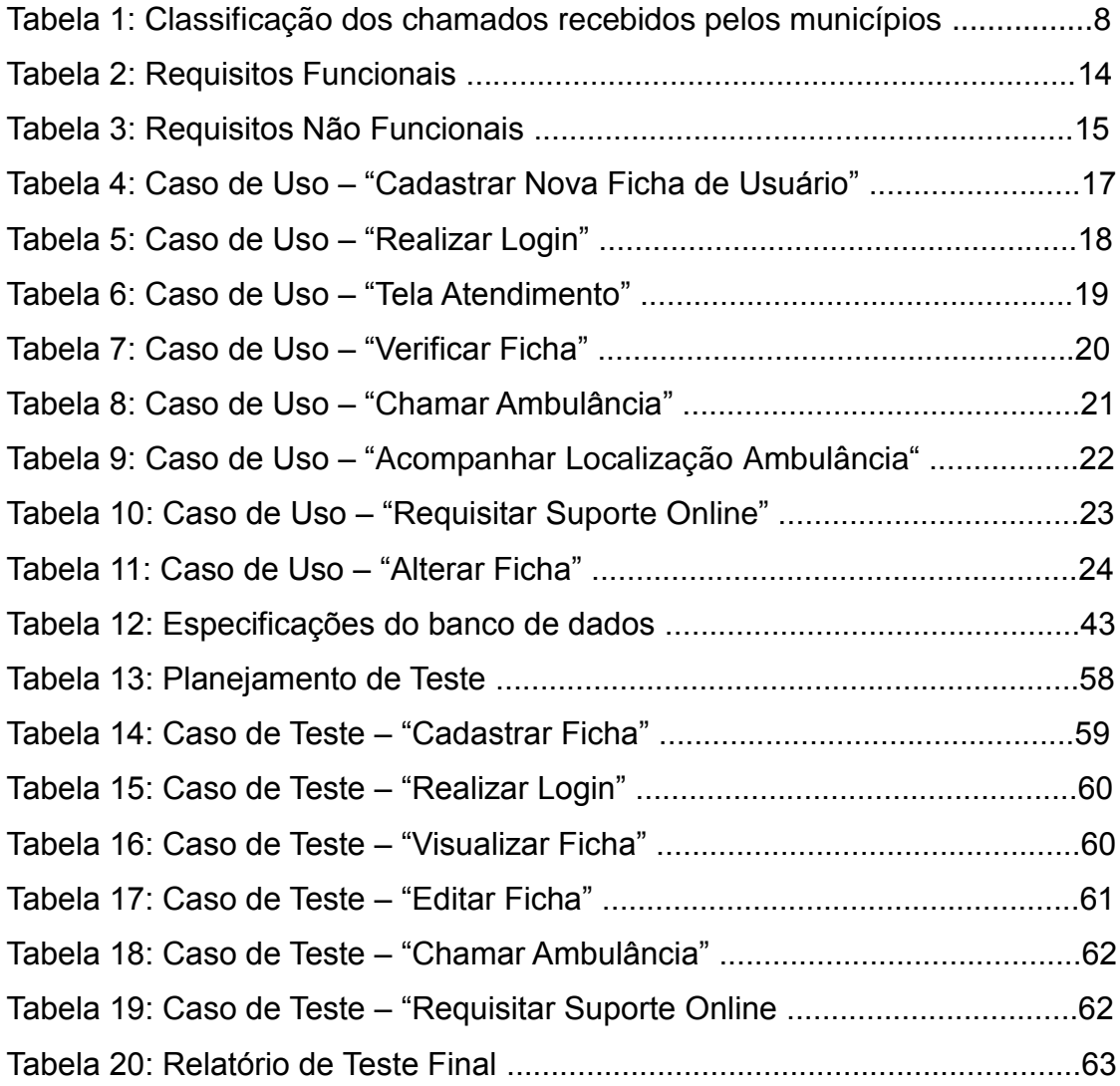

## **Sumário**

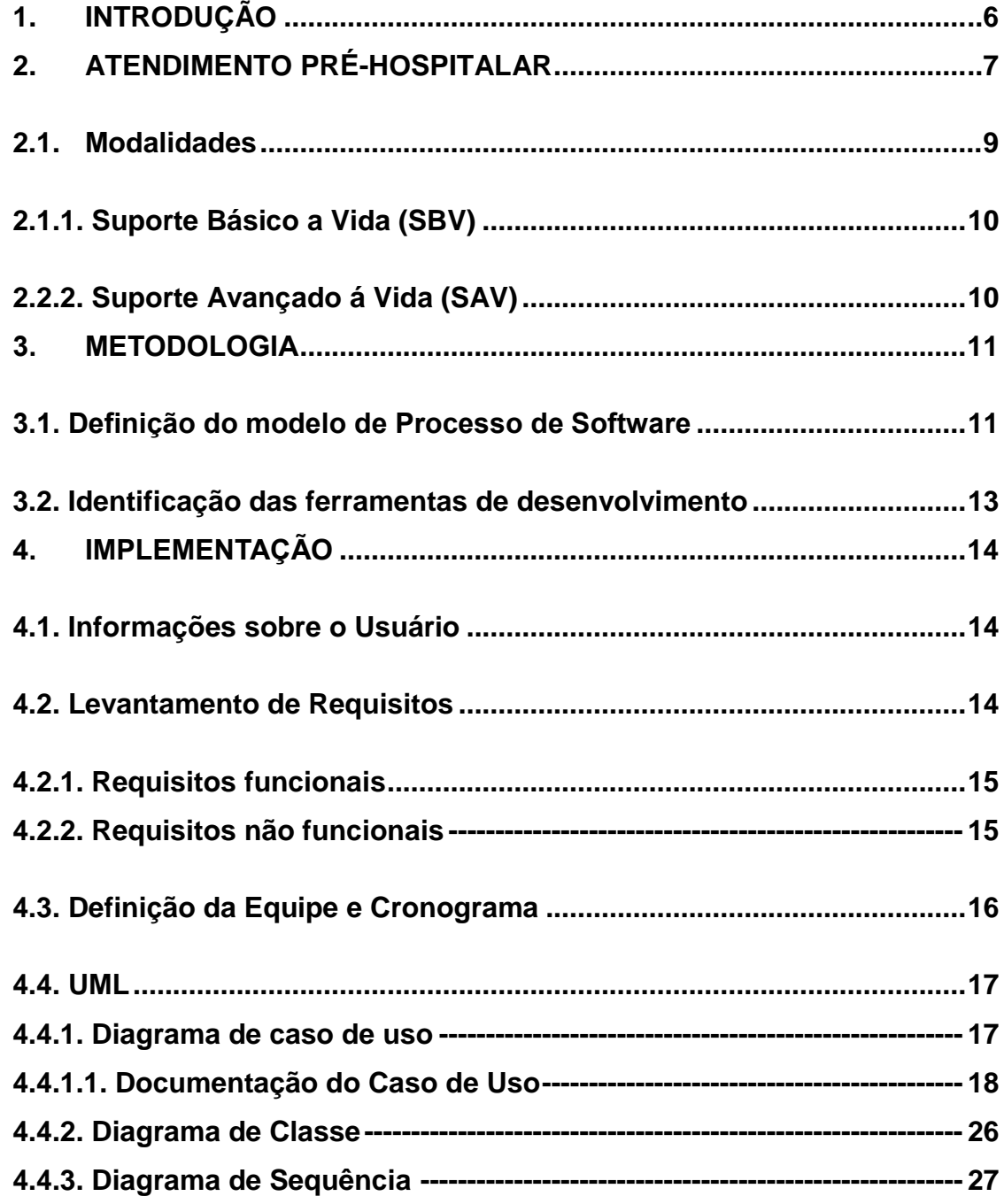

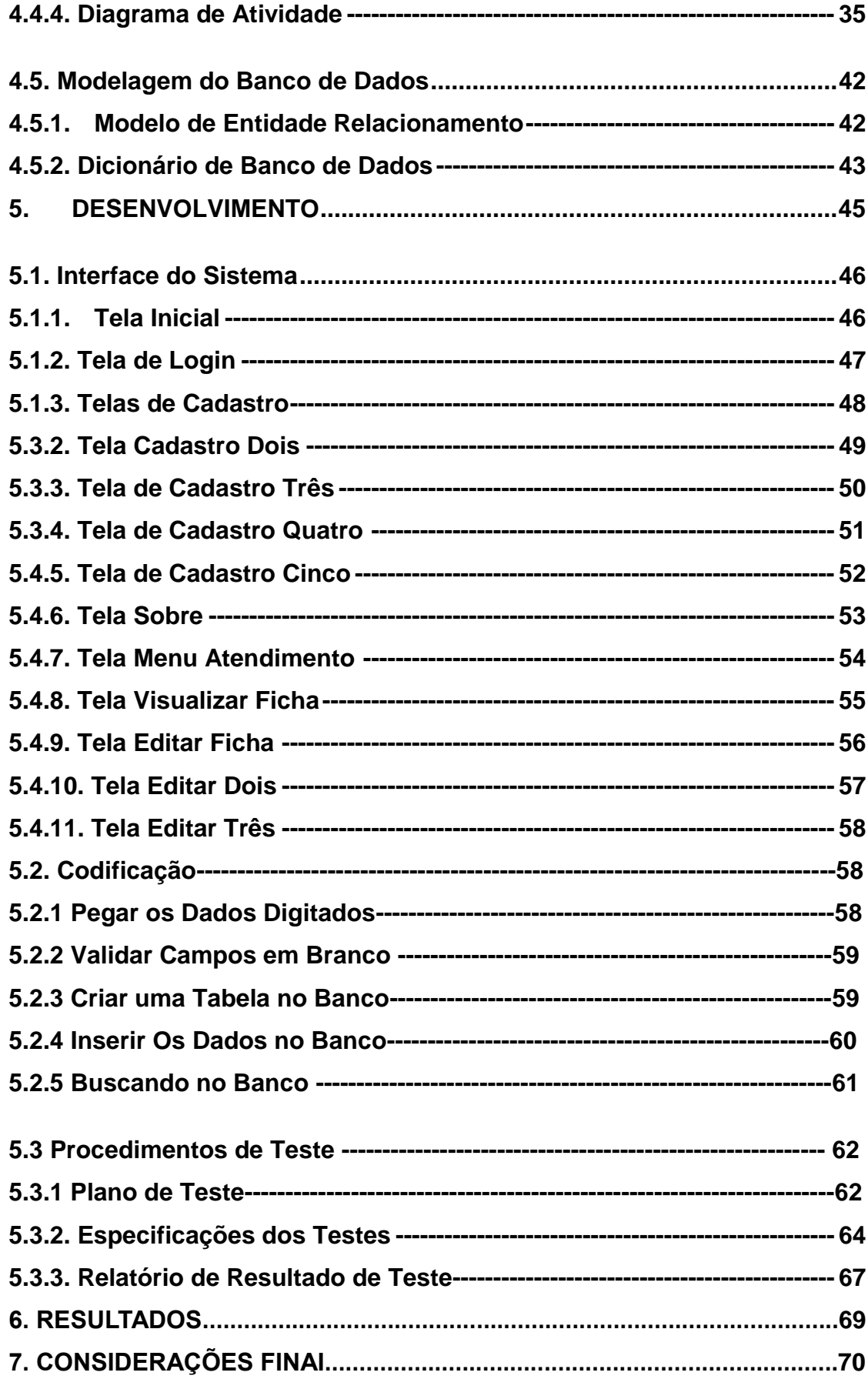

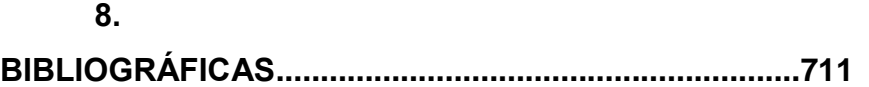

## **[8. REFERÊNCIAS](#page-79-0)**

### <span id="page-14-0"></span>**1. INTRODUÇÃO**

No primeiro capítulo será abordado o tema do projeto, o atendimento préhospitalar, definindo o mesmo, como atua, como ocorrem os chamados, os tipos de modalidades e como o sistema irá atuar nesse ambiente.

O segundo capítulo estará abordando a metodologia utilizada para o desenvolvimento do projeto, e quais foram as ferramentas utilizadas.

Durante o terceiro capitulo será apresentado a implementação do projeto, o levantamento dos requisitos, a definição dos requisitos funcionais e não funcionais, o cronograma do tempo definido para terminar o projeto, o Unified Modelling Language (UML) do projeto, que seriam seus diagramas, diagrama de caso de uso, classe, sequencia e atividade, e também a modelagem do banco de dados como o modelo de entidade relacionamento e o dicionário de dados.

Assim no capítulo quatro será apresentado a interface do aplicativo, suas telas existentes, a sua codificação, e o procedimento de testes do sistema desde o plano de teste, a sua especificação e seu relatório de resultado obtido.

No capítulo cinco será apresentado à conclusão do projeto, e os resultados obtidos durante o desenvolvimento desse projeto.

#### <span id="page-15-0"></span>**2. ATENDIMENTO PRÉ-HOSPITALAR**

**1**

 $\overline{a}$ 

O Serviço de Atendimento Pré-Hospitalar (APH), oferece atendimento imediato às pessoas em risco iminente de morte, principalmente nos acidentes traumáticos, com o objetivo de reduzir o impacto do trauma na morbidade e mortalidade da população acometida. O Serviço de Atendimento Móvel às Urgências (SAMU) se caracteriza por oferecer atendimento às pessoas em situações de urgência ou emergência, no próprio local de ocorrência do evento, garantindo um atendimento precoce. Tais serviços são acionados por telefonia de discagem rápida por meio do número 192, padronizado em todo o território brasileiro. (FIGUEIREDO-2009).

Consideramos que o atendimento pré-hospitalar é toda e qualquer assistência realizada direta ou indiretamente fora do âmbito hospitalar através dos diversos meios e métodos disponíveis, com uma resposta adequada à solicitação a qual poderá variar de um simples conselho ou orientação médica ao envio de uma viatura de suporte básico ou avançado ao local da ocorrência, visando a manutenção da vida e/ou a minimização das seqüelas. (Lopes & Fernandes, 1999).

O atendimento pré-hospitalar é um conjunto de ações médicas realizadas fora do ambiente hospitalar, ou seja, esse atendimento não é somente focado nos acidentes como também é focado em atender vitimas que estão precisando de ajuda em suas casas, e é claro que o tempo é crucial para a realização desses atendimentos pois alguns minutos podem fazer diferença.

Em todas as cidades, ocorrem muitos chamados necessitando o atendimento pré-hospitalar, tanto em acidentes de trânsito como pessoas em suas casas, na tabela 1 seguir podemos ter uma melhor exibição desses chamados, essa tabela exibe os chamados recebidos no estado de São Paulo, em alguns de seus municípios.

<sup>1</sup> \*morbidade conjunto de indivíduos, dentro da mesma população, que adquirem doenças, num dado intervalo de tempo

| <b>CIDADES</b>                | <b>ATENDIMENTO</b><br>C/ ENVIO DE<br><b>VEÍCULO</b> | <b>ATENDIMENTO</b><br>S/ ENVIO DE<br><b>VEÍCULO</b> | <b>ORIENTAÇÃO</b> | <b>TROTES</b>  | <b>LIGAÇÃO</b><br><b>COM</b><br><b>EQUIPE</b> | <b>PARTICULAR</b> | <b>OUTROS</b>  | <b>TOTAL</b> |
|-------------------------------|-----------------------------------------------------|-----------------------------------------------------|-------------------|----------------|-----------------------------------------------|-------------------|----------------|--------------|
| <b>ATIBAIA</b>                | 619                                                 | 337                                                 | 41                | 21             | 970                                           | 230               | 49             | 2267         |
| <b>BOM JESUS</b>              | 101                                                 | 47                                                  | 7                 | 11             | 271                                           | 17                | 3              | 457          |
| <b>BRAGANÇA</b><br><b>PTA</b> | 721                                                 | 602                                                 | 62                | 9              | 1599                                          | 720               | 54             | 3767         |
| <b>JOANÓPOLIS</b>             | 79                                                  | 36                                                  | 3                 | 17             | 233                                           | 59                | $\overline{7}$ | 434          |
| <b>NAZARÉ PTA</b>             | 111                                                 | 82                                                  | 11                | 13             | 152                                           | 21                | 6              | 396          |
| <b>PEDRA BELA</b>             | 62                                                  | 85                                                  | $\overline{7}$    | 5              | 213                                           | 37                | 3              | 412          |
| <b>PINHALZINHO</b>            | 109                                                 | 197                                                 | 6                 | 2              | 220                                           | 52                | $\overline{2}$ | 588          |
| <b>PIRACAIA</b>               | 145                                                 | 102                                                 | 9                 | 17             | 201                                           | 19                | 3              | 496          |
| <b>SOCORRO</b>                | 170                                                 | 61                                                  | 6                 | 15             | 120                                           | 39                | 10             | 421          |
| <b>TUIUTI</b>                 | 50                                                  | 15                                                  | 1                 | 18             | 32                                            | 18                | 4              | 138          |
| <b>VARGEM</b>                 | 57                                                  | 36                                                  | 0                 | $\overline{2}$ | 59                                            | 53                | 3              | 210          |
|                               |                                                     |                                                     |                   |                |                                               |                   |                |              |
| <b>TOTAL</b>                  | 2224                                                | 1600                                                | 153               | 130            | 4070                                          | 1265              | 144            | 9586         |
| %                             | 23%                                                 | 17%                                                 | 2%                | 1%             | 42%                                           | 13%               | 2%             | 100%         |

**Tabela 1: Classificação dos chamados recebidos pelos municípios**

Fonte: ELECT/SAMU 192 CGR Bragança

Nota-se que a tabela acima traz consigo o total de chamadas que foram feitas nos municípios, quantas chamadas receberam o envio ou não de ambulâncias, quantas orientações, alguns trotes, ate mesmo particulares, e também o seu total.

O Samu possui diversos estabelecimentos espalhados pelos municípios a seguir será apresentado um gráfico do censo do IBGE que pode ser utilizado para buscar quantos estabelecimentos possui uma cidade.

## **Figura 1: Atendimento de Emergência (Unidade: estabelecimentos) município de São Paulo**

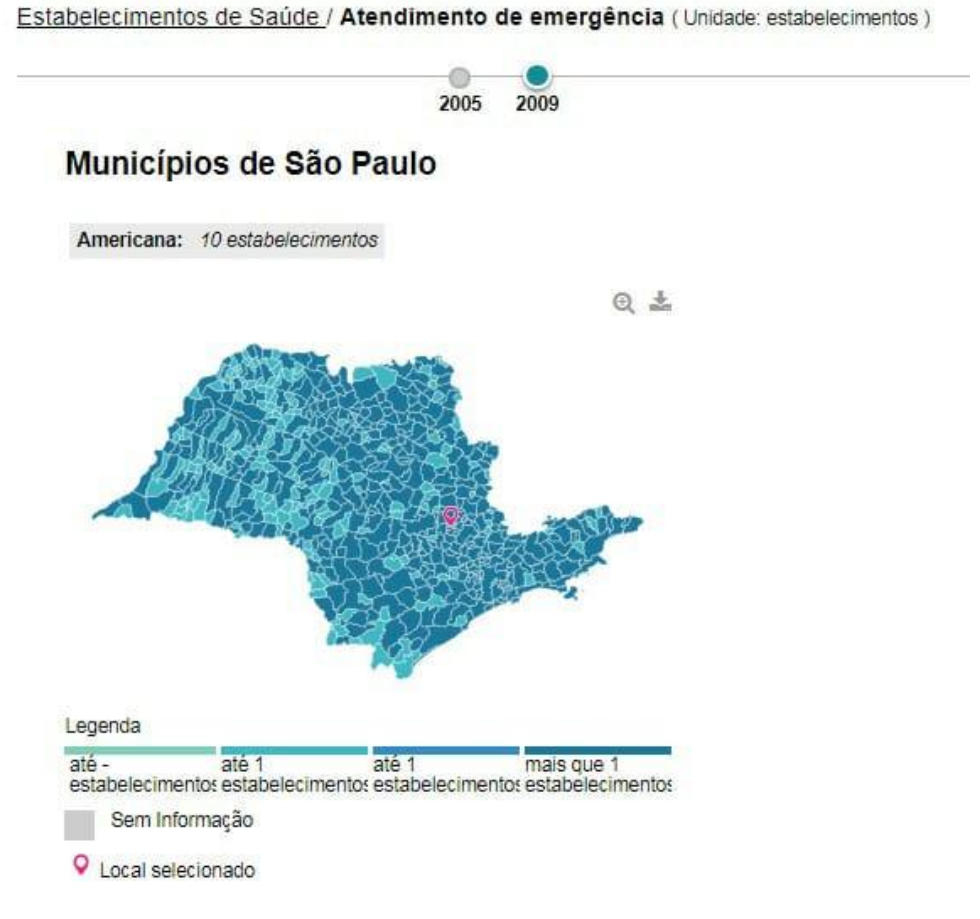

Fonte:IBGE

#### <span id="page-17-0"></span>**2.1. Modalidades**

Atualmente, no Brasil, o atendimento pré-hospitalar está estruturado em duas modalidades: o Suporte Básico à Vida (SBV) e o Suporte Avançado à Vida (SAV) (BUENO, 2012).

#### **2.1.1. Suporte Básico a Vida (SBV)**

<span id="page-18-0"></span>O SBV consiste na preservação da vida, sem manobras invasivas, em que o atendimento é realizado por pessoas treinadas em primeiros socorros e atuam sob supervisão médica (BUENO, 2012).

### **2.2.2. Suporte Avançado á Vida (SAV)**

<span id="page-18-1"></span>O SAV tem como características manobras invasivas, de maior complexidade e, por este motivo, esse atendimento é realizado exclusivamente por médico e enfermeira (BUENO, 2012).

#### <span id="page-19-0"></span>**3. METODOLOGIA**

#### <span id="page-19-1"></span>**3.1. Definição do modelo de Processo de Software**

Um processo de software é um conjunto de atividades relacionadas que levam à produção de um produto de software, essas atividades podem envolver o desenvolvimento de software a partir do zero em uma linguagem padrão de programação como Java ou C, existem muitos processos de softwares diferentes, porém todos devem incluir quatro atividades fundamentais: especificação de software, projeto e implementação de software, validação de software e evolução de software (SOMMERVILLE, 2011).

O sistema foi desenvolvido utilizando as etapas do processo baseado no modelo espiral, seguindo as fases, planejamento e definição de requisitos, projeto de software, implementação, teste de software. Esse foi o modelo escolhido para o desenvolvimento do sistema.

A ideia principal do modelo escolhido é que as etapas de desenvolvimento seguem uma sequência em um modelo espiral a partir do sentido horário, cada passagem em uma etapa pode resultar em melhorias nos sistemas, exemplo cada passagem na etapa de planejamento resulta em ajustes no planejamento do projeto e assim sucessivamente, esse sistema foi constituído em quatro voltas pelo modelo baseado.

Na primeira etapa a de planejamento e definição de requisitos, foi feita uma pesquisa no site, campinas.sp.gov, e no site do Samu, portalms.saúde.gov.br/acoese-programas/samu, buscando informações que poderiam complementar uma "Ficha de Cadastro Para Pacientes" onde nesse site pode ser encontrado uma ficha de atendimento que ocorre durante um atendimento. Nesse caso, foi explorado o modo que o aplicativo deveria operar, de como apresentar e organizar as informações para a utilização do usuário final.

Nesta segunda fase de projeto de software, foi definido como o sistema operaria em relação ao sistema, hardware interface do usuário, banco de dados,

possíveis ferramentas de desenvolvimento a serem utilizadas e elementos da documentação do sistema.

No terceiro passo de implementação, foi realizado o desenvolvimento do código do sistema, foram utilizadas ferramentas de auxílio à programação com objetivo de atingir os requisitos especificados na etapa de definição de requisitos do sistema.

Nesta última parte, foram realizados testes no sistema para poder garantir a usabilidade e qualidade do mesmo, também garantindo que todas as instruções lógicas foram testadas, e por último em busca de possíveis melhorias no sistema e erros a serem corrigidos.

A figura 2, mostra o funcionamento do modelo espiral e das sequencias das etapas utilizadas:

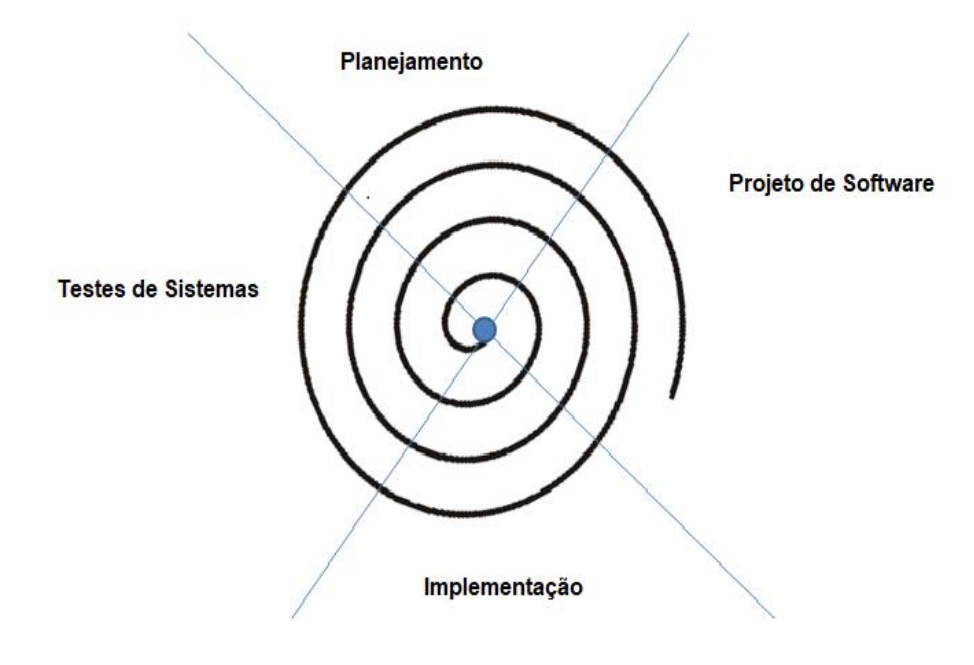

#### **Figura 2: Modelo Espiral**

Fonte: AUDY, PRIKLADNICKI (2007) modificada pelo Autor.

#### **3.2. Identificação das ferramentas de desenvolvimento**

<span id="page-21-0"></span>A proposta é um aplicativo mobile que estará hospedado em um celular com sistema que utilizam o s.o Android, em primeira instância só poderá ser acessado por aparelhos android ou emuladores.

Deste modo as ferramentas escolhidas para o desenvolvimento do sistema foram:

- **Linguagem de Programação Java (com Android):** Java é uma linguagem de programação orientada a objetos, baseada na modelagem de objetos, e é a base para o desenvolvimento Android.
- **Android Studio:** O Android Studio é um ambiente de desenvolvimento integrado(IDE) lançado pela Google em 2013, ele tem o mesmo objetivo que o Eclipse porem com Android Developer Tools a mais, ele prove um ambiente de debug, testes e profile multiplataforma para Android.
- **Banco de dados SQLite:** O [SQLite](https://www.sqlite.org/) é um banco de dados de código aberto com recursos de um banco de dados relacional, com sintaxe SQL e transações. Como ele requer memória limitada para ser executado (aproximadamente 250 KByte), ele funciona perfeitamente dentro da plataforma android. O motivo da escolha de utilizar esse banco é pela facilidade dele já estar embutido dentro do android e pela familiaridade com o mesmo.
- **● Astah Community:** O Astah é uma ferramenta de modelagem UML, auxilia na elaboração da documentação de um sistema na parte dos diagramas. Permitindo a criação de diagramas dinâmicos e estáticos, essenciais para a documentação de um sistema.
- **● OpenProj:** O OpenProj é um poderoso programa para controle de cronogramas de código aberto e gratuito, que é focada no gerenciamento de projetos, essa ferramenta permite criar cronogramas com todas as funções que se pode esperar deste tipo de programa, como: gráficos Gantt, PERT, WBS e RBS, gestão de recursos.
- **● MySQLWorkbench:** O MySQLWorkbench é uma ferramenta utilizada para a modelagem de banco de dados.

#### <span id="page-22-0"></span>**4. IMPLEMENTAÇÃO**

#### <span id="page-22-1"></span>**4.1. Informações Sobre o Usuário**

A população de uma cidade sempre necessita de um atendimento hospitalar, sendo levadas por ambulâncias em casos de emergências ou em seus próprios veículos de locomoção. Perdem tempo em filas, realizando cadastros para construir sua ficha de atendimento, e até mesmo acabam aguardando pelo atendimento por muito tempo, não recebendo os devidos socorros no momento exato.

O sistema desenvolvido apresentado neste documento tem como principal usuário as pessoas que necessitem de atendimento pré-hospitalar. Buscando transformar-se em uma ferramenta que auxilie e facilite o atendimento citado, abrangendo toda a população, para que possam ser atendidas com rapidez e eficiencia, evitando lentidão e filas.

Como informado anteriormente, este trabalhado será desenvolvido em um modelo baseado no modelo espiral da engenharia de software. A seguir serão apresentadas as definições de requisitos, o projeto do sistema, a implementação, os testes e a manutenção.

#### <span id="page-22-2"></span>**4.2. Levantamento de Requisitos**

O levantamento de requisitos é uma etapa importante do planejamento do projeto, composta por diversas técnicas que visam obter do cliente as informações necessárias para desenvolver o projeto, visa estabelecer um conjunto acordado de requisitos consistentes e sem ambiguidades, que possa ser usado como base para o desenvolvimento do software. (MACÊDO, 2012).

A seguir, serão apresentados os requisitos funcionais e não funcionais do sistema.

### <span id="page-23-0"></span>**4.2.1. Requisitos Funcionais**

Os Requisitos funcionais são funcionalidades que o sistema deve realizar, também de como o sistema deve se comportar em determinadas situações, são eles que definem os recursos específicos a serem fornecidos pelo sistema. (SOMMERVILLE, 2011).

Serão apresentadas a seguir, as funcionalidades do sistema, tarefas que são importantes para o funcionamento correto do sistema.

| <b>Identificador</b> | <b>Nome</b>                                             |
|----------------------|---------------------------------------------------------|
| <b>RF001</b>         | Auxiliar na Realização de um Pedido de Atendimento pré- |
|                      | Hospitalar                                              |
| <b>RF002</b>         | Cadastro Da Ficha do Usuário (Nome, Idade, CPF, RG,     |
|                      | Estado, Endereço, Login, senha).                        |
| <b>RF003</b>         | Realizar o Login do Usuário (Login, Senha, CPF).        |
| <b>RF004</b>         | Realizar a Chamada da Unidade de Atendimento Móvel      |
|                      | (Requisitar Ambulância)                                 |
| <b>RF005</b>         | Armazena a Ficha no banco de dados (SQLITE armazena     |
|                      | no banco interno)                                       |
| <b>RF006</b>         | Possibilitar a Visualização da Ficha                    |
| <b>RF007</b>         | Realizar o pedido de Suporte Online (Suporte Enquanto   |
|                      | Espera a Ambulância)                                    |

**Tabela 2: Requisitos Funcionais**

Fonte: Autor do artigo.

### <span id="page-23-1"></span>**4.2.2. Requisitos Não Funcionais**

Os requisitos não funcionais são requisitos que não estão diretamente relacionados com os serviços específicos oferecidos pelo sistema, esses requisitos surgem por meio a necessidade do usuário e podem afetar a arquitetura geral do sistema. (SOMMERVILLE, 2011).

Serão apresentados a seguir, os requisitos não funcionais, que mostram as necessidades e restrições que fogem do escopo do software, para que o sistema tenha condições de trabalhar adequadamente.

| <b>Identificador</b> | <b>Nome</b>                                                                                                    |  |  |
|----------------------|----------------------------------------------------------------------------------------------------|--|--|
| <b>RNF001</b>        | Aplicativo ser desenvolvido em android                                                                                    |  |  |
| <b>RN002</b>         | E compatível com todos os celulares com sistema<br>operacional android superior à versão 3.0.                             |  |  |
| <b>RN003</b>         | aplicativo é voltado para todas as<br>O<br>que<br>pessoas<br>necessitarem de um atendimento pré-hospitalar                |  |  |
| <b>RN004</b>         | O aplicativo deve possuir usabilidade                                                                                     |  |  |
| <b>RN005</b>         | A disposição do layout deve ser clara e coerente.                                                                         |  |  |
| <b>RN006</b>         | layout deve ter um design hospitalar, com as cores<br>$\mathbf{\Omega}$<br>voltadas para vermelho, branco, e cinza claro. |  |  |

**Tabela 3: Requisitos não funcionais**

Fonte: Autor do artigo.

## <span id="page-24-0"></span>**4.3. Definição da Equipe e Cronograma**

A Equipe de desenvolvimento do projeto é constituída por apenas um indivíduo, que realizou todo o processo do sistema, desde a documentação ao desenvolvimento do mesmo.

## **Equipe:**

• Igor Donizete Zaffalon Vitula, responsável pelo planejamento, metodologia, definição de requisitos e elaboração da documentação do software e desenvolvimento da codificação e interface do sistema.

A seguir, será apresentado na figura 3, o cronograma de tarefas realizado no desenvolvimento do sistema com a ferramenta openProj, com as datas de início e final das tarefas.

|                | ® | <b>Nome</b>                        | <b>Duração</b> | <b>Início</b>           | Término        |
|----------------|---|------------------------------------|----------------|-------------------------|----------------|
| 1              |   | $\Box$ Planejamento                |                | 2 dias? 15/03/18 08:00  | 16/03/18 17:00 |
| $\overline{2}$ | 耳 | Cronograma                         |                | 2 dias? 15/03/18 08:00  | 16/03/18 17:00 |
| з              | 茴 | ⊟ Definicão Requisitos             |                | 3 dias? 29/03/18 08:00  | 02/04/18 17:00 |
| 4              | 荽 | Requisitos Funcionais              |                | 2 dias? 29/03/18 08:00  | 30/03/18 17:00 |
| 5              | 車 | Reguisitos Não Funcionais          |                | 2 dias? 30/03/18 08:00  | 02/04/18 17:00 |
| 6              | 茸 | $\Box$ Diagramas                   |                | 18 dias? 03/04/18 08:00 | 26/04/18 17:00 |
| $\overline{7}$ | 軍 | Diagrama de caso de uso            |                | 5 dias? 03/04/18 08:00  | 09/04/18 17:00 |
| 8              | 耳 | Diagrama de Classe                 |                | 3 dias? 09/04/18 08:00  | 11/04/18 17:00 |
| 9              | 可 | Diagrama de Seguencia              |                | 8 dias? 11/04/18 08:00  | 20/04/18 17:00 |
| 10             | 耳 | Diagrama de Atividades             |                | 5 dias? 20/04/18 08:00  | 26/04/18 17:00 |
| 11             | 耳 | $\Box$ Modelagem do Banco de dados |                | 5 dias? 27/04/18 08:00  | 03/05/18 17:00 |
| 12             |   | <b>DER</b>                         |                | 5 dias? 27/04/18 08:00  | 03/05/18 17:00 |
| 13             | 荦 | Dicionario de Banco de Dados       |                | 1 dia? 03/05/18 08:00   | 03/05/18 17:00 |
| 14             | 茸 | $\Box$ Desenvolvimento             |                | 20 dias 04/05/18 08:00  | 31/05/18 17:00 |
| 15             |   | Codificação                        |                | 20 dias 04/05/18 08:00  | 31/05/18 17:00 |
| 16             |   | <b>Interface</b>                   |                | 10 dias 04/05/18 08:00  | 17/05/18 17:00 |
| 17             | 耳 | ⊟Teste de Sistema                  |                | 5 dias? 21/05/18 08:00  | 25/05/18 17:00 |
| 18             |   | Plano de Teste                     |                | 5 dias? 21/05/18 08:00  | 25/05/18 17:00 |
| 19             | 可 | ⊟Documentação                      |                | 50 dias? 15/03/18 08:00 | 23/05/18 17:00 |
| 20             |   | Relatorio de Desenvolvimento       |                | 50 dias? 15/03/18 08:00 | 23/05/18 17:00 |
|                |   |                                    |                |                         |                |

**Figura 3: Cronograma de Tarefas**

#### <span id="page-25-0"></span>**4.4. UML**

A Unified Modelling Language (UML) é uma linguagem ou notação de diagramas para especificar, visualizar e documentar modelos de software orientados por objetos, seu objetivo são: especificação, documentação, estruturação, ela é um modo de padronizar as formas de modelagem (MACÊDO, 2012).

#### <span id="page-25-1"></span> **4.4.1. Diagrama de caso de uso**

O diagrama de casos de uso tem por objetivo apresentar uma visão externa geral das funcionalidades que o sistema devera oferecer aos usuários, ele é de grande auxilio para a identificação e compreensão dos requisitos do sistema, ajudando a especificar, visualizar, e documentar as características, funções e serviços do sistema desejados pelo usuário (GUEDES, 2009).

Na figura 4 a seguir, é apresentado o diagrama de caso de uso, com as funcionalidades do sistema.

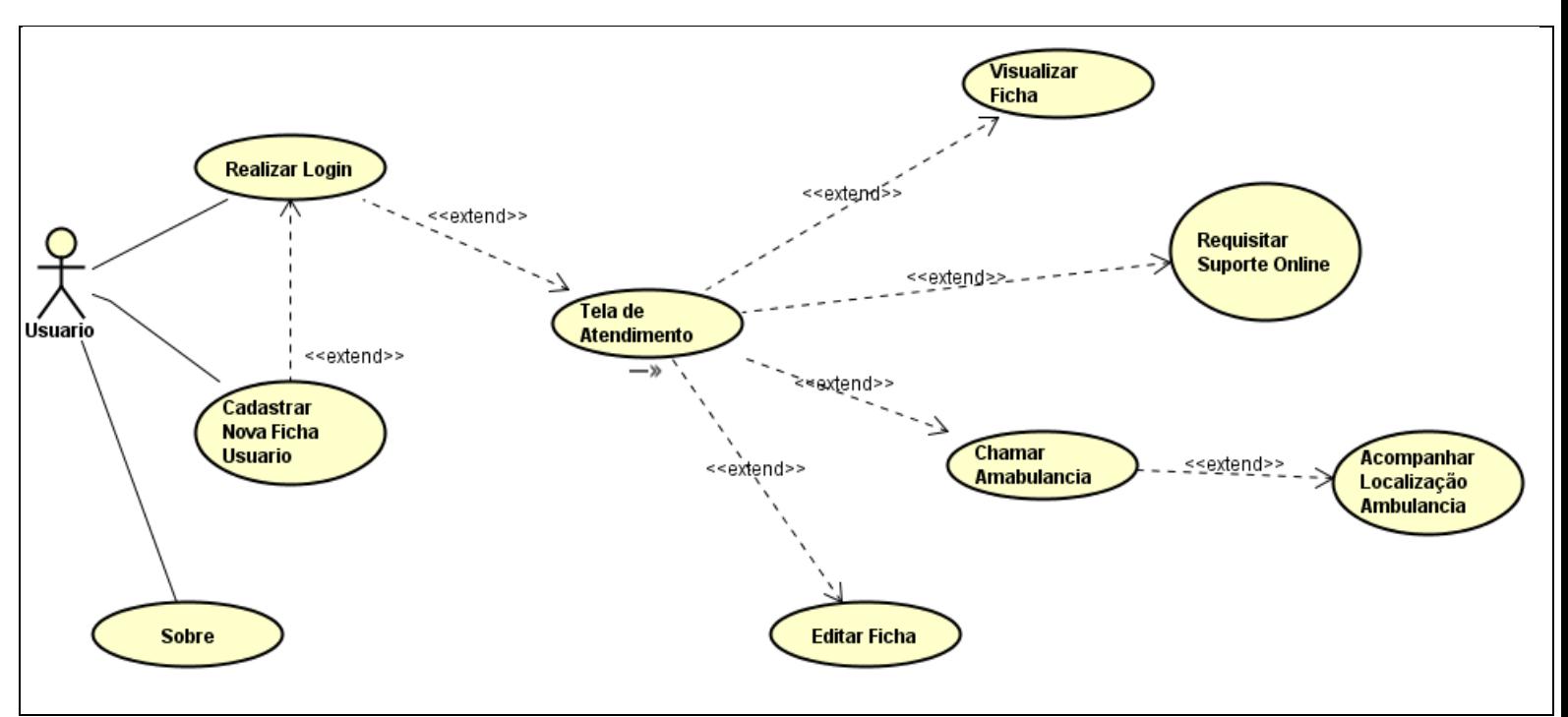

### **Figura 4: Diagrama de Caso de Uso**

Fonte: Autor do artigo.

## <span id="page-26-0"></span>**4.4.1.1. Documentação do Caso de Uso**

A tabela 4 tem como objetivo de demonstrar passo a passo de como o sistema irá proceder quando o usuário desejar cadastrar sua ficha.

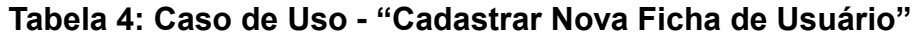

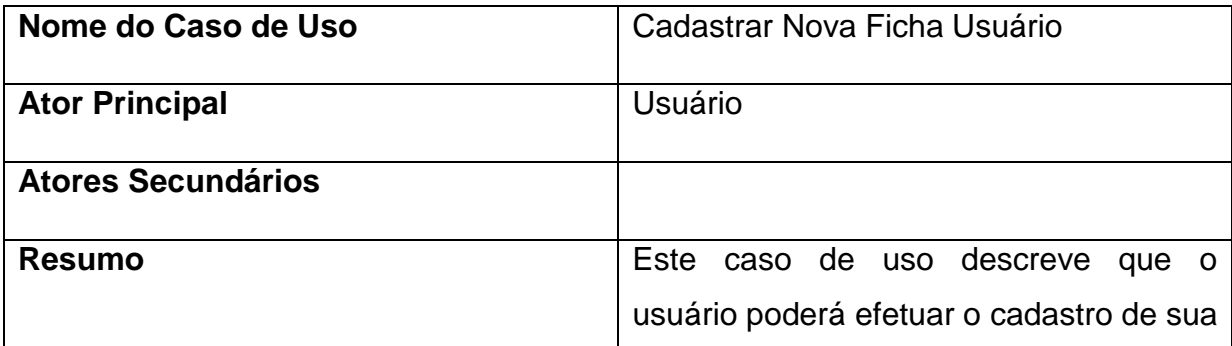

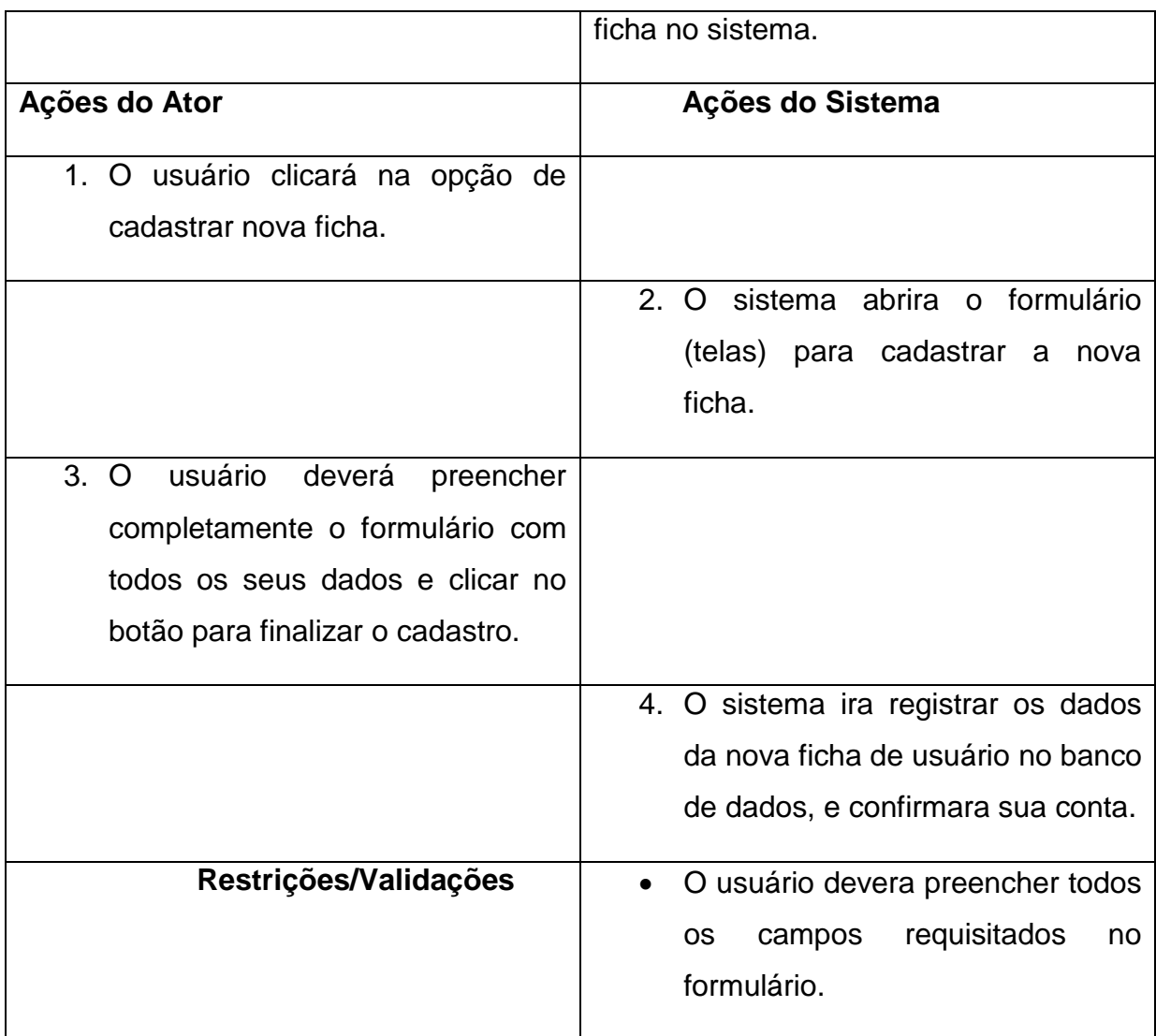

Na tabela 5 é apresentado como o usuário deve proceder para realizar o login no aplicativo e como o sistema respondera.

## **Tabela 5: Caso de Uso – "Realizar Login"**

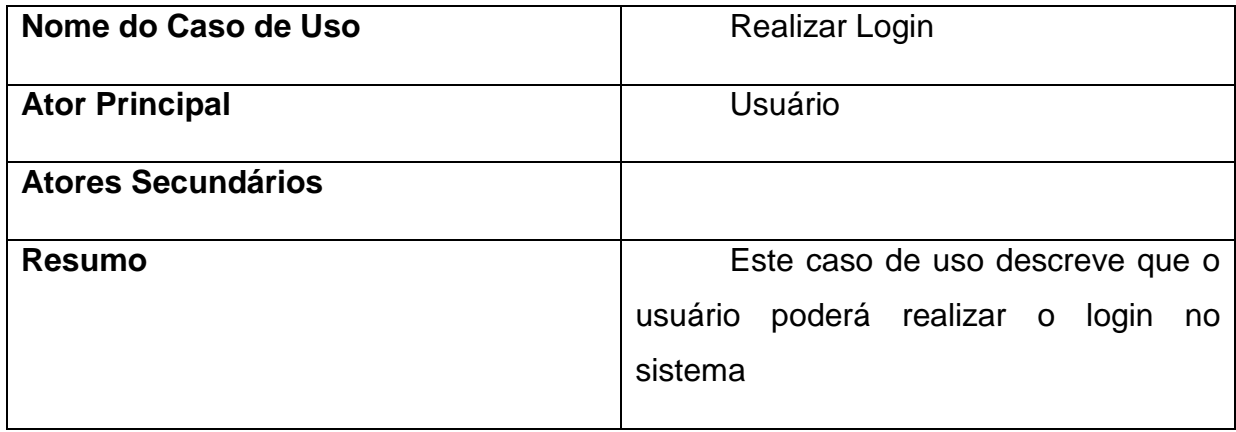

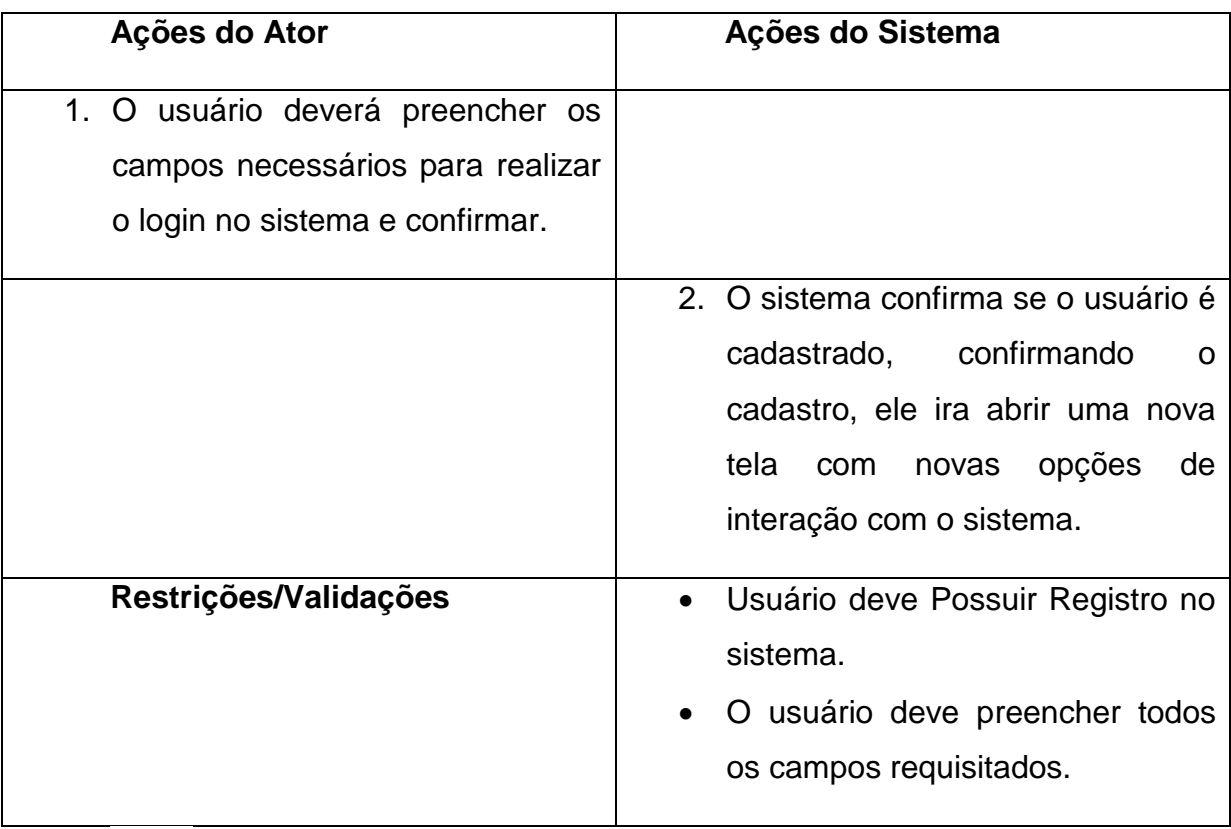

Na tabela 6 será apresentada a tela de atendimento, onde o usuário poderá escolher entre as opções que terá.

## **Tabela 6: Caso de Uso- "Tela de Atendimento"**

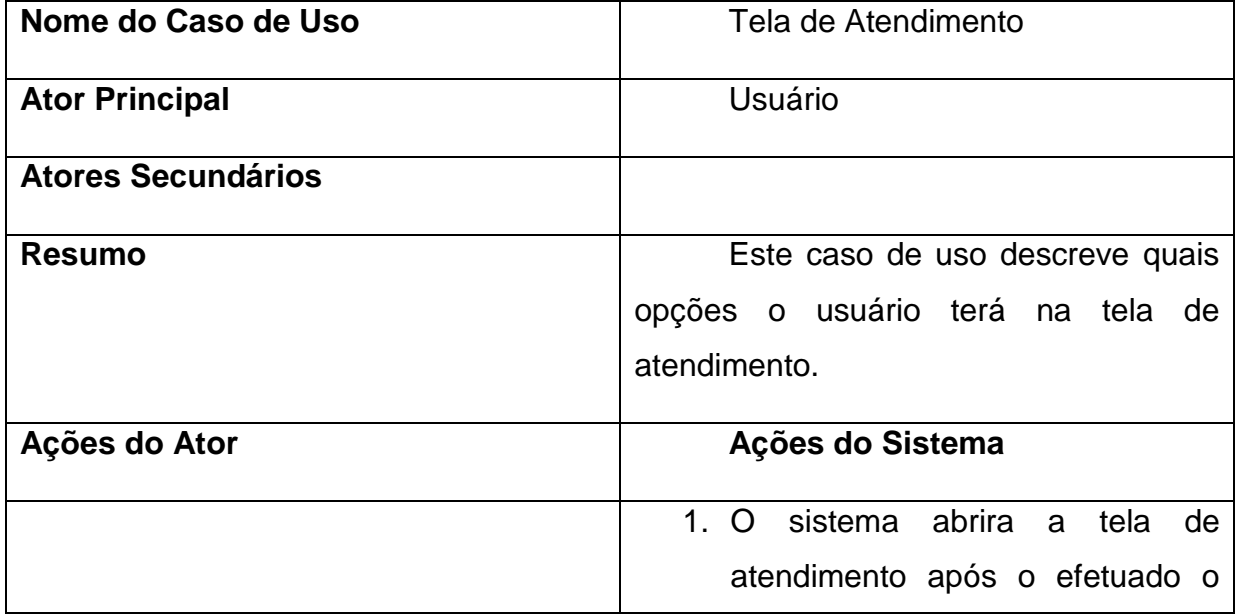

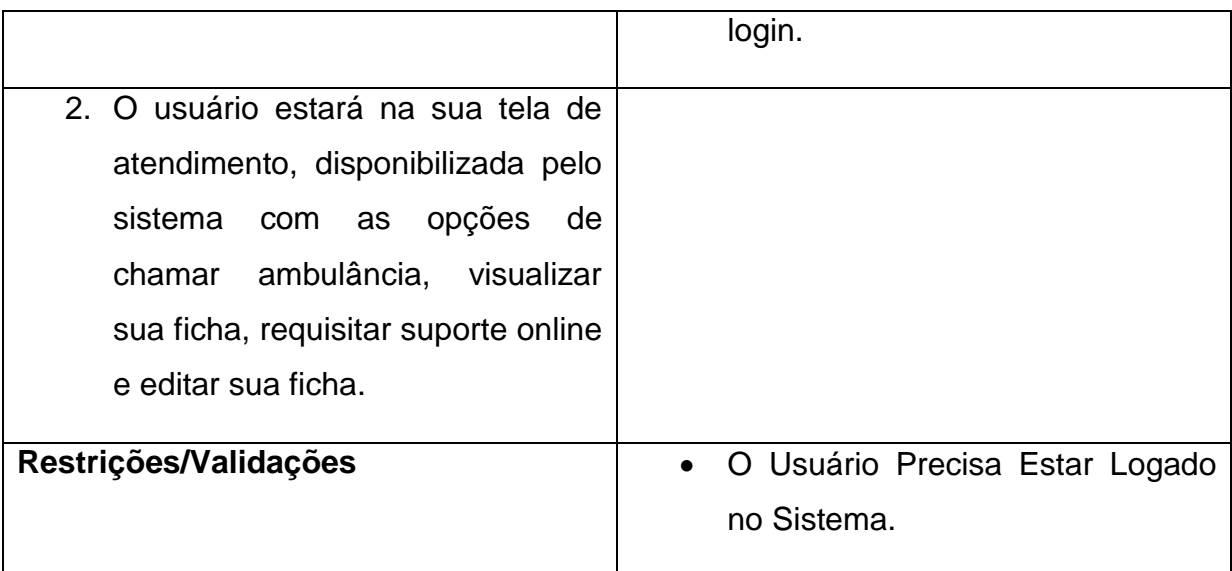

Fonte: Fonte: Autor do artigo.

Na tela 7, será apresentado como o usuário deve proceder para verificar sua ficha no sistema.

## **Tabela 7: Caso de Uso - "Visualizar Ficha"**

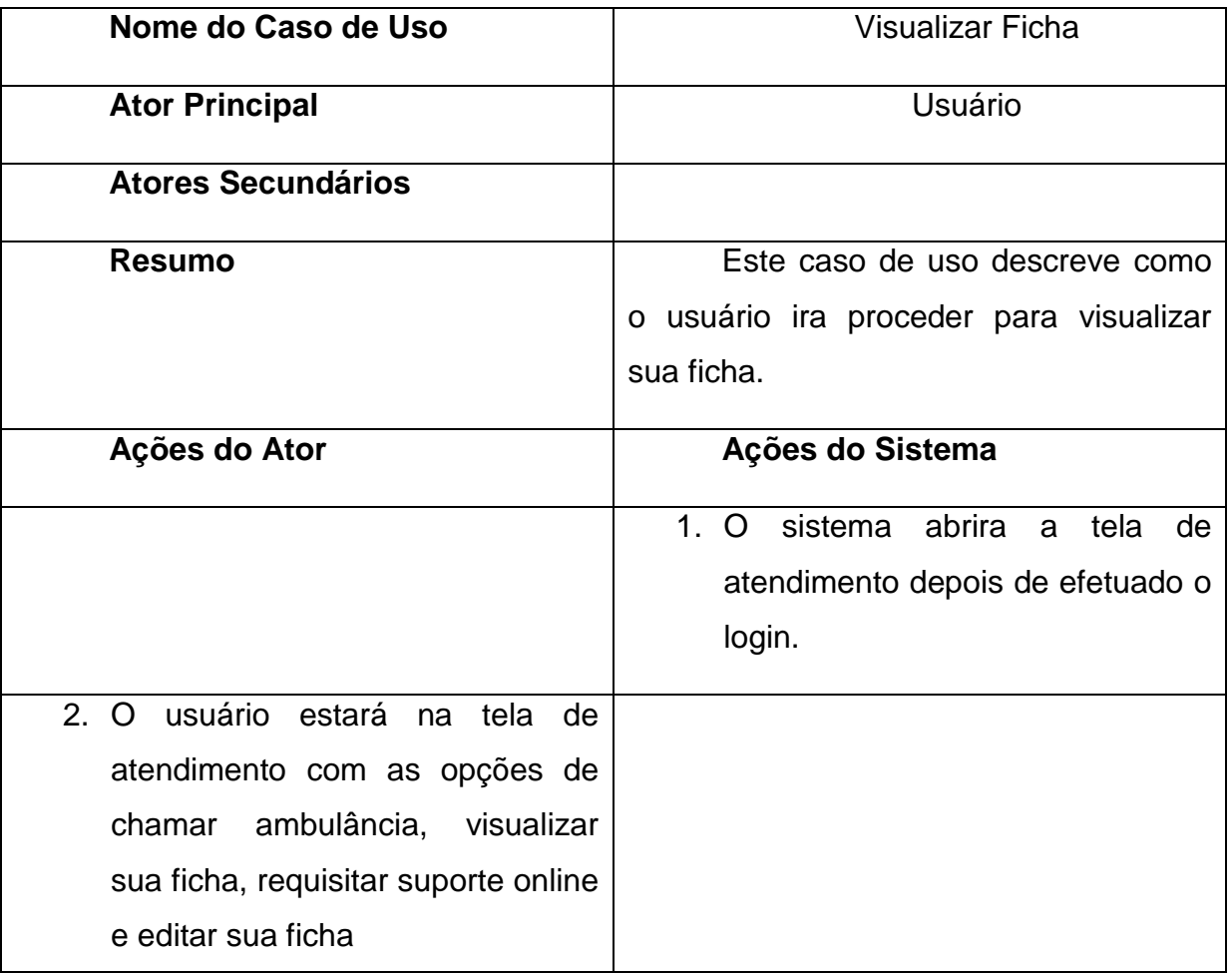

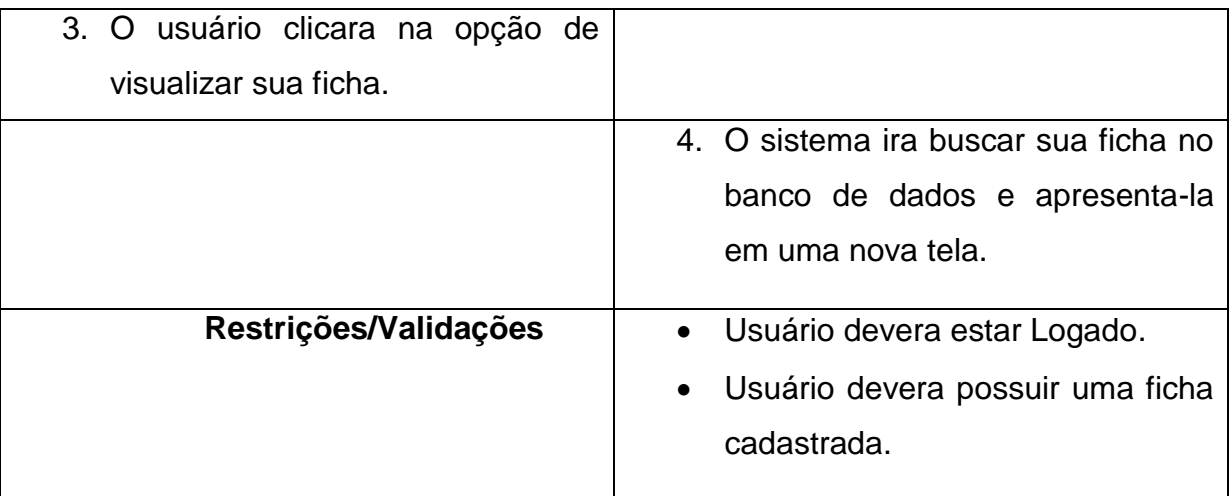

Na tabela 8, é apresentado como o usurário procedera para chamar a ambulância para o ser atendido e como o sistema respondera.

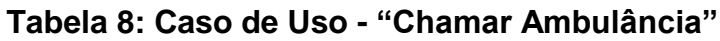

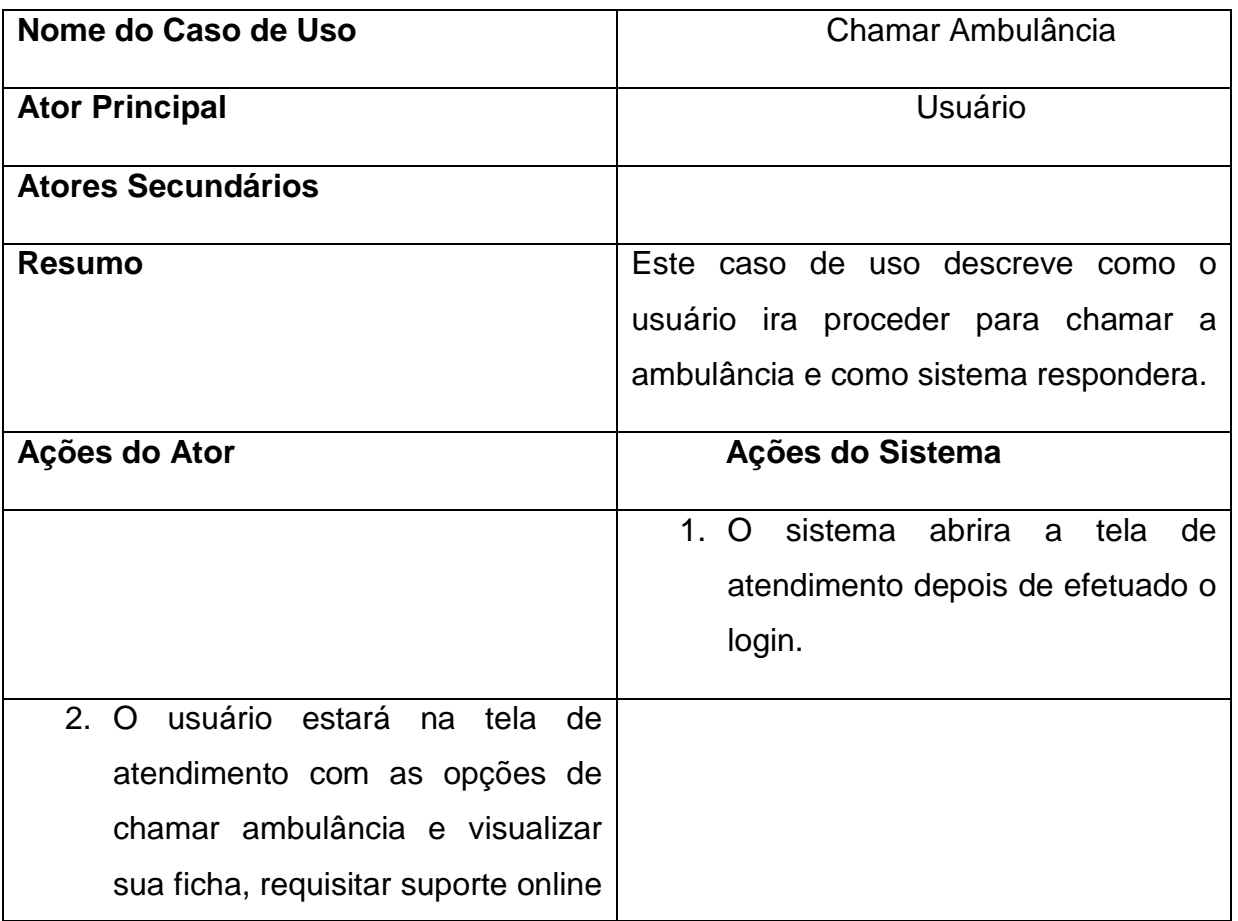

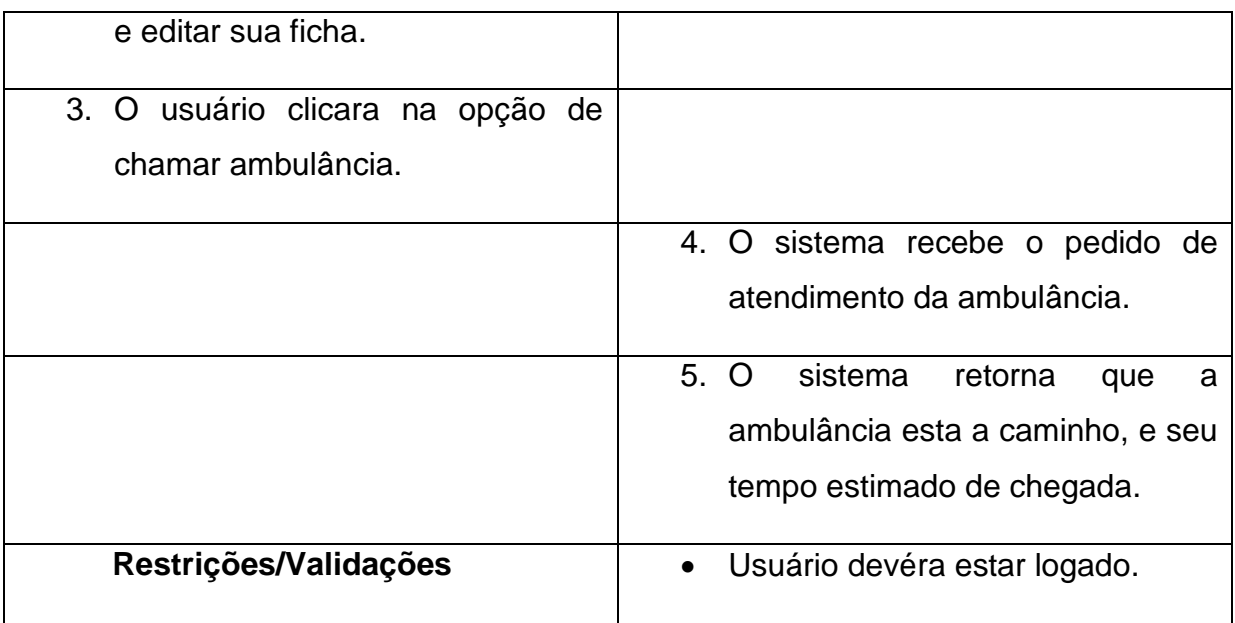

Na tabela 9, é apresentado como o usuário poderá solicitar para visualizar o caminho da ambulância.

**Tabela 9: Caso de Uso – "Acompanhar Localização Ambulância"**

| Nome do Caso de Uso                  | Acompanhar Localização                |
|--------------------------------------|---------------------------------------|
|                                      | Ambulância                            |
|                                      |                                       |
| <b>Ator Principal</b>                | Usuário                               |
| <b>Atores Secundários</b>            |                                       |
| <b>Resumo</b>                        | Este caso de uso descreve como o      |
|                                      | usuário poderá solicitar acompanhar o |
|                                      | caminho da ambulância.                |
| Ações do Ator                        | Ações do Sistema                      |
| 1. O usuário requisita o atendimento |                                       |
| da ambulância                        |                                       |
|                                      |                                       |
|                                      | 2. A ambulância recebe o pedido, e    |
|                                      | vai até o local que o paciente esta   |

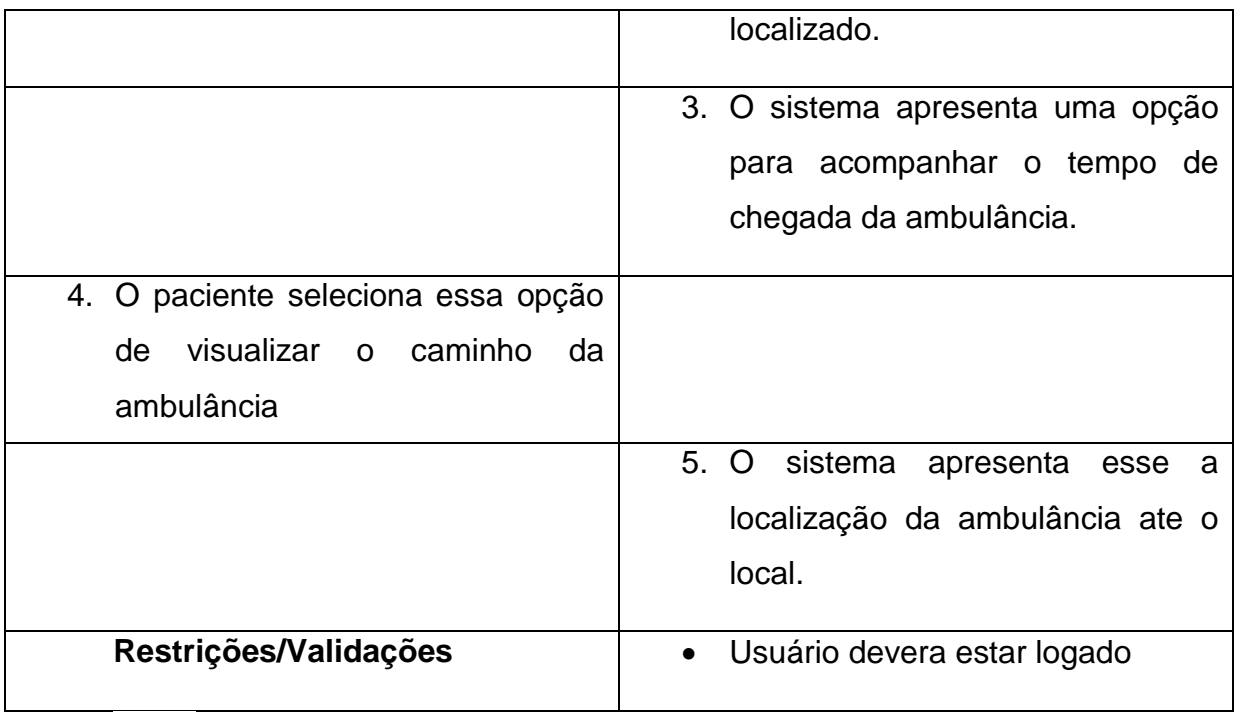

Na tabela 10, é apresentado como funcionara para o usuário requisitar um suporte online durante a espera a ambulância chegar.

**Tabela 10: Caso de Uso - "Requisitar Suporte Online"**

| Nome do Caso de Uso                  | <b>Suporte Online</b>                   |
|--------------------------------------|-----------------------------------------|
| <b>Ator Principal</b>                | Usuário                                 |
| Atores Secundários                   |                                         |
| <b>Resumo</b>                        | Este caso de uso descreve como          |
|                                      | o usuário poderá solicitar um pedido de |
|                                      | suporte enquanto espera a ambulância    |
|                                      | chegar                                  |
| Ações do Ator                        | Ações do Sistema                        |
| 1. O usuário requisita o atendimento |                                         |
| da ambulância                        |                                         |

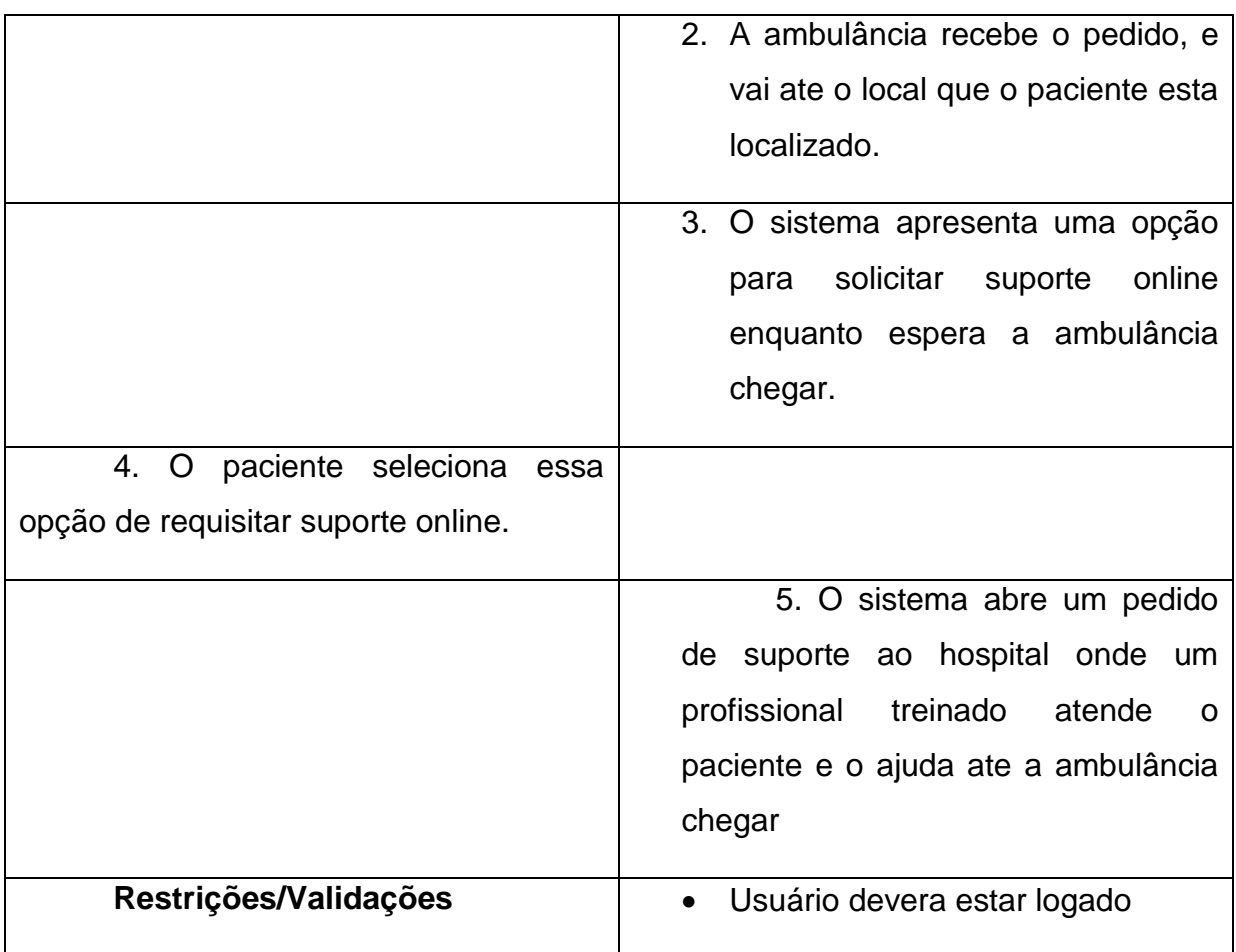

Na tabela 11, é apresentado como funcionara para o usuário poder editar sua ficha cadastrada.

## **Tabela 11: Caso de Uso – "Alterar Ficha"**

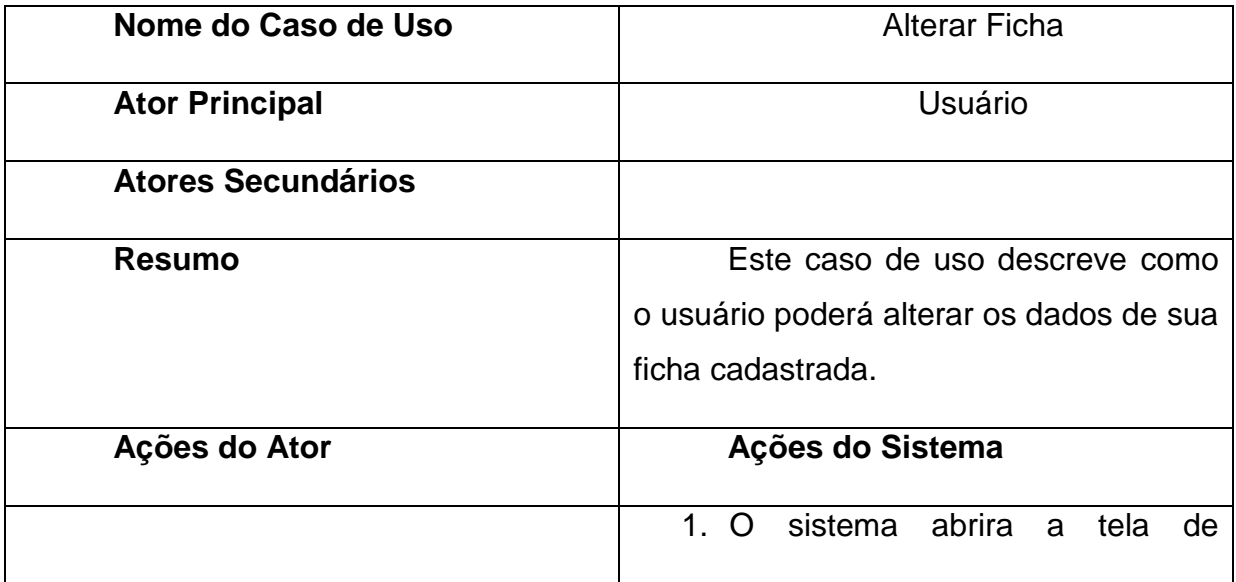

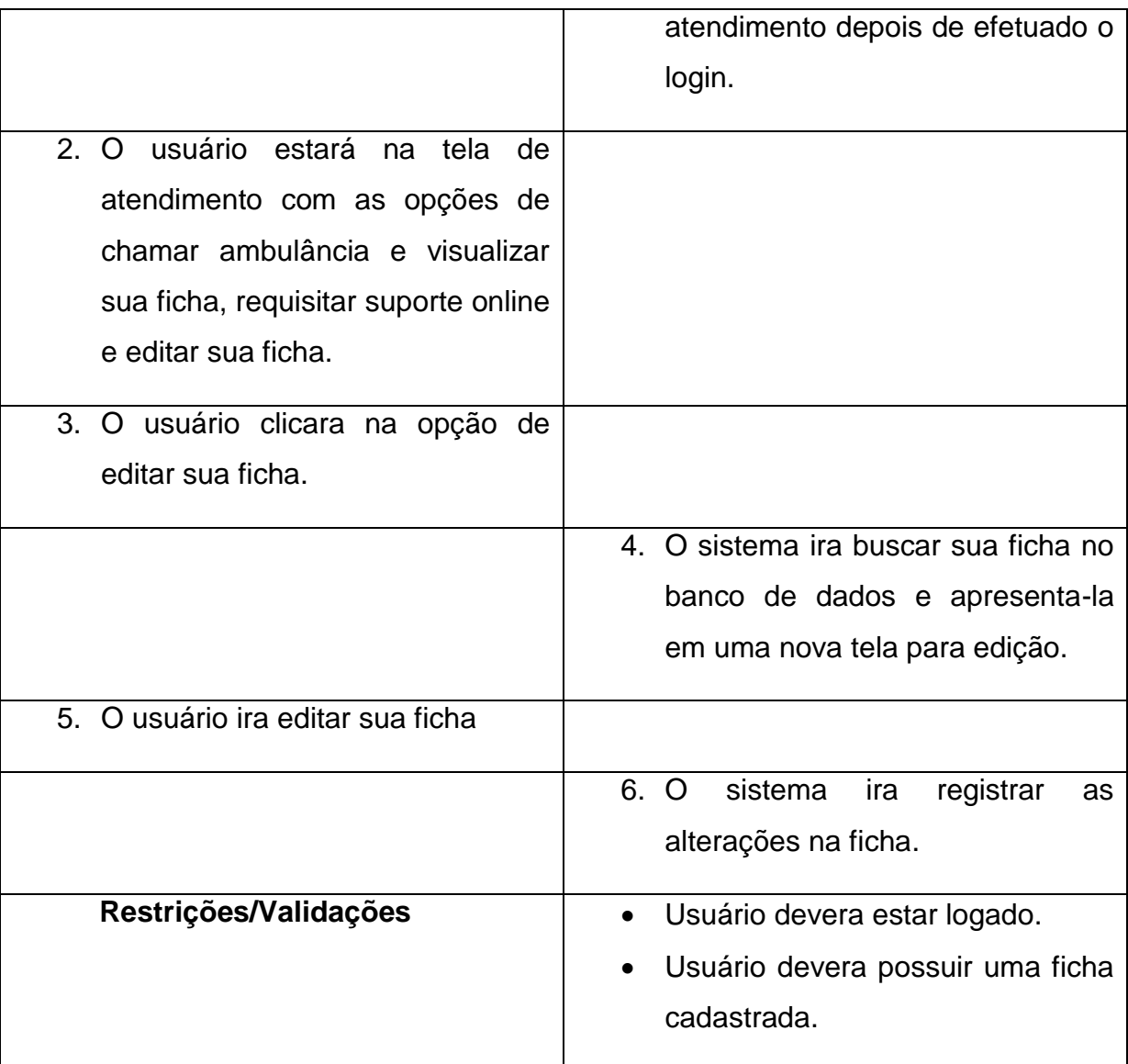

### <span id="page-34-0"></span> **4.4.2. Diagrama de Classe**

O diagrama de classes é composto por suas classes e pelas associações existentes entre elas, ou seja, os relacionamentos entre as classes, seu principal objetivo é permitir a visualização das classes que estarão estruturando o sistema com seus respectivos atributos e métodos, bem como demonstrar como as classes do diagrama se relacionam, complementam e transmitem informações entre si (GUEDES, 2009).

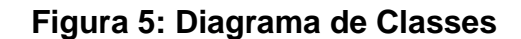

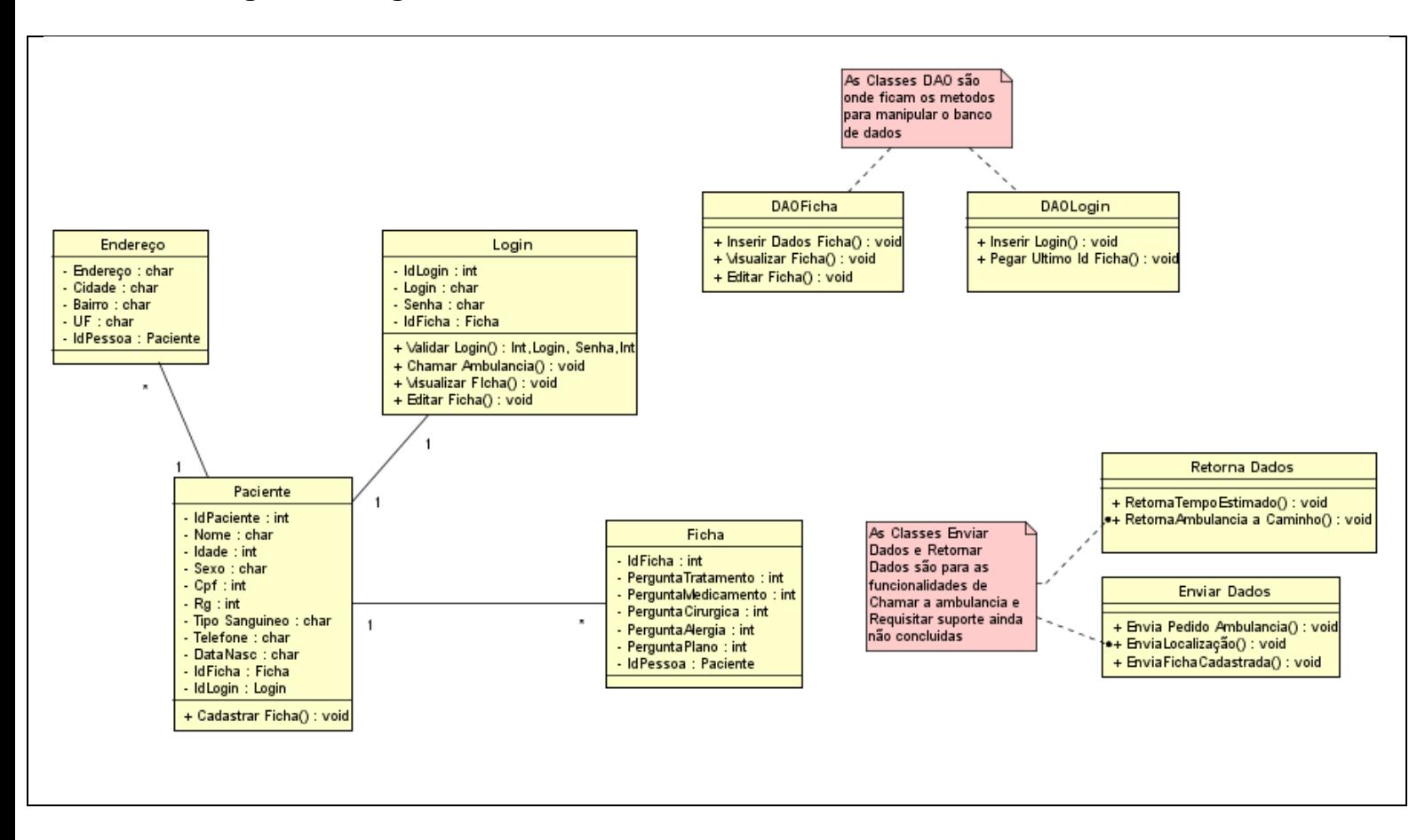

#### <span id="page-35-0"></span> **4.4.3. Diagrama de Sequência**

Esse diagrama procura determinar a sequencia de eventos que ocorrem em um determinado processo, identificando quais mensagens devem ser disparadas entre os elementos envolvidos e em que ordem, assim determinar a ordem que os eventos ocorrem, as mensagens que são enviadas, os métodos que são chamados, e como os objetos interagem dentro de um determinado processo, esse é o objetivo principal desse diagrama (GUEDES, 2009).

O diagrama da figura 6, demonstra que o usuário irá realizar o cadastro de uma nova ficha, seleciona a opção de cadastro e o sistema retorna a ficha para preenchimento. O usuário insere as informações de cadastro na ficha e o sistema as
armazena no banco de dados, e retorna a mensagem que o cadastro da ficha foi efetuado.

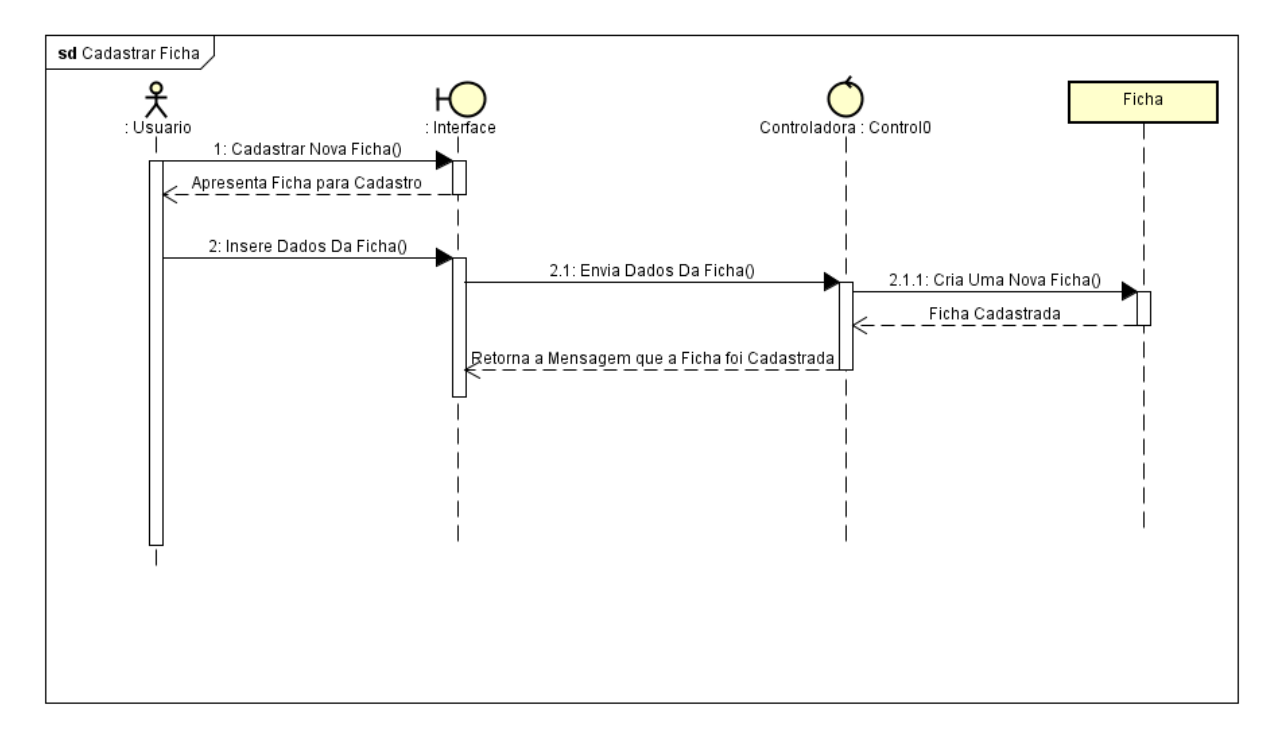

**Figura 6: Digrama de Sequência – "Cadastrar Ficha"**

Fonte: Autor do artigo.

O diagrama da figura 7 demonstra a validação para realizar o login, caso o usuário decide realizar login no sistema, selecionando a opção na interface, o sistema vai solicitar a entrada dos dados de login, o usuário insere os dados e os confirma, o sistema vai consultar no banco de dados as informações, caso o usuário possua cadastro, será mostrada uma mensagem de que o login foi efetuado com sucesso e o usuário vai ser direcionado para a tela de Menu de Atendimento. Caso o usuário não tenha um cadastro, o sistema irá mostrar a mensagem de: "Login ou Senha Incorretos", e será direcionado para a tela de login do sistema.

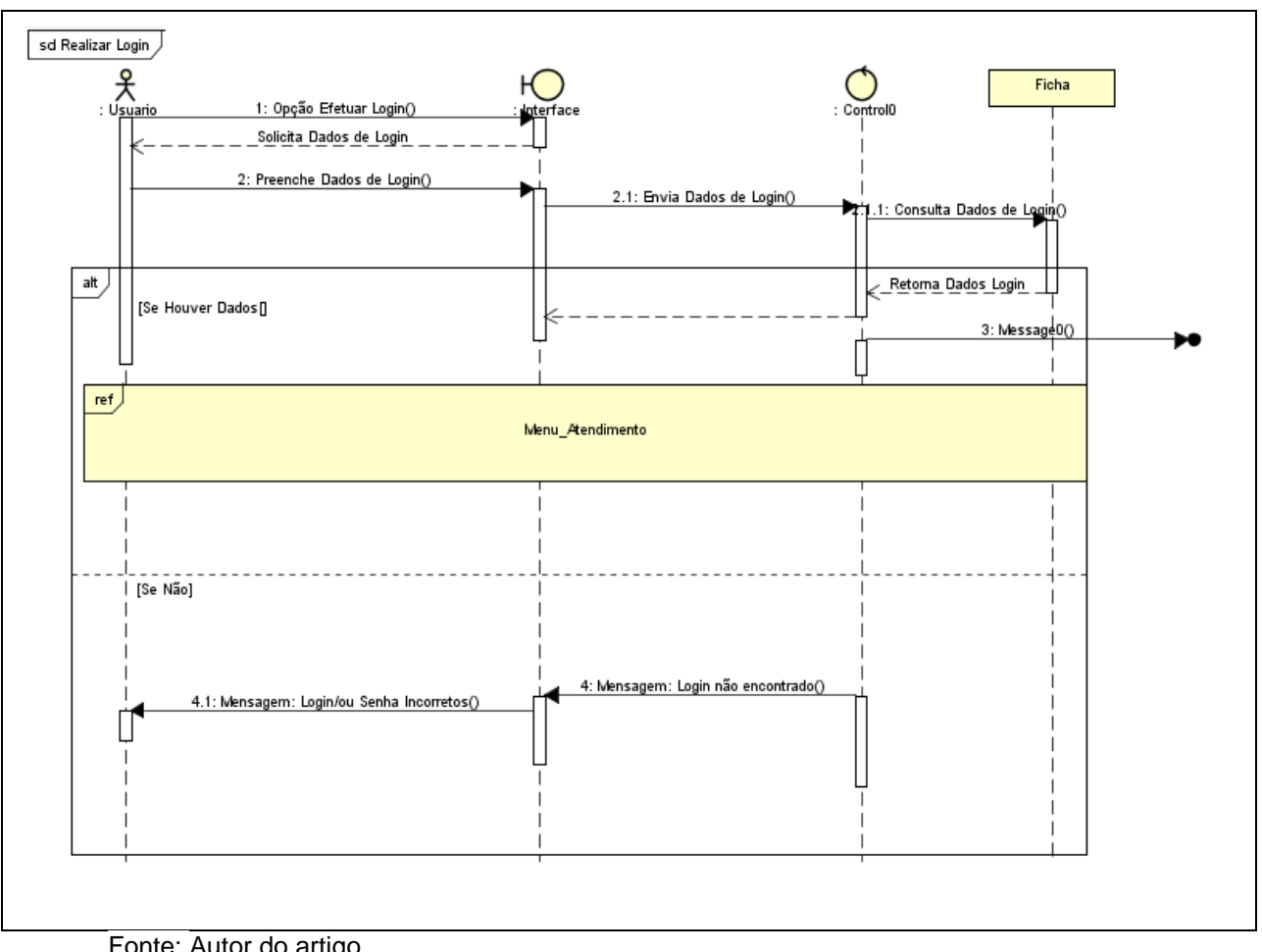

**Figura 7: Diagrama de Sequência – "Realizar Login"**

Fonte: Autor do artigo.

O diagrama da figura 8, demonstra que após o usuário realizar o login, abrira a tela de menu atendimento onde o usuário poderá optar por três opções, a de chamar a ambulância, requisitar suporte enquanto espera a ambulância, e visualizar sua ficha de cadastro.

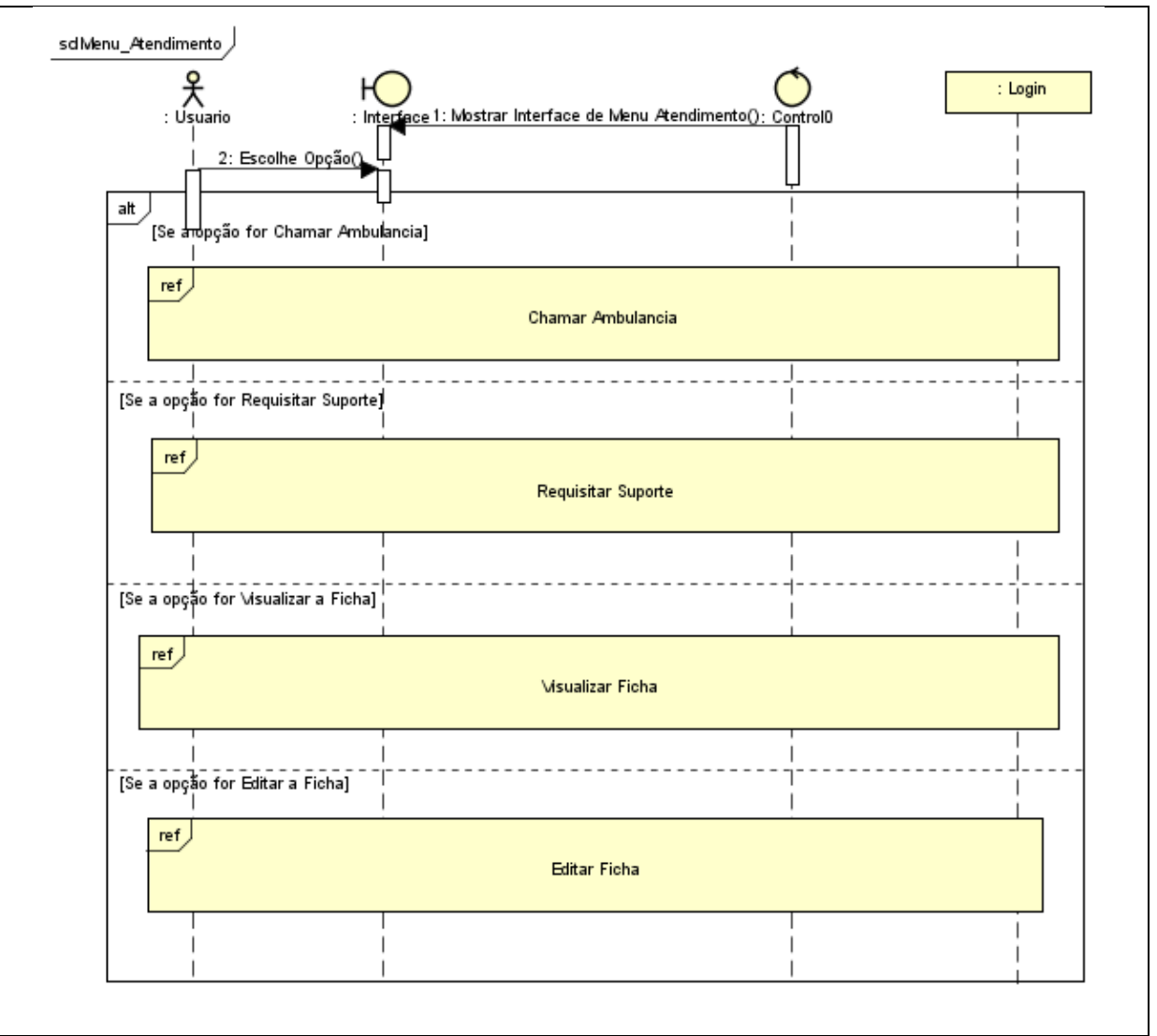

**Figura 8: Diagrama de Sequência – "Menu/Atendimento"**

Fonte: Autor do artigo.

Neste diagrama na figura 9, o usuário seleciona a opção de chamar a ambulância, o sistema envia o pedido de ajuda para o controle que enviara os dados do usuário para ambulância junto com sua localização, e em seguida retorna que a ambulância está a caminho.

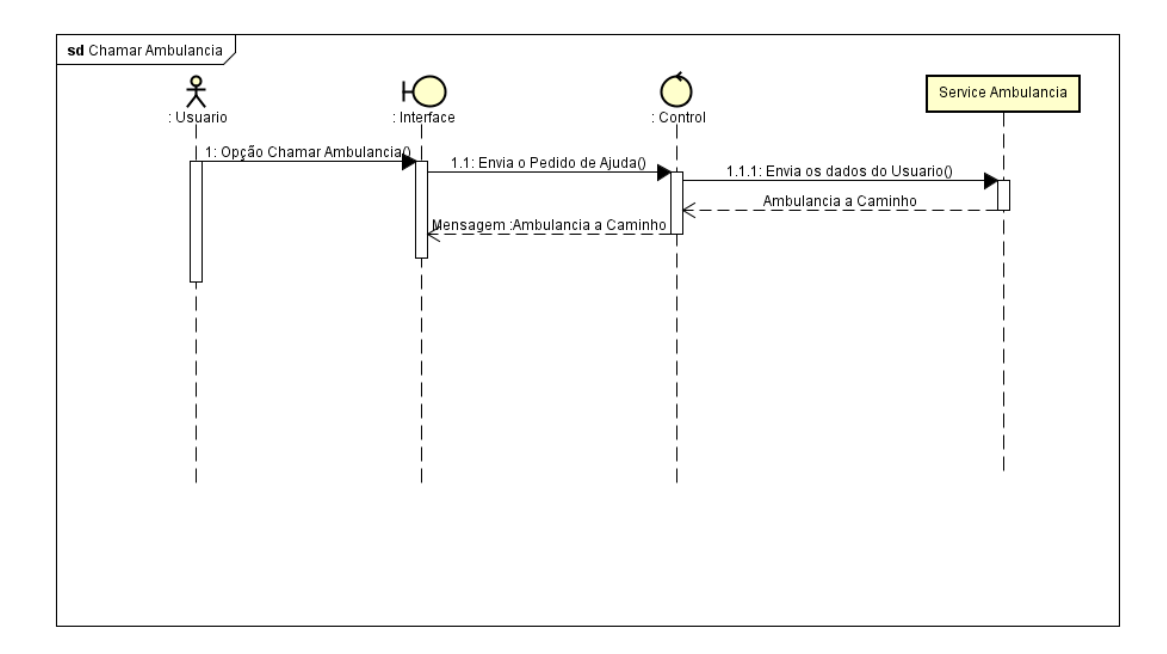

**Figura 9: Diagrama de Sequência – "Chamar Ambulância"**

Neste diagrama na figura 10, o usuário seleciona a opção de requisitar suporte, que poderia ser acionada antes ou após chamar a ambulância, para pedir um socorro enquanto espera, ou para saber os primeiros procedimentos as serem tomados, em seguida o sistema envia o pedido de suporte para o service do hospital que retorna que um profissional entrara em contato para prestar ajuda.

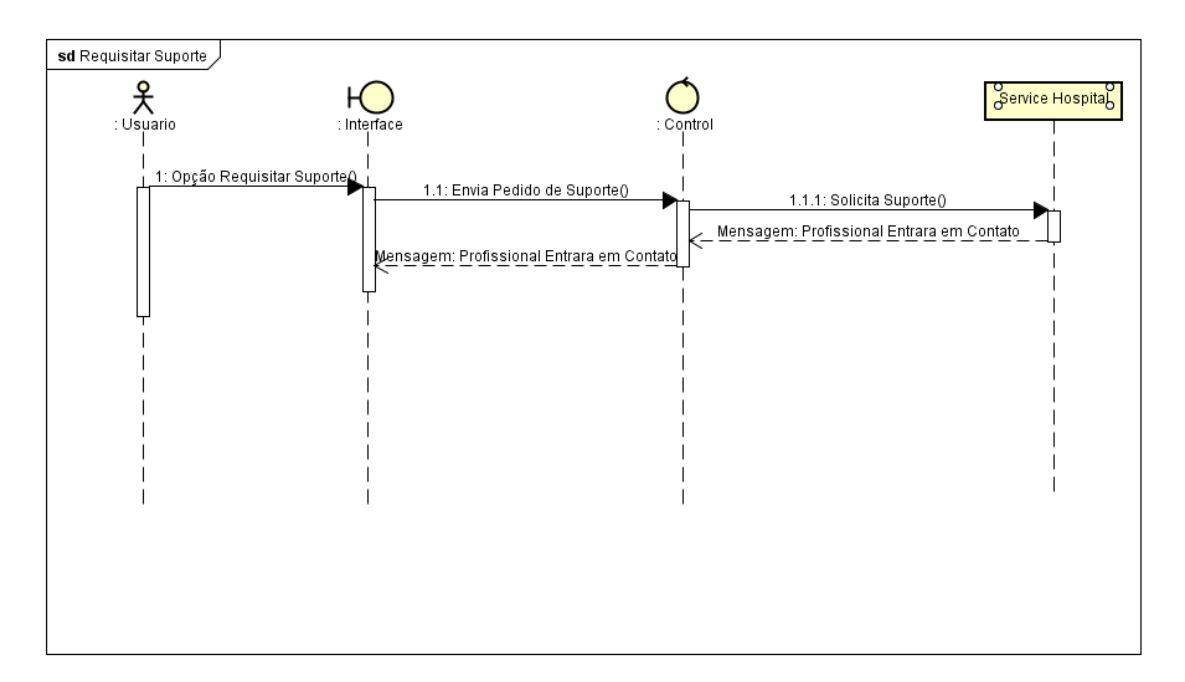

**Figura 10: Diagrama de Sequência – "Requisitar Suporte"**

Neste diagrama na figura 11, o usuário seleciona a opção de visualizar sua ficha, o sistema envia uma solicitação ao banco para poder consultar os dados do usuário e em seguida exibe a ficha do usuário preenchida.

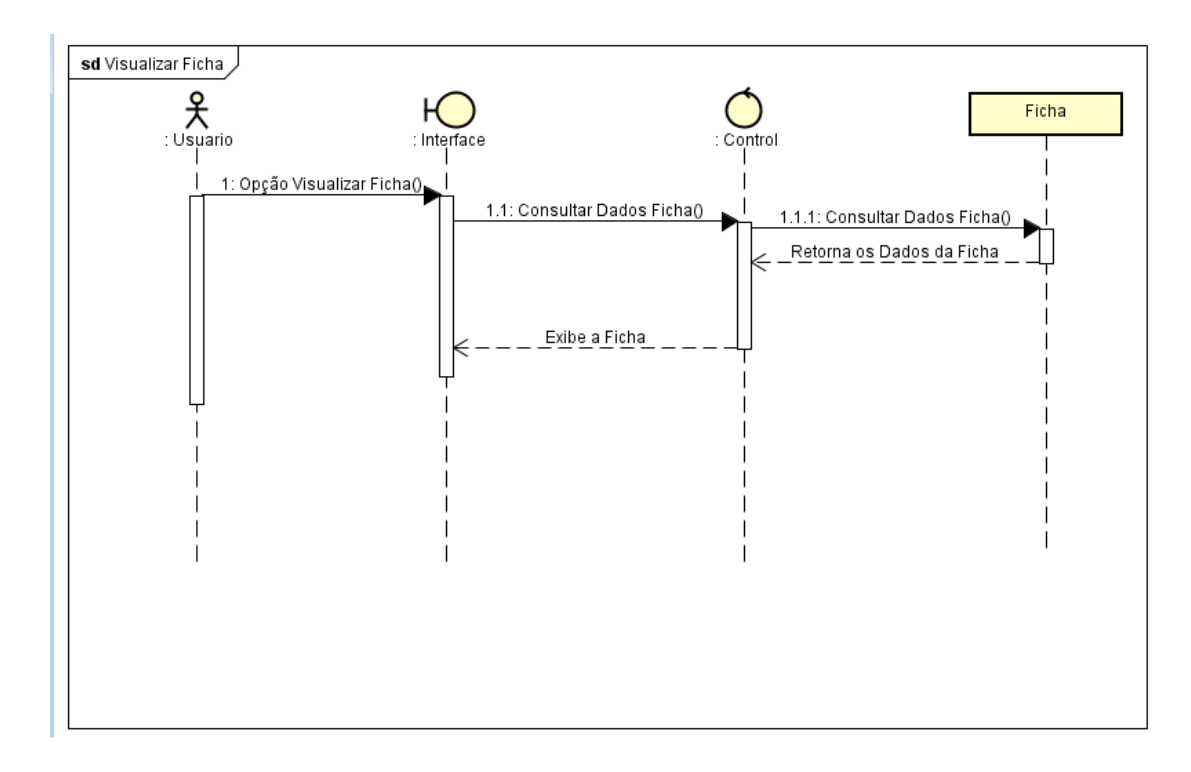

**Figura 11: Diagrama de Sequência – "Visualizar Ficha"**

Neste diagrama na figura 12, o usuário seleciona a opção de editar ficha, em seguida o sistema retornara sua ficha para edição, o usuário editara sua ficha e o sistema irá registrar as edições feitas.

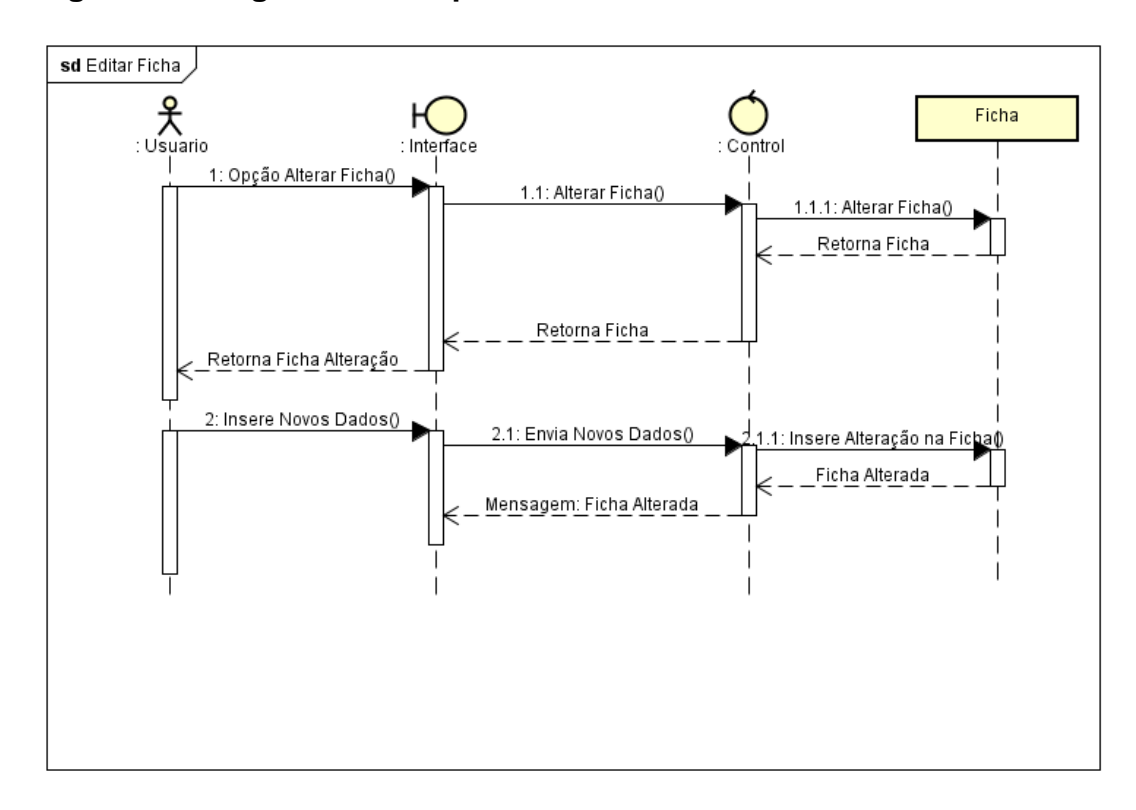

**Figura 12: Diagrama de Sequência – "Editar Ficha"**

Neste diagrama na figura 13, o usuário está na tela de menu, e selecionara a opção sobre onde o sistema apresentara uma nova tela com informações sobre o aplicativo.

Fonte: Autor do artigo.

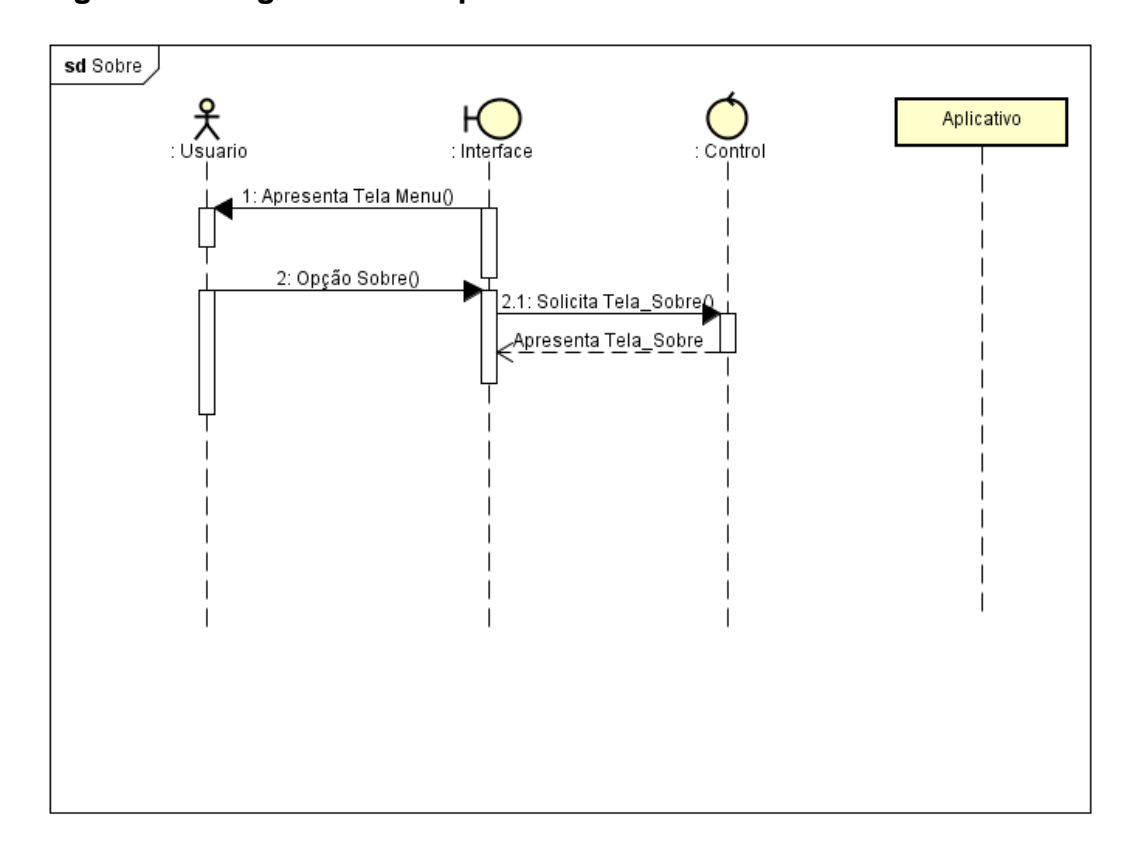

**Figura 13: Diagrama de Sequência – "Sobre"**

Fonte: Autor do artigo.

#### **4.4.4. Diagrama de Atividade**

O diagrama de atividades é utilizado para modelar atividades, que podem ser um método ou algoritmo ou mesmo um processo completo, a modelagem de atividade enfatiza a sequência e condições para coordenar comportamentos de baixo nível, essas atividades também podem ser aplicadas a modelagem organizacional para a engenharia de processos de negócios (GUEDES, 2009).

No diagrama da figura 14, o nó inicia-se na tela de login, onde o usuário insere os dados para realizar seu login no sistema, caso sejam dados válidos, o usuário é redirecionado para a tela de menu atendimento.

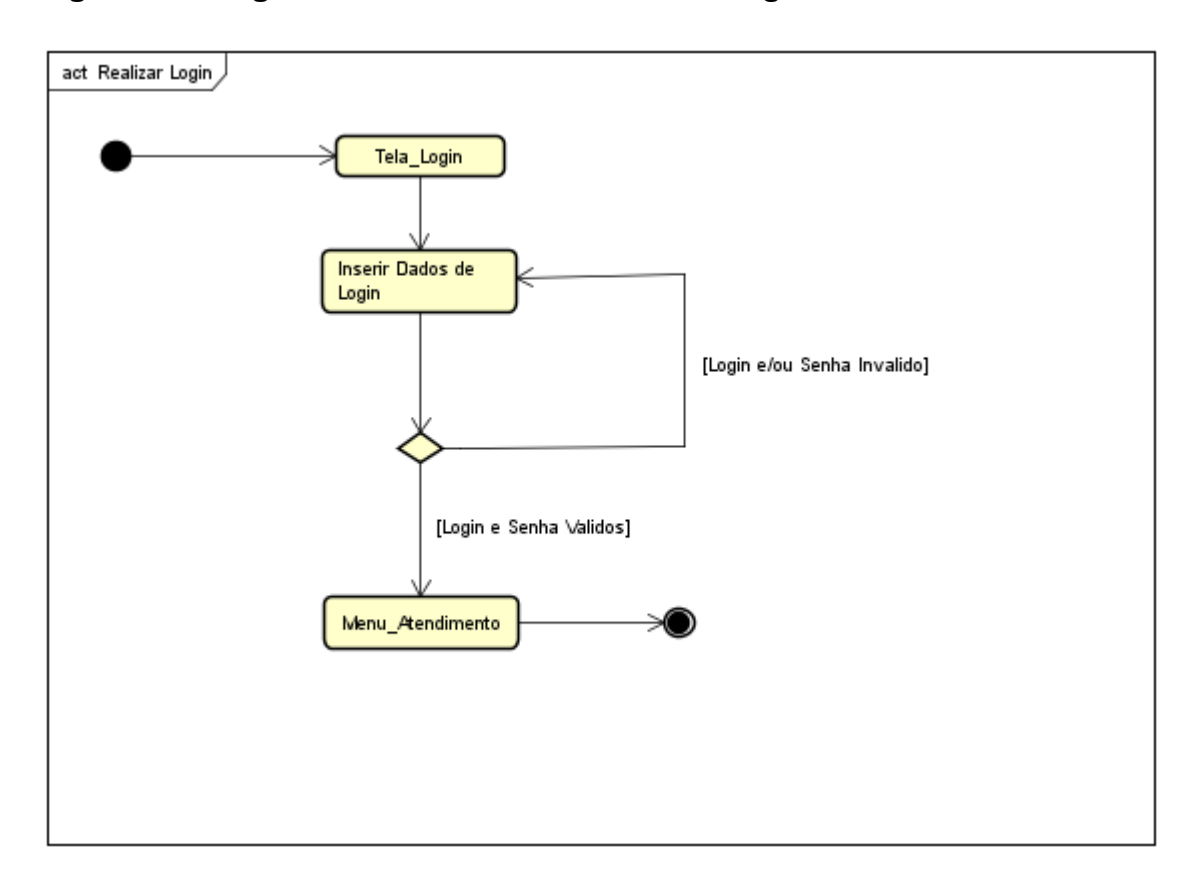

**Figura 14: Diagrama de Atividade - "Realizar Login"**

No diagrama da figura 15, o usuário inicia o nó na tela de cadastro, onde caso possua uma ficha cadastrada, é terminado o diagrama, caso o usuário não possua, o sistema solicita os dados cadastrais para preencher a ficha, o usuário insere os dados, com os dados preenchidos e validados, a ficha do usuário é cadastrada no aplicativo e o nó é terminado.

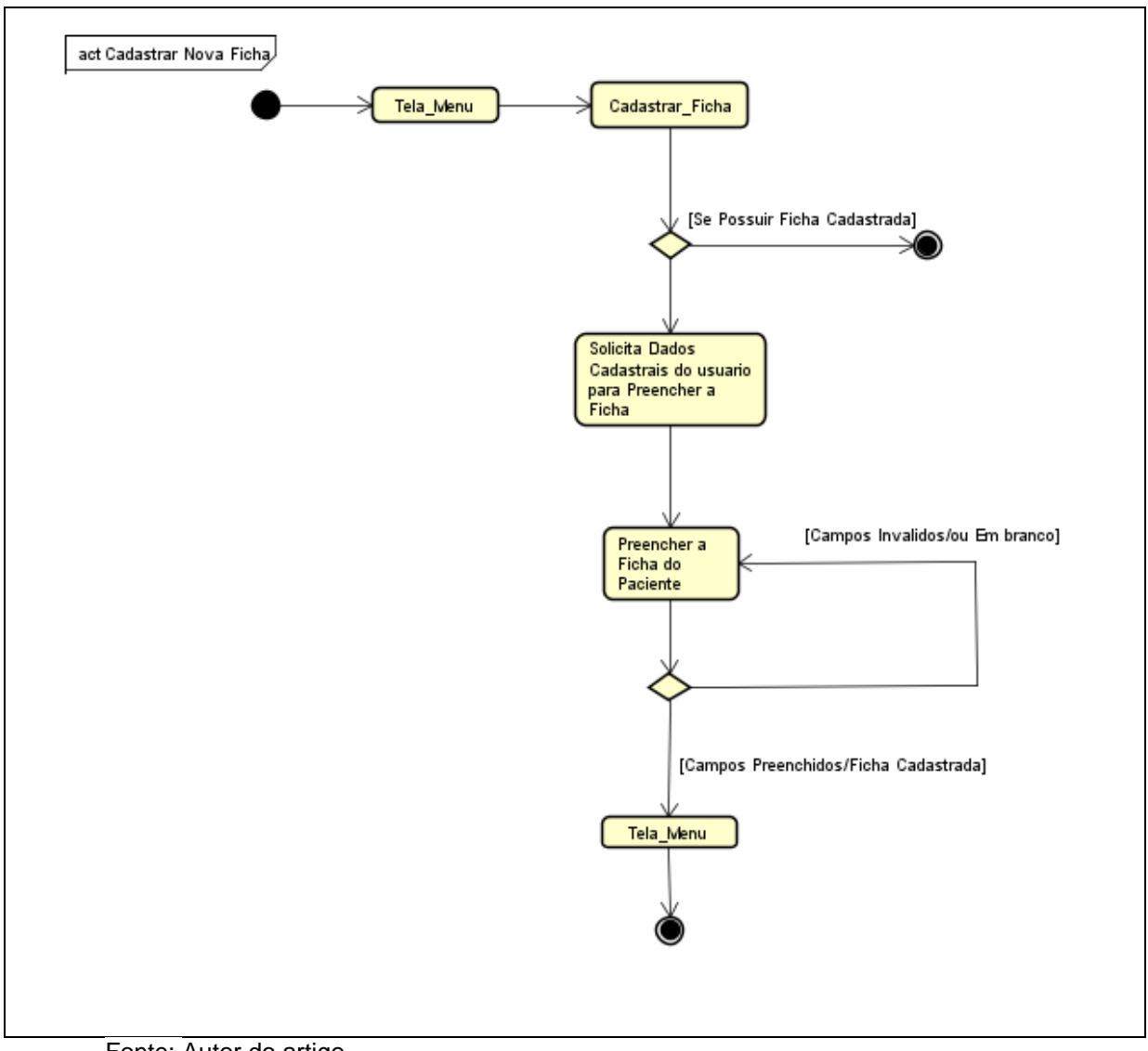

**Figura 15: Diagrama de Atividade - "Cadastrar Nova Ficha"**

Fonte: Autor do artigo.

No diagrama da figura 16, o usuário inicia o nó na tela de login, onde caso o login seja invalido ele repete a para o usuário preencher o login, mas se ele for valido abrira a tela de menu de atendimento usuário, onde ele optara por visualizar sua ficha.

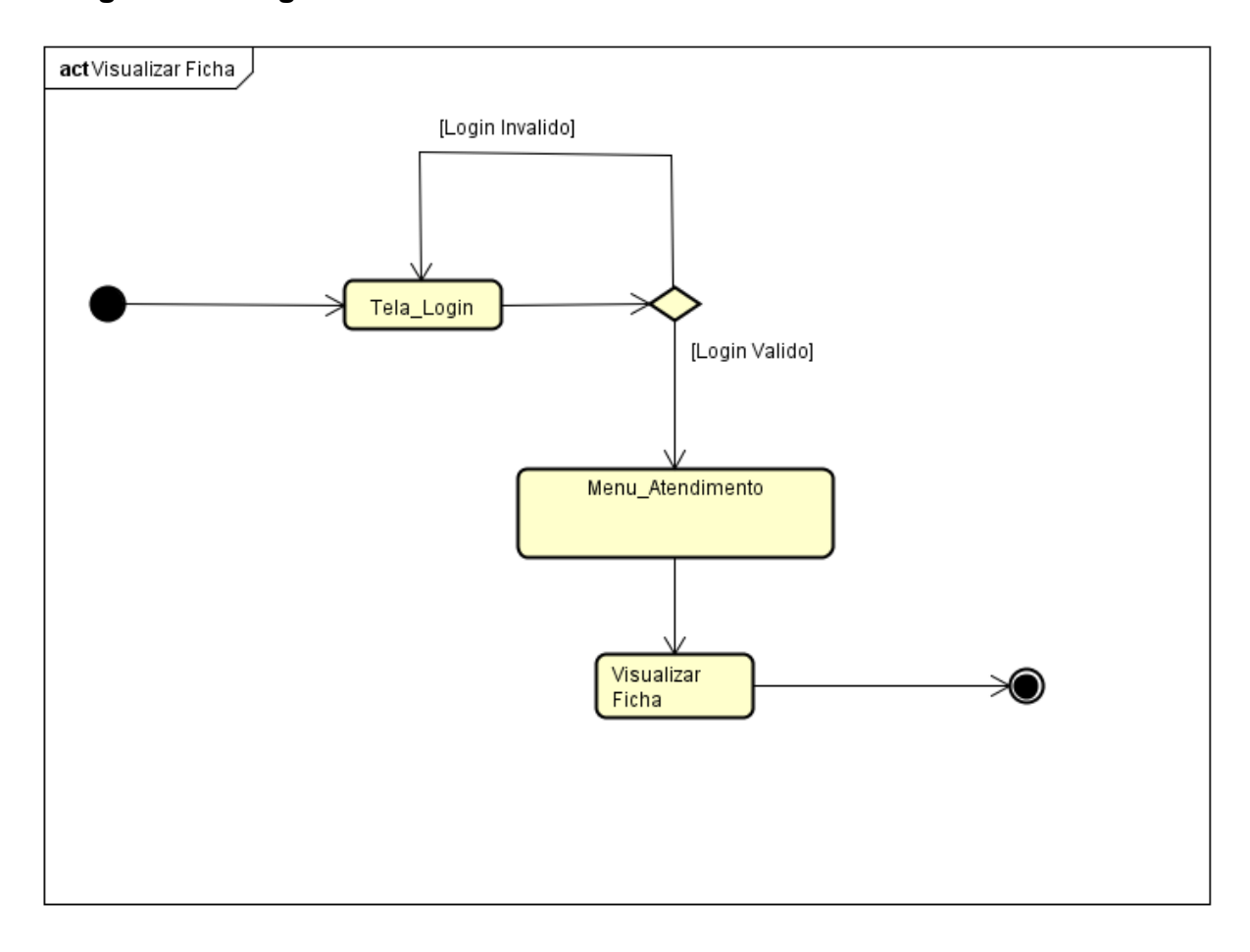

### **Figura 16: Diagrama de Atividade – "Visualizar Ficha"**

Fonte: Autor do artigo.

No diagrama da figura 17, o usuário inicia o nó na tela menu, onde em seguida realiza o login se for valido abrira a tela menu atendimento usuário, em seguida o usuário requisita a ambulância.

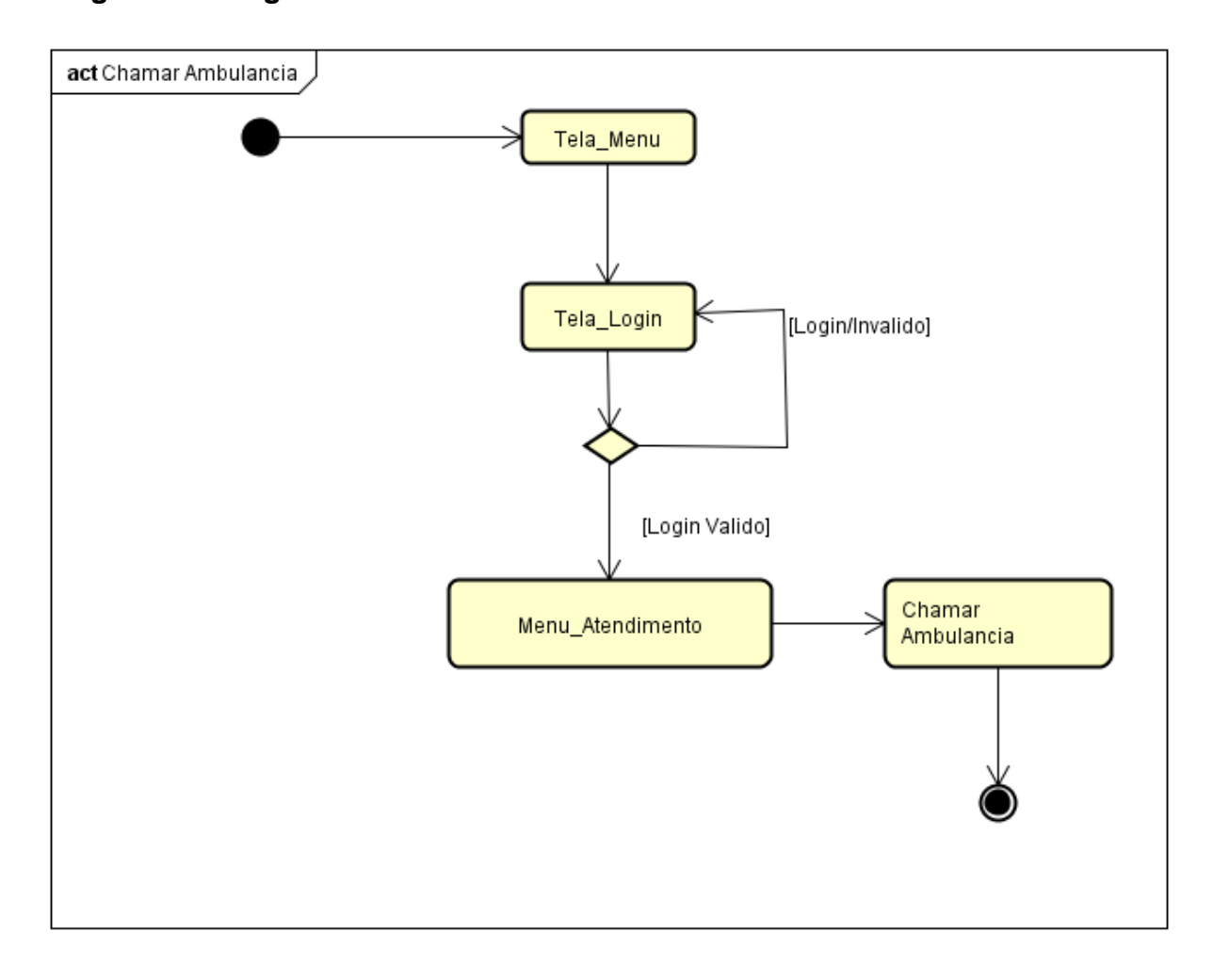

**Figura 17: Diagrama de Atividade – "Chamar Ambulância"**

No diagrama da figura 18, o usuário inicia o nó na tela menu, onde em seguida realiza o login se for valido abrira a tela menu atendimento, onde em seguida o usuário poderá solicitar o suporte online enquanto espera a ambulância chegar para prestar ajuda.

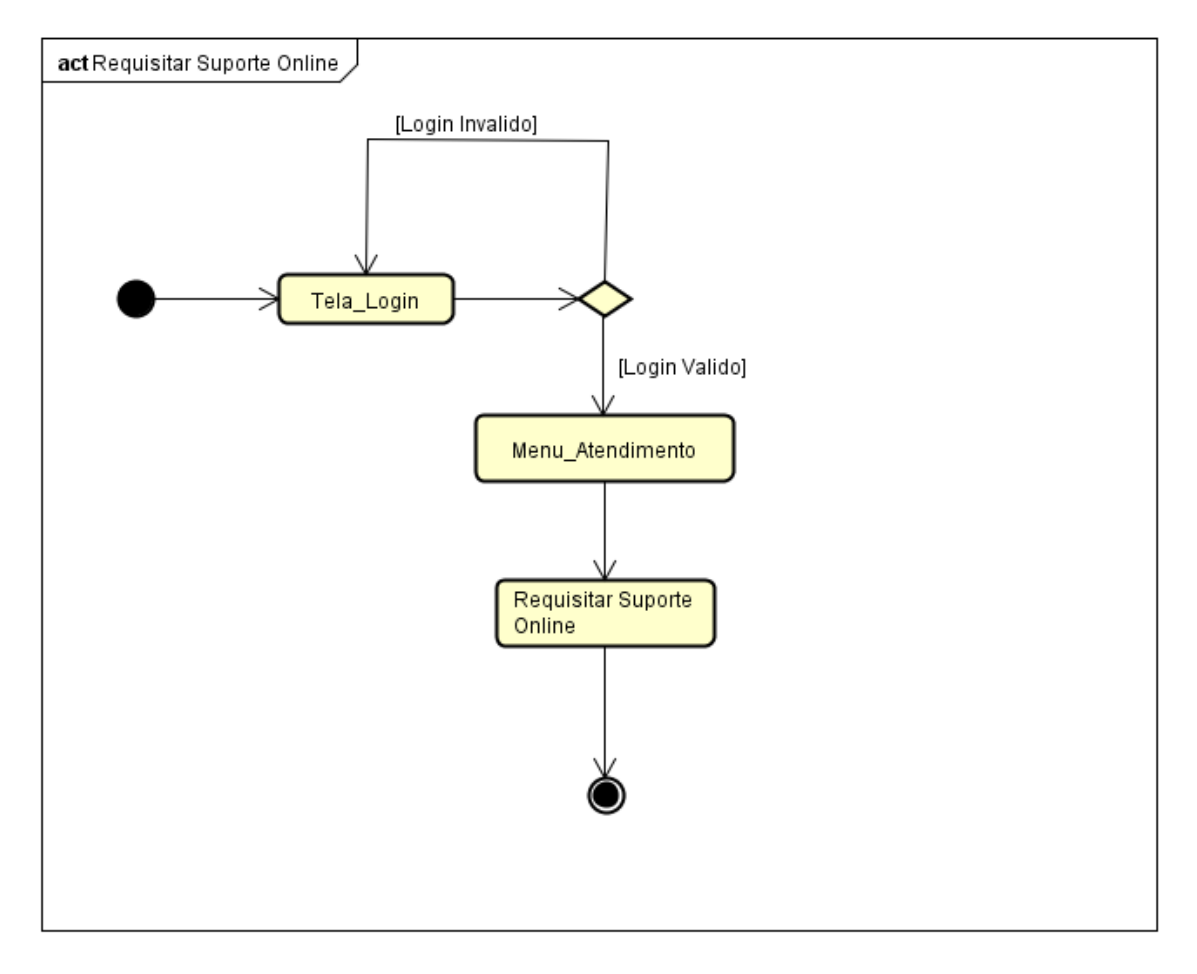

**Figura 18: Diagrama de Atividade – "Requisitar Suporte Online"**

No diagrama da figura 19, o usuário inicia o nó na tela menu, onde em seguida realizara o login e se for valido abrira a tela menu atendimento, em seguida o usuário poderá solicitar a edição de ficha, para alterar seus dados cadastrados.

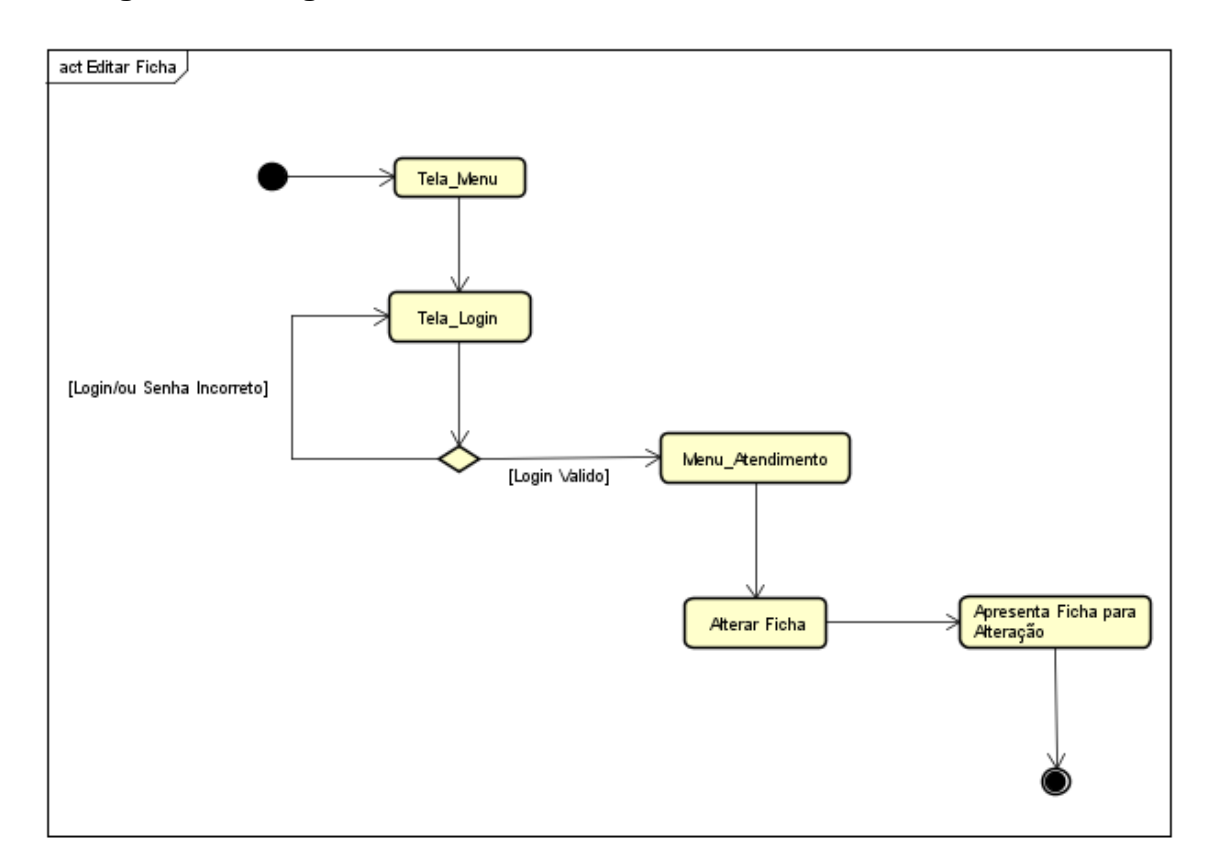

### **Figura 19: Diagrama de Atividade – "Editar Ficha"**

Fonte: Autor do artigo.

No diagrama da figura 20, o usuário inicia o nó na tela menu, onde em poderá optar por entrar em sobre, e poder compreender melhor sobre o aplicativo e sanar sua dúvidas.

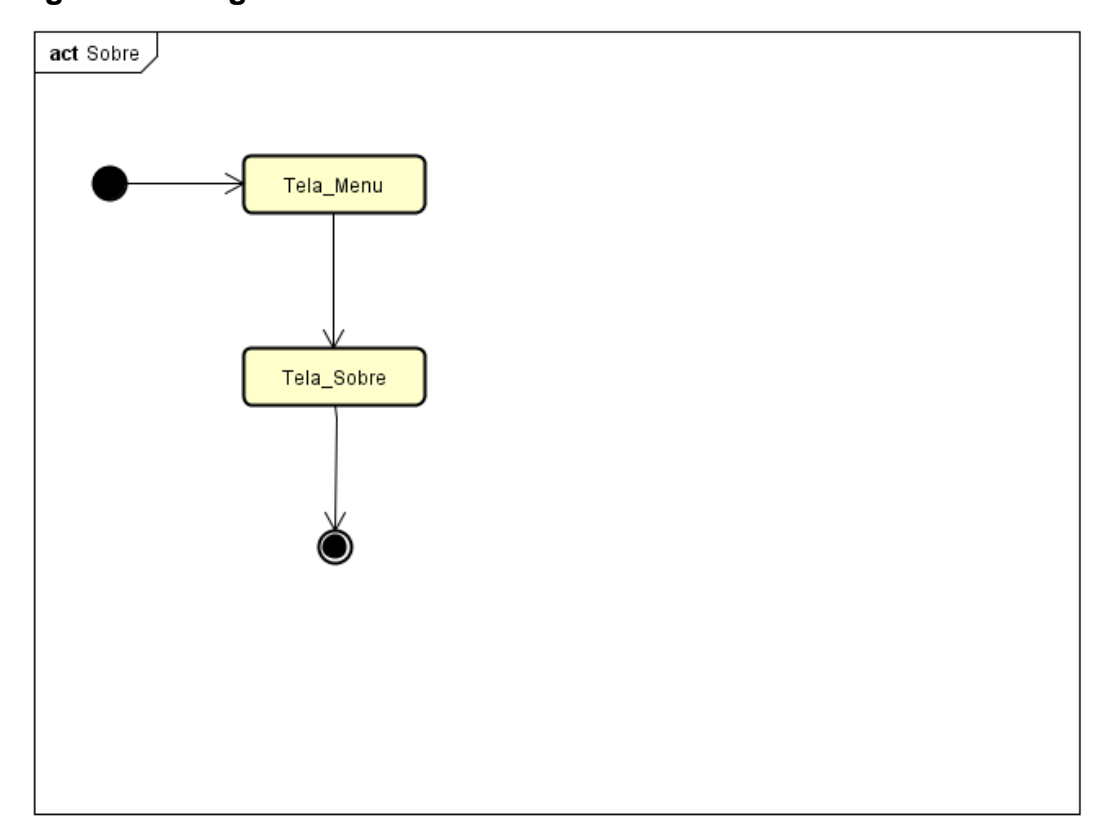

**Figura 20: Diagrama de Atividade – "Sobre"**

Fonte: Autor do artigo.

#### **4.5. Modelagem do Banco de Dados**

A modelagem de dados é utilizada basicamente para documentar a especificação das regras de negócio e as estruturas de dados de um banco de dados, ela é um componente importante no ciclo de desenvolvimento de um sistema de informação e é vital para o resultado do projeto (PELOSINI, 2011).

#### **4.5.1. Modelo de Entidade Relacionamento**

O diagrama de entidade relacionamento tem por base a percepção de que o mundo real é formado por um conjunto de objetos chamados entidades e pelos conjuntos de relacionamentos entre esses objetos, esse modelo foi desenvolvido para facilitar o projeto do banco de dados permitindo a especificação do esquema de uma empresa (SILBERCHATZ, KORTH, SUDARSHAN, 1999).

O diagrama de entidade-relacionamento é demonstrado na figura 21, contendo o esquema lógico do banco de dados do sistema deste trabalho:

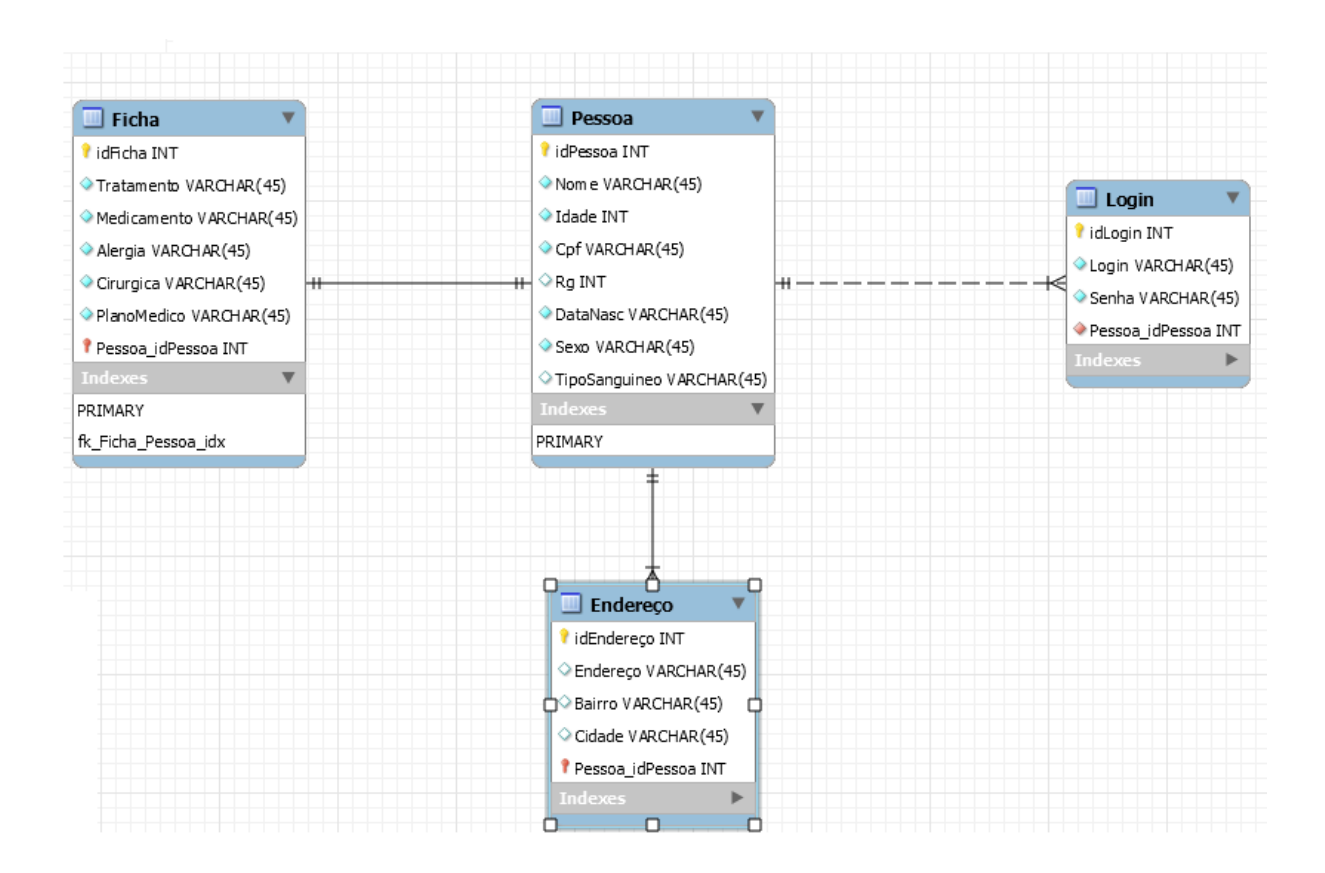

**Figura 21: Diagrama de Entidade - Relacionamento**

Fonte: Autor do artigo.

Esta modelagem foi criada utilizando a ferramenta MysqlWorkbench com esta ferramenta foi criado todo o código do esquema lógico do banco.

### **4.5.2. Dicionário de Banco de Dados**

A tabela 12, descreve as entidades do banco de dados com seus respectivos atributos e condições explicados.

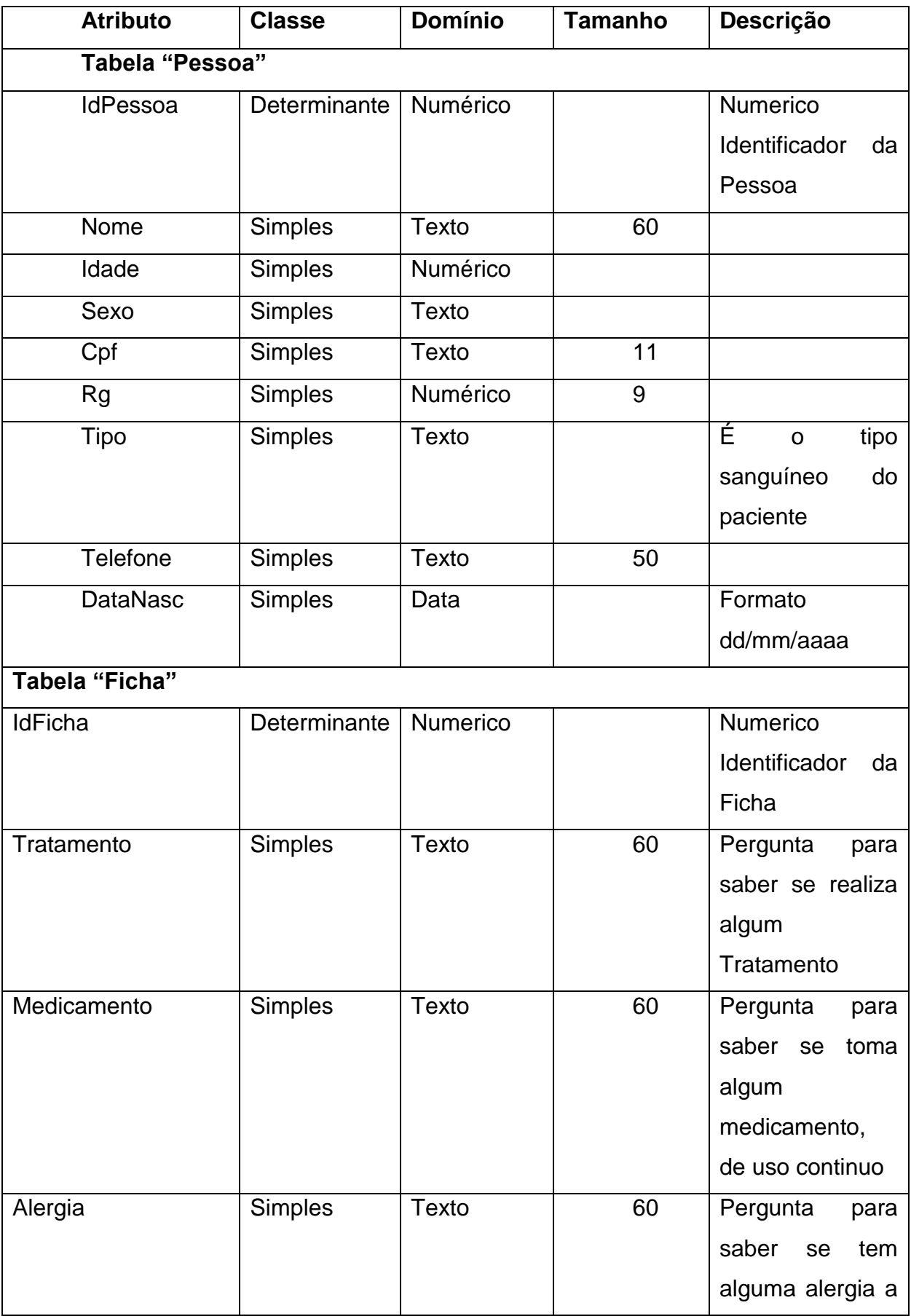

# **Tabela 12: Especificações do banco de dados**

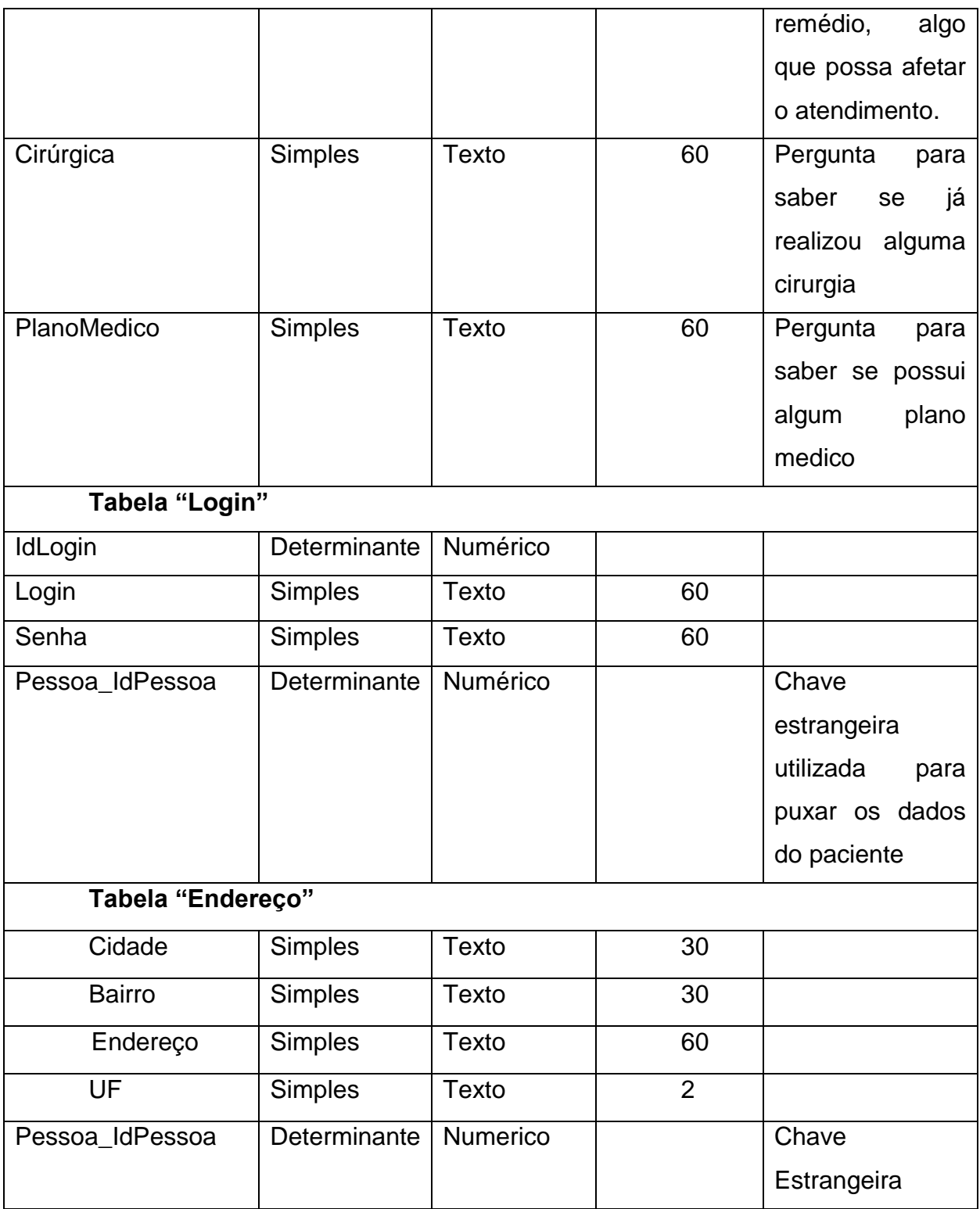

### **5. DESENVOLVIMENTO**

Neste tópico, será abordado a respeito da interface do sistema e dos testes realizados na finalização do desenvolvimento do software.

#### **5.1. Interface do Sistema**

A seguir, será apresentado toda a interface do sistema, separada por telas com seus respectivos nomes e funcionalidades.

### **5.1.1. Tela Inicial**

A interface mostrada na figura 22 é a tela inicial do aplicativo onde se encontra as opções para realizar login, cadastrar ficha ou entrar no sobre para saber mais sobre o aplicativo.

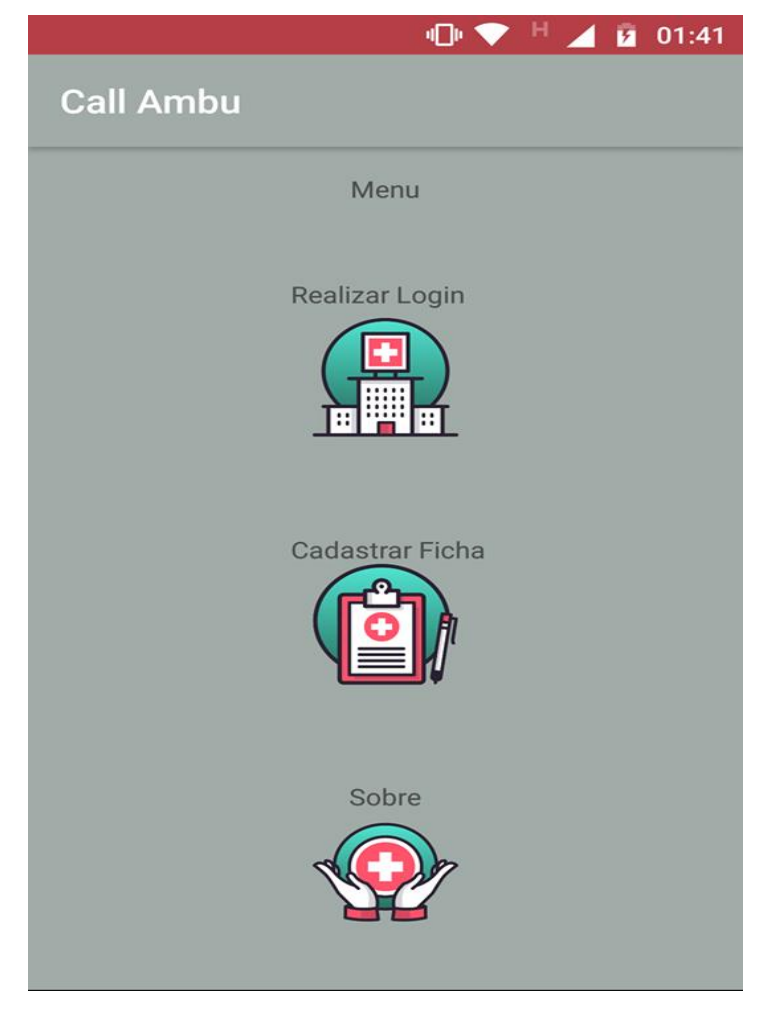

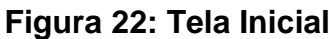

Fonte: Autor do artigo.

#### **5.1.2. Tela de Login**

Ao acessar o aplicativo, o cliente irá se deparar com a tela de login, como mostra a figura 23. Aqui ele poderá realizar o login para poder acessar o sistema. Para isso, o mesmo deve preencher os campos "Login" e "Senha", com as informações que foram cadastradas pelo mesmo.

Se for preenchido corretamente, será apresentada uma mensagem de sucesso. Caso contrário, será apresentada uma mensagem de erro.

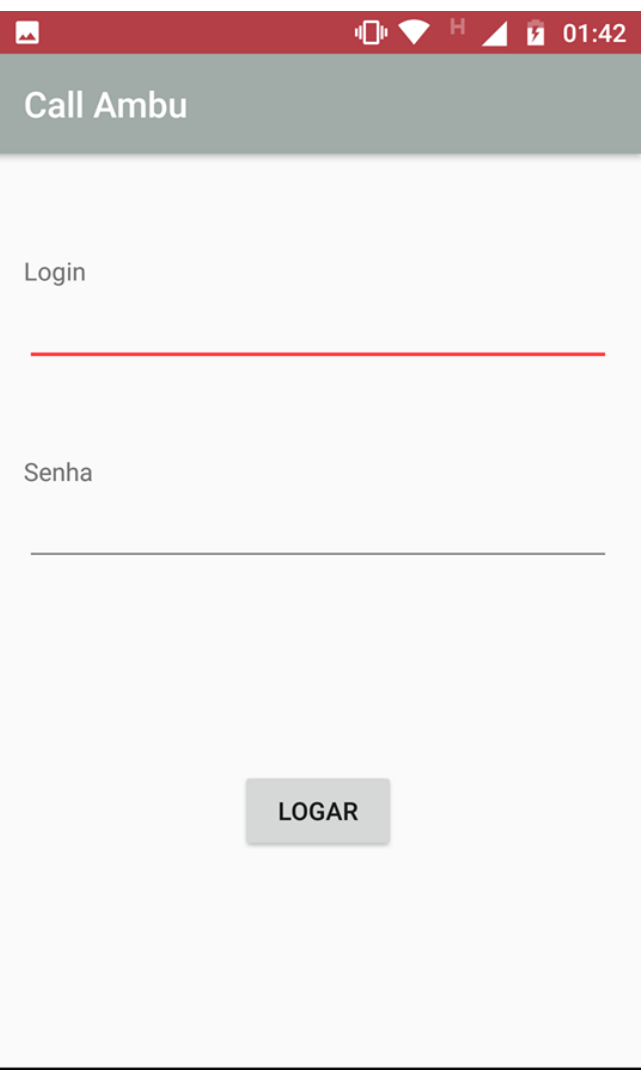

**Figura 23: Tela de Login**

#### **5.1.3. Telas de Cadastro**

Caso o Usuário não possua ficha cadastrada no aplicativo e deseje se cadastrar ele pode criar um novo nas telas de cadastros das figuras a seguir, nesta primeira tela o mesmo deve informar seu nome, idade, CPF, RG, data nascimento e selecionar seu sexo.

Se todos os campos forem preenchidos corretamente, será aberto a próxima tela de cadastro. Caso contrário, uma mensagem contendo o que deve ser alterado para que possa concluir.

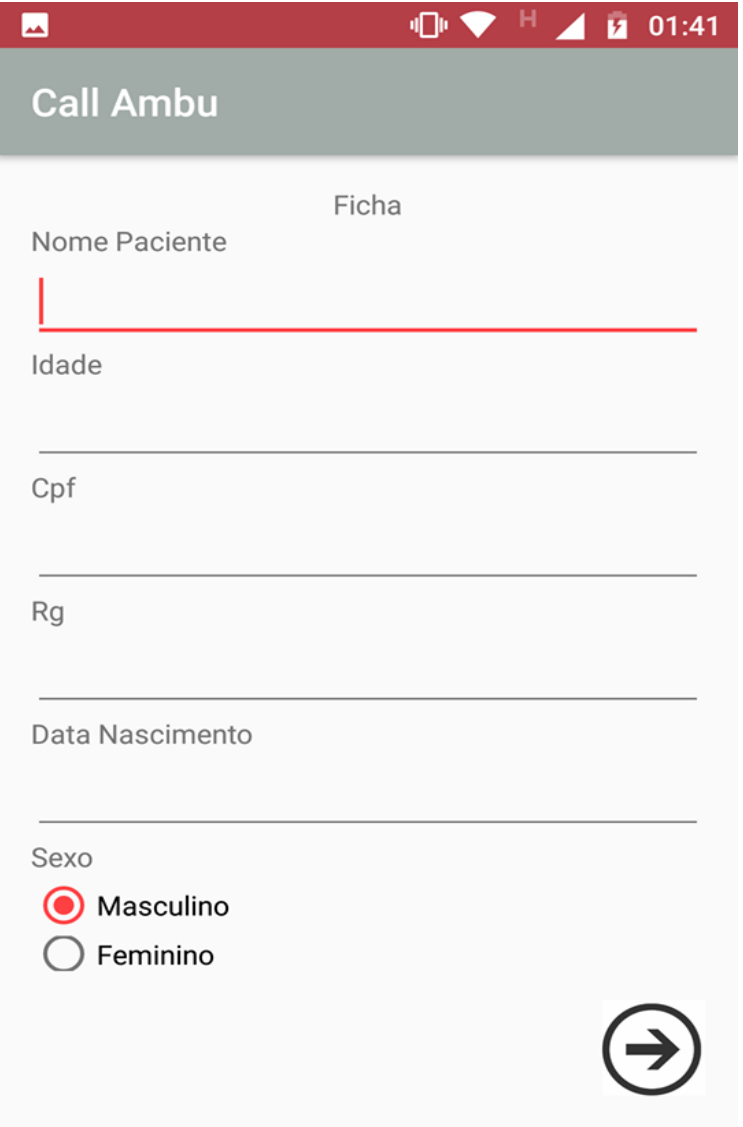

**Figura 24: Tela Cadastro**

Fonte: Autor do artigo.

Continuando o cadastro nessa tela o usuário devera preencher os campos com suas respectivas informações, cidade que mora, bairro, endereço, telefone, UF e seu tipo sanguíneo.

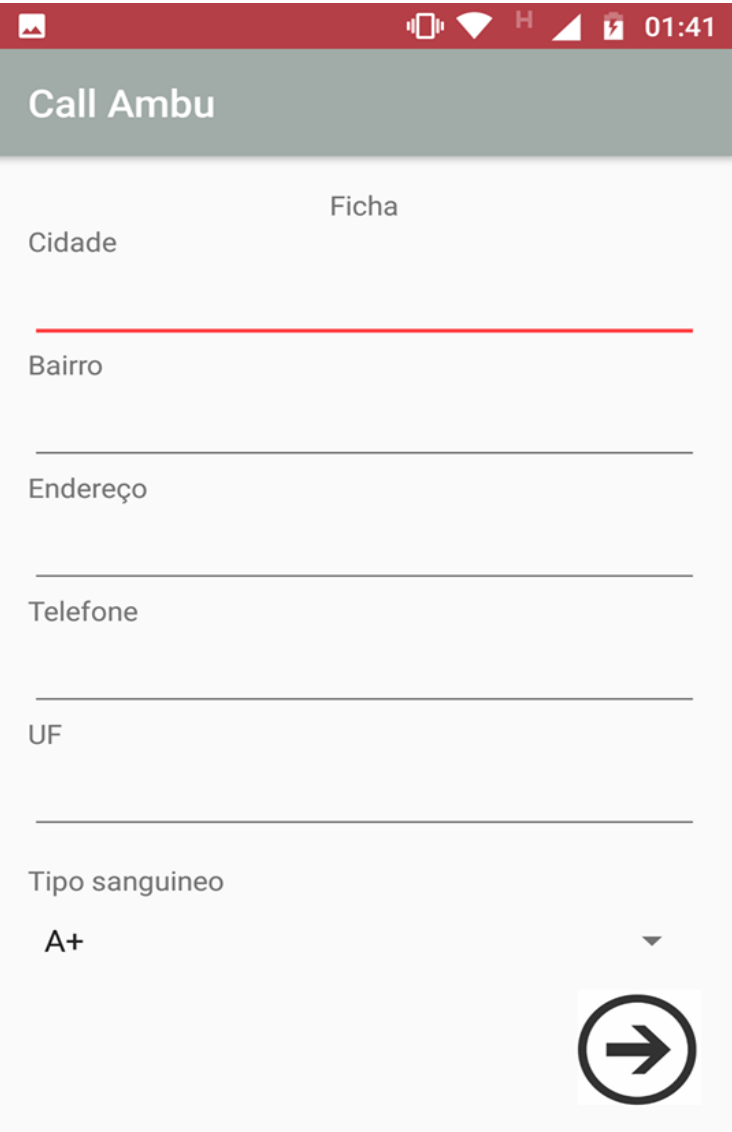

 **Figura 25: Tela Cadastro Dois**

Fonte: Autor do artigo.

Continuando o cadastro nessa tela o usuário deverá responder algumas perguntas, como se realiza algum tratamento, ou se toma medicamento de uso continuo.

Caso não realize algum ou não tenha e somente o usuário selecionar o não, que em sua ficha aparecera que ele não possui ou realiza certa informação.

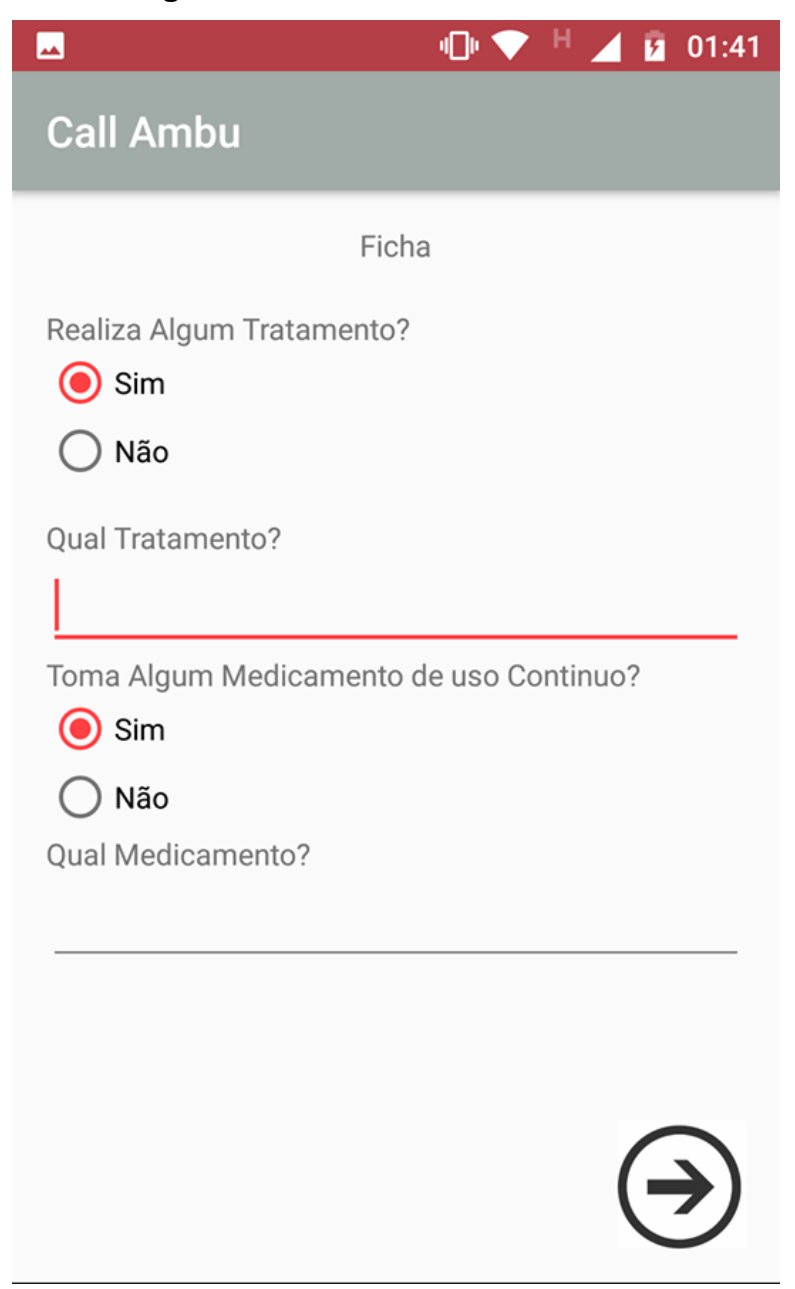

**Figura 26: Tela de Cadastro Três**

Assim como na tela de cadastro três na tela quatro o usuário necessita responder mais algumas perguntas para a sua ficha.

**Figura 27: Tela Cadastro Quatro**

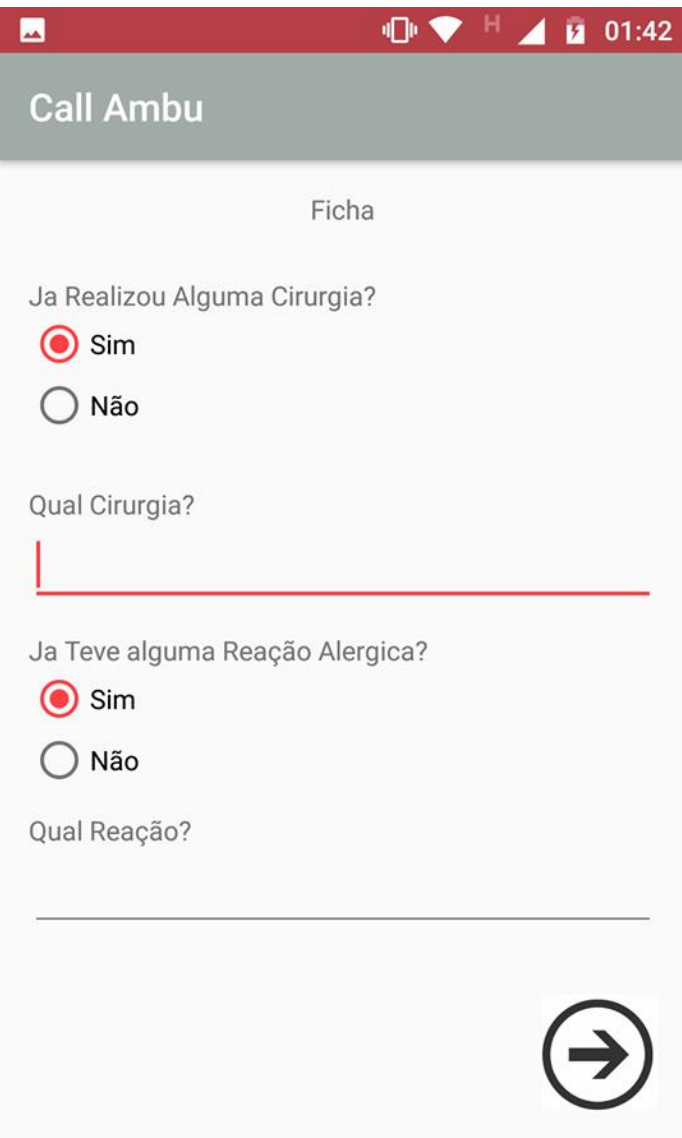

Fonte: Autor do artigo.

#### **5.4.5. Tela de Cadastro Cinco**

Assim como nas últimas duas telas de cadastro nessa tela o usuário também necessita responder uma pergunta para sua ficha, e também escolher um login e senha e finalizar o cadastro do mesmo.

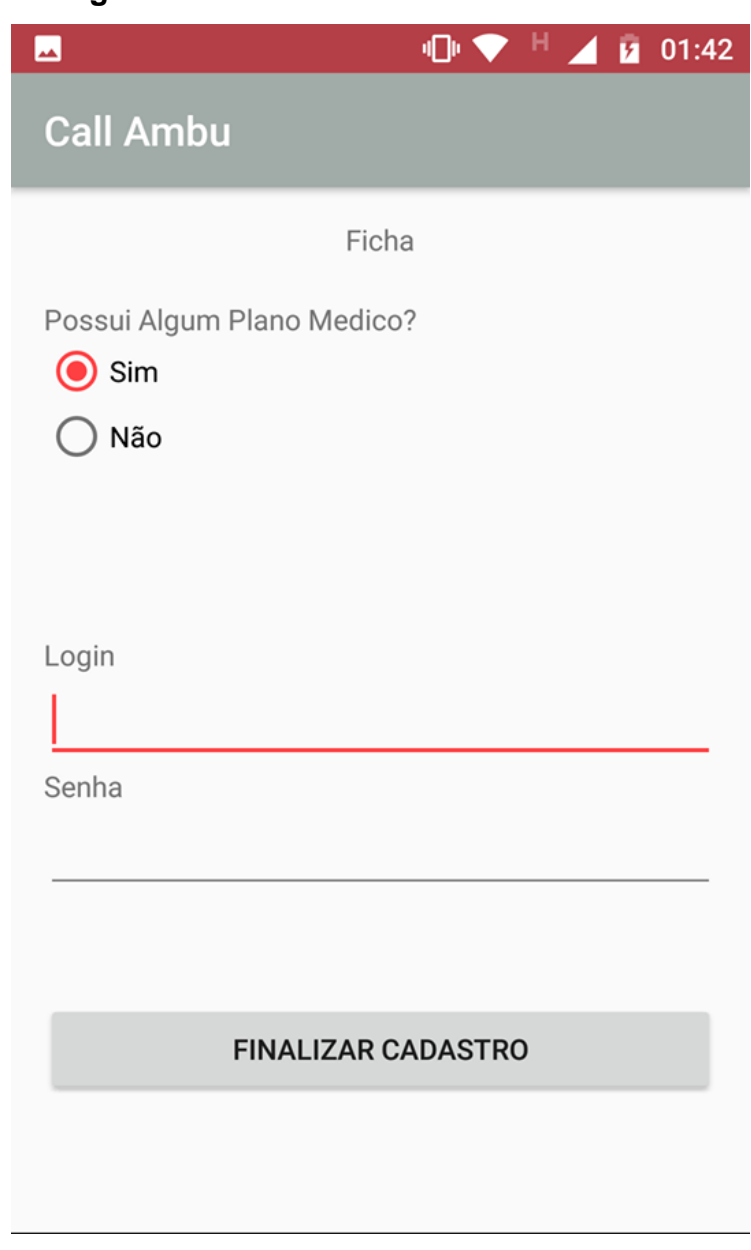

**Figura 28: Tela de Cadastro Cinco**

#### **5.4.6. Tela Sobre**

Nesta tela o usuário poderá acessar após escolher a opção sobre na tela inicial, o usuário poderá entender um pouco sobre o aplicativo, e caso deseje se cadastrar terá uma opção para já ir direto ao cadastro.

**Figura 29: Tela Sobre**

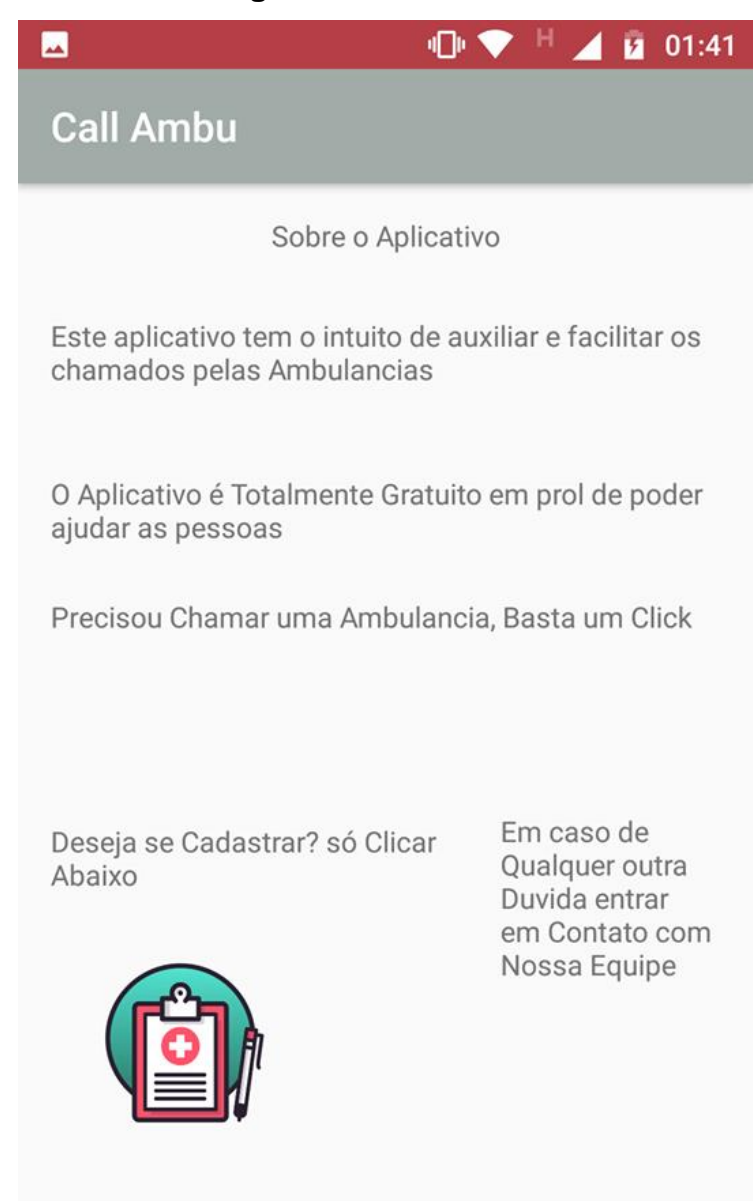

Nesta Tela o Usuário após ter logado no sistema irá abrir essa tela onde ele possui algumas opções do que fazer, como chamar ambulância, requisitar suporte online, visualizar ficha e editar ficha.

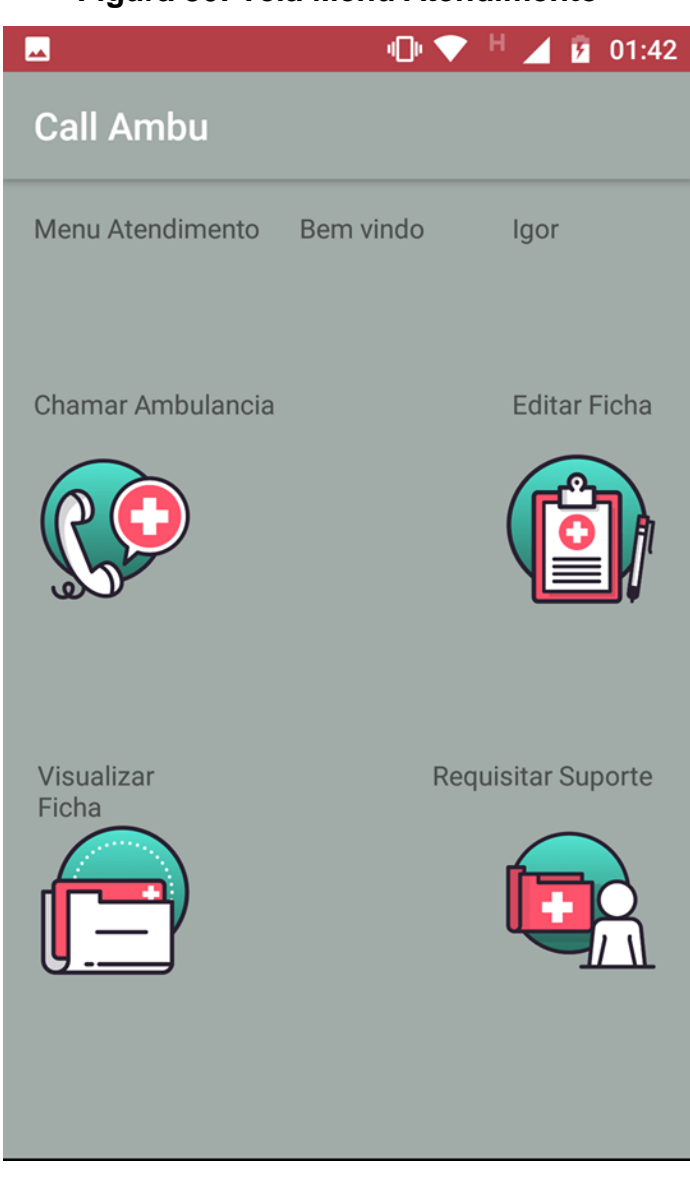

**Figura 30: Tela Menu Atendimento**

Fonte: Autor do artigo.

### **5.4.8. Tela Visualizar Ficha**

Nesta Tela após o usuário selecionar a opção no menu atendimento de visualizar ficha, será exibida sua ficha com todos os seus dados cadastrados.

**Figura 31: Tela Visualizar Ficha**

| дÁ,                                                                                                    | 心心                                                                                                    |                                                                                  | 02:40 |  |
|----------------------------------------------------------------------------------------------------|----------------------------------------------------------------------------------------------------|----------------------------------------------------------------------------------|-------|--|
| <b>Call Ambu</b>                                                                                                    |                                                                                                    |                                                                                  |       |  |
| Ficha                                                                                                    |                                                                                                    |                                                                                  |       |  |
| Nome:<br>Idade<br>Cpf<br>Rg<br>Sexo<br>Tel<br>DataNasc<br><b>Tip Sangue</b><br>Cidade<br>Endereco<br>Bairro<br>UF                     | Igor<br>21<br>353583<br>4888<br>Masculino<br>214558<br>24/04/1997<br>$R+$<br>Americana<br>vila Omar<br>sp | rua Augusto sacratin                                                             |       |  |
| Perguntas realizadas na ficha                                                                                                    |                                                                                                    |                                                                                  |       |  |
| Realiza algum tratamento?<br>Possui alguma alergia?<br>Possui algum plano?<br>Ja realizou alguma cirurgia?<br>Toma algum medicamento? |                                                                                                    | tratamento alérgico<br>coceira<br>convênio<br>duas<br>sim, não recordo o<br>nome |       |  |

#### **5.4.9. Tela Editar Ficha**

Nesta Tela após o usuário selecionar a opção no menu atendimento de editar sua ficha, será apresentado outras três telas com suas informações para as edições serem feitas.

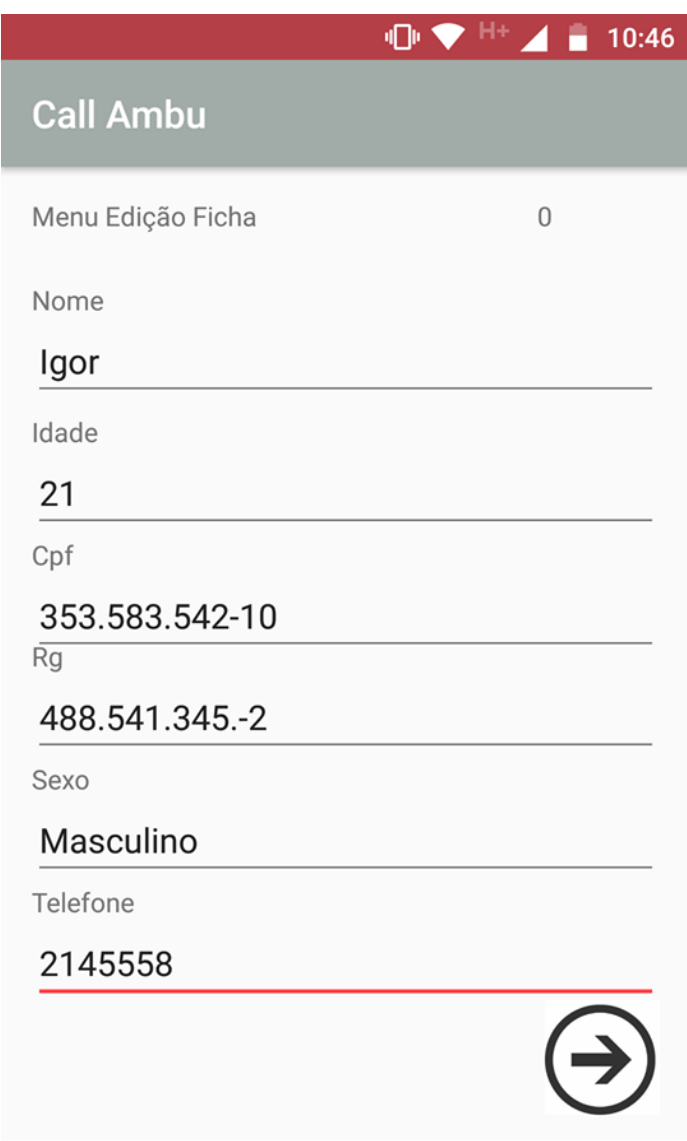

**Figura 32: Tela Editar Um**

Nesta segunda tela de edição o usuário continuara editando sua ficha, e poderá editar os campos de data de nascimento, tipo sanguíneo, cidade, bairro, endereço, uf.

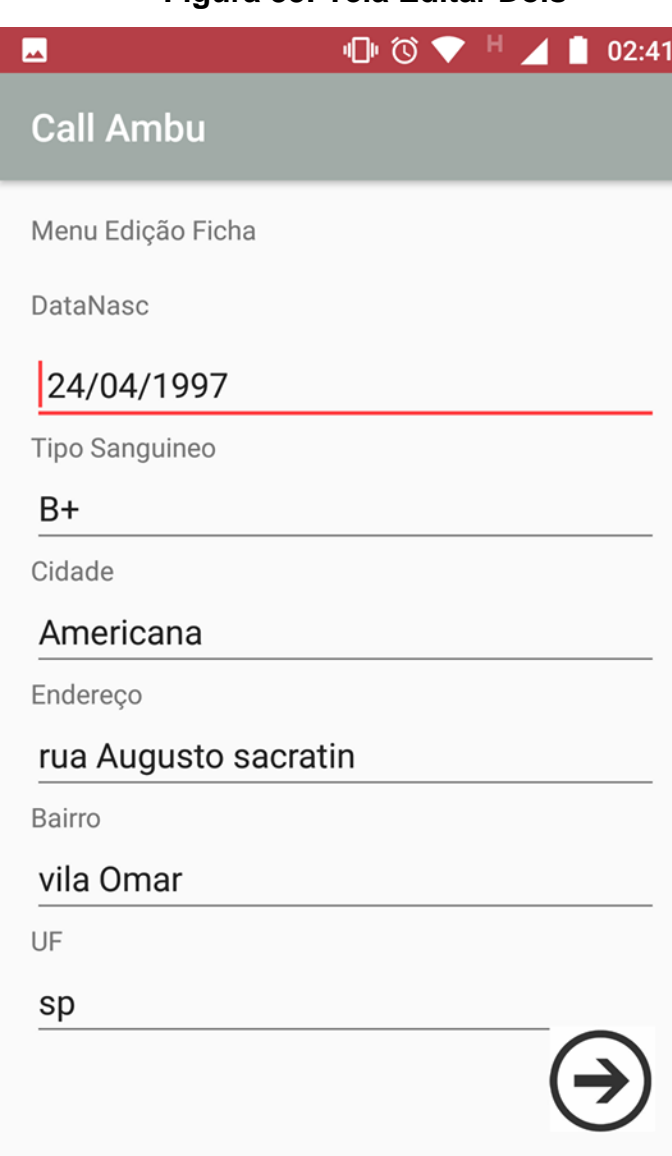

**Figura 33: Tela Editar Dois**

### **5.4.11. Tela Editar Três**

Nesta tela será a sequência das outras telas de edição, onde o usuário poderá editar as respostas dadas as perguntas nos cadastros da ficha.

**Figura 34: Tela Editar Três**

| ۰ (ا<br>14:22              |  |  |  |
|----------------------------|--|--|--|
| <b>Call Ambu</b>           |  |  |  |
| Menu Edição Ficha          |  |  |  |
| Pergunta Tratamento        |  |  |  |
| tratamento alérgico        |  |  |  |
| Pergunta Sobre Alergia     |  |  |  |
| coceira                    |  |  |  |
| Pergunta Cirurgica         |  |  |  |
| nenhuma                    |  |  |  |
| Pergunta Medicamento       |  |  |  |
| sim, Hixizene para alérgia |  |  |  |
| Pergunta Plano             |  |  |  |
| Unimed                     |  |  |  |
|                            |  |  |  |
|                            |  |  |  |
| FINALIZAR EDIÇÃO           |  |  |  |
|                            |  |  |  |
|                            |  |  |  |

Fonte: Autor do artigo.

### **5.2 Codificação**

A seguir os códigos realizados para o desenvolvimento do sistema

### **5.1.2 Pegar os Dados Digitados**

Nos códigos a seguir é apresentado como pegar os dados do EditText para armazenar na classe ficha paciente, também é mostrado caso os campos estejam em branco a validação feita na classe shared ira apresentar uma mensagem.

### **Figura 35 Pegar Dados**

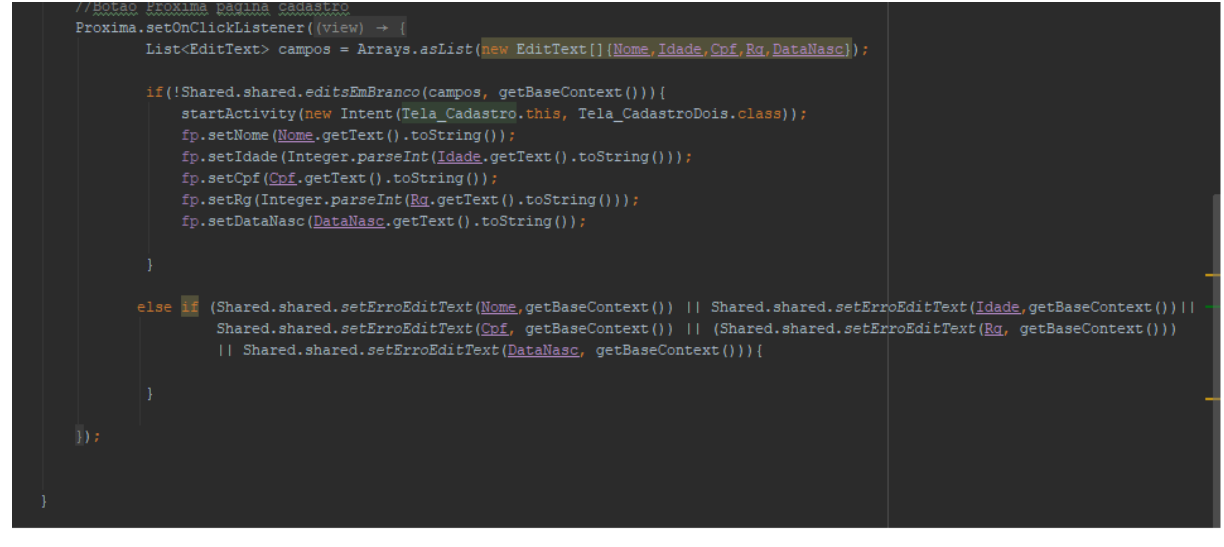

Fonte: Proprio Autor

### **5.2.2 Validar Campos em Branco.**

Na próxima figura é apresentado o Método para saber se os campos estão em branco ou não.

### **Figura 36 Validar Campos em Branco**

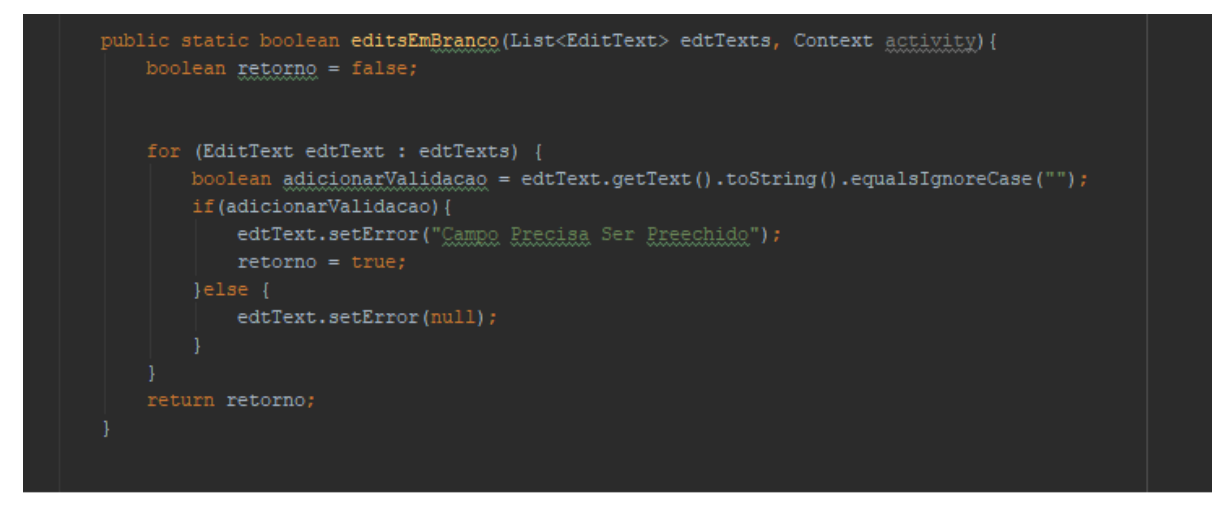

Fonte: Proprio Autor

### **5.2.3 Criar Uma tabela no Banco**

Neste Código é apresentado como criar uma tabela no banco de dados e como declarar seus tipos.

```
Figura: 37 Criar uma Tabela no Banco de dados
```
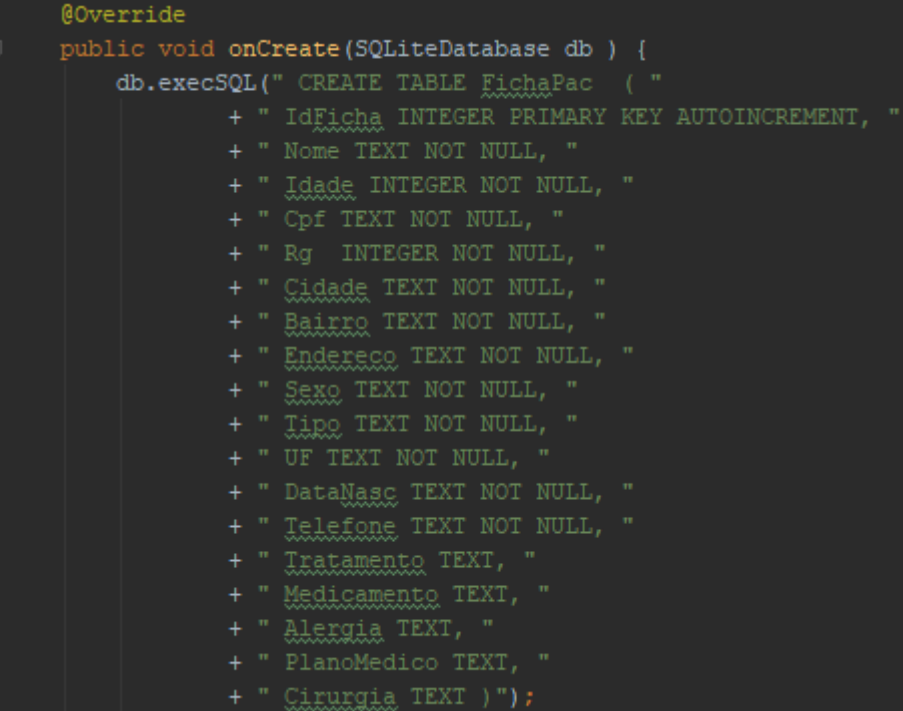

Fonte:Proprio Autor

### **5.2.4 Inserir os Dados no Banco**

Neste Código é apresentado como criar um método onde será inserido os dados no banco.

### **Figura 38 Inserir no Banco de Dados**

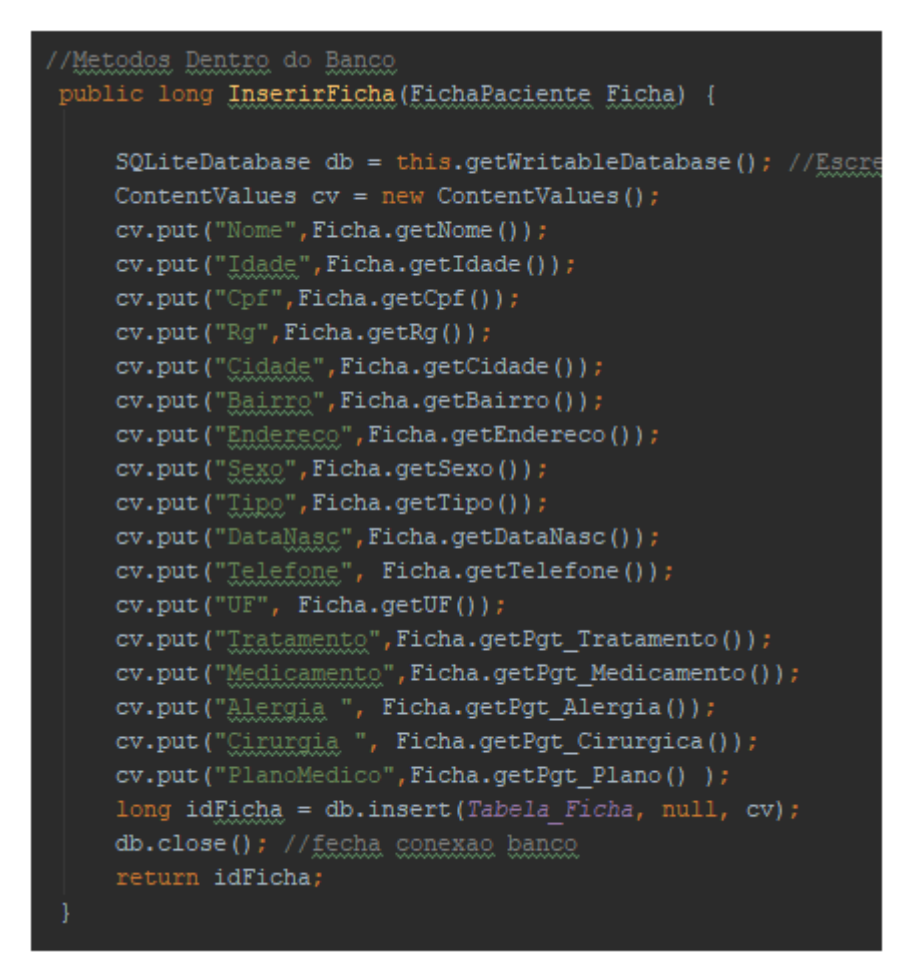

Fonte: próprio Autor

#### **5.2.5 Buscando no Banco**

A seguir é mostrado o código para se realizar uma busca no banco a partir do código de IdFicha.

#### **Figura 39 Realizar Busca no Banco de Dados a partir do IdFicha**

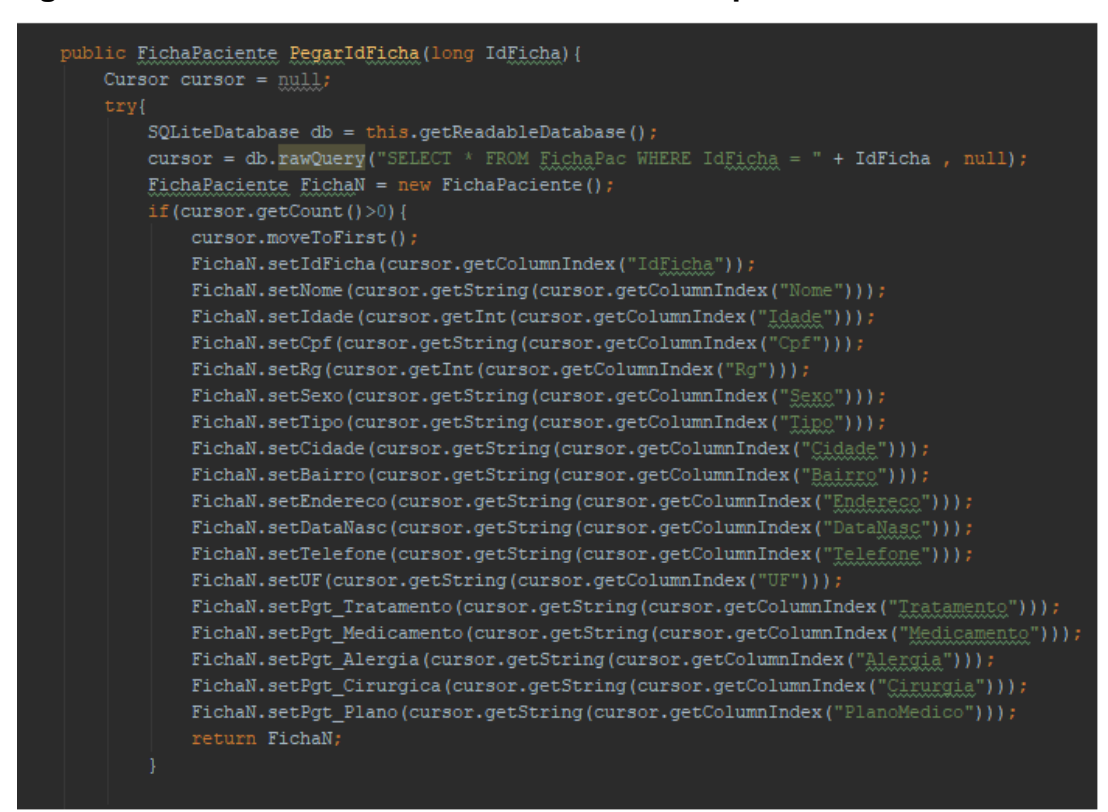

Fonte: Proprio Autor

#### **5.3. Procedimentos de Teste de Sistema**

Os testes realizados tiveram o foco de testar as atividades principais do sistema, avaliando as restrições, passos necessários para execução de uma ação, condições e funcionalidades envolvidas. A documentação dos testes realizada é baseada na Norma IEEE 829 (1998) e foi dividida em três partes: Plano de Testes, Especificação dos testes e Relatório de resultado.

#### **5.3.1. Plano de Teste**

Na tabela 13, é elencado o planejamento de testes executado no sistema deste trabalho, com as funcionalidades e procedimentos envolvidos.

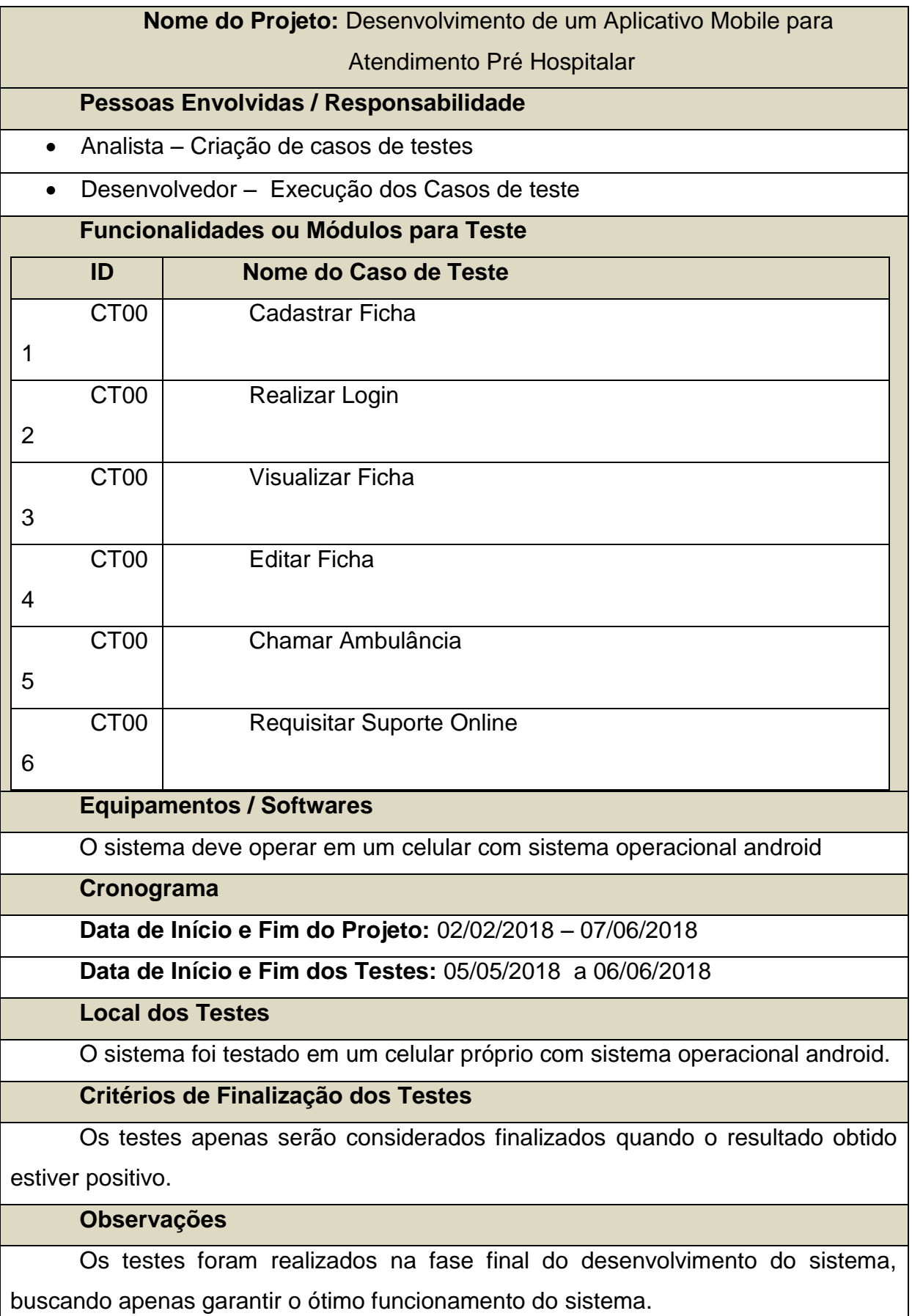

## **Tabela 13: Planejamento de Teste**
## **5.3.2. Especificações dos Testes**

Serão apresentados nas tabelas a seguir, em específico, cada caso de teste e seus procedimentos, restrições, pré-condições para a execução dos testes baseados na Norma IEEE 829 (1998).

| ID                          | CT001                                                                                                    |
|-----------------------------|----------------------------------------------------------------------------------------------------|
| <b>Caso de Teste</b>        | <b>Cadastrar Ficha</b>                                                                                                  |
| <b>Funcionalidade</b>       | Realizar o cadastro da ficha.                                                                                           |
| Pré-Condição                | 1. O usuário precisa estar na tela<br>de cadastro.                                                                      |
| <b>Procedimentos</b>        | 1. Acessar a tela inicial do sistema:<br>2. Clicar em "Cadastrar";<br>3. Preencher a ficha;<br>4. Finalizar o cadastro. |
| <b>Resultados Esperados</b> | 1. O usuário é cadastrado<br>no<br>sistema.                                                                             |
| <b>Resultados Obtidos</b>   | 1. Ok                                                                                                    |

**Tabela 14: Caso de Teste – "Cadastrar Ficha"**

Fonte: Autor do artigo.

## **Tabela 15: Caso de Teste – "Realizar Login"**

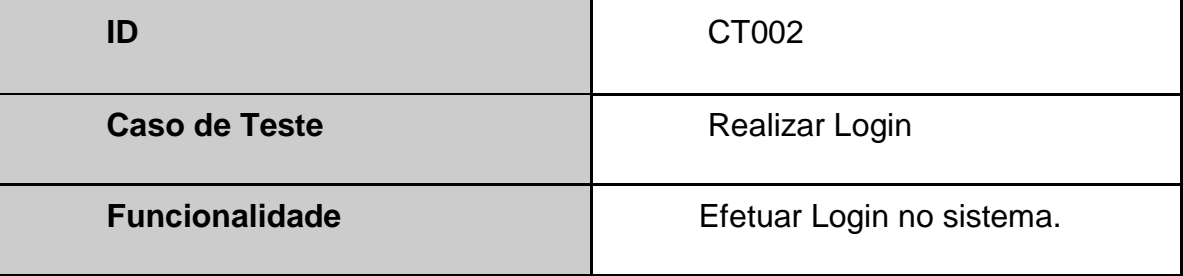

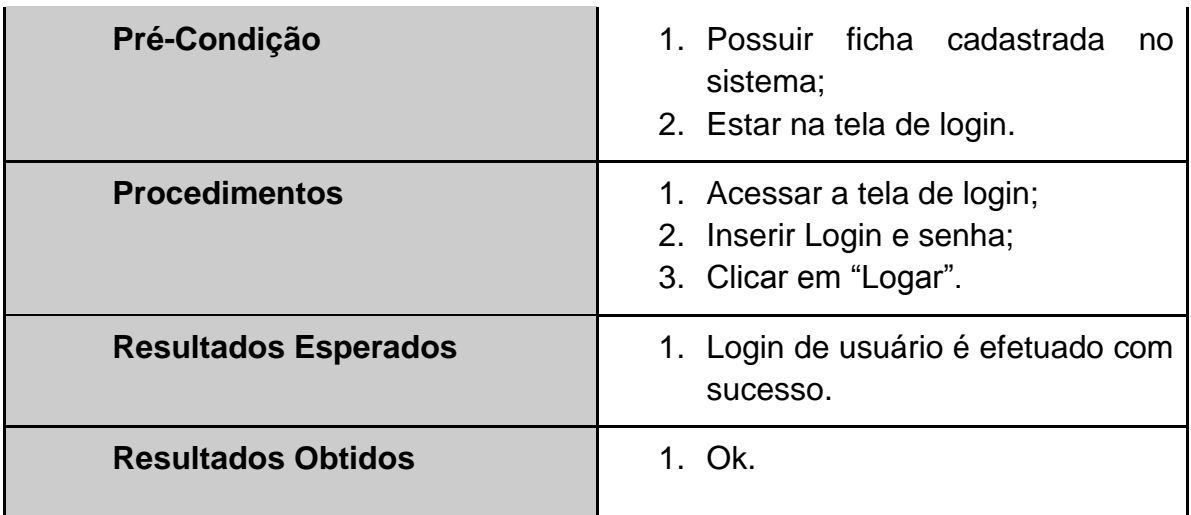

## **Tabela 16: Caso de Teste – "Visualizar Ficha"**

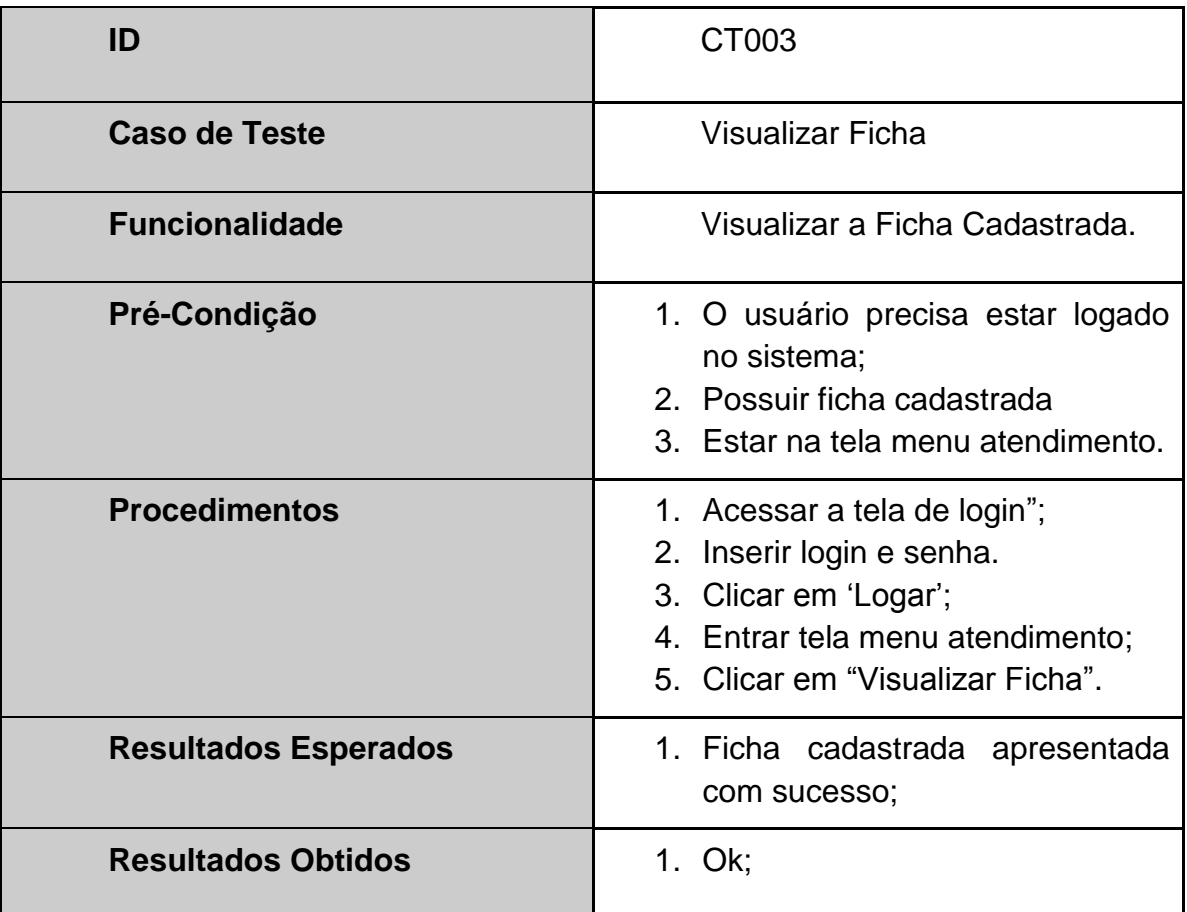

Fonte: Autor do artigo.

## **Tabela 17: Caso de Teste – "Editar Ficha"**

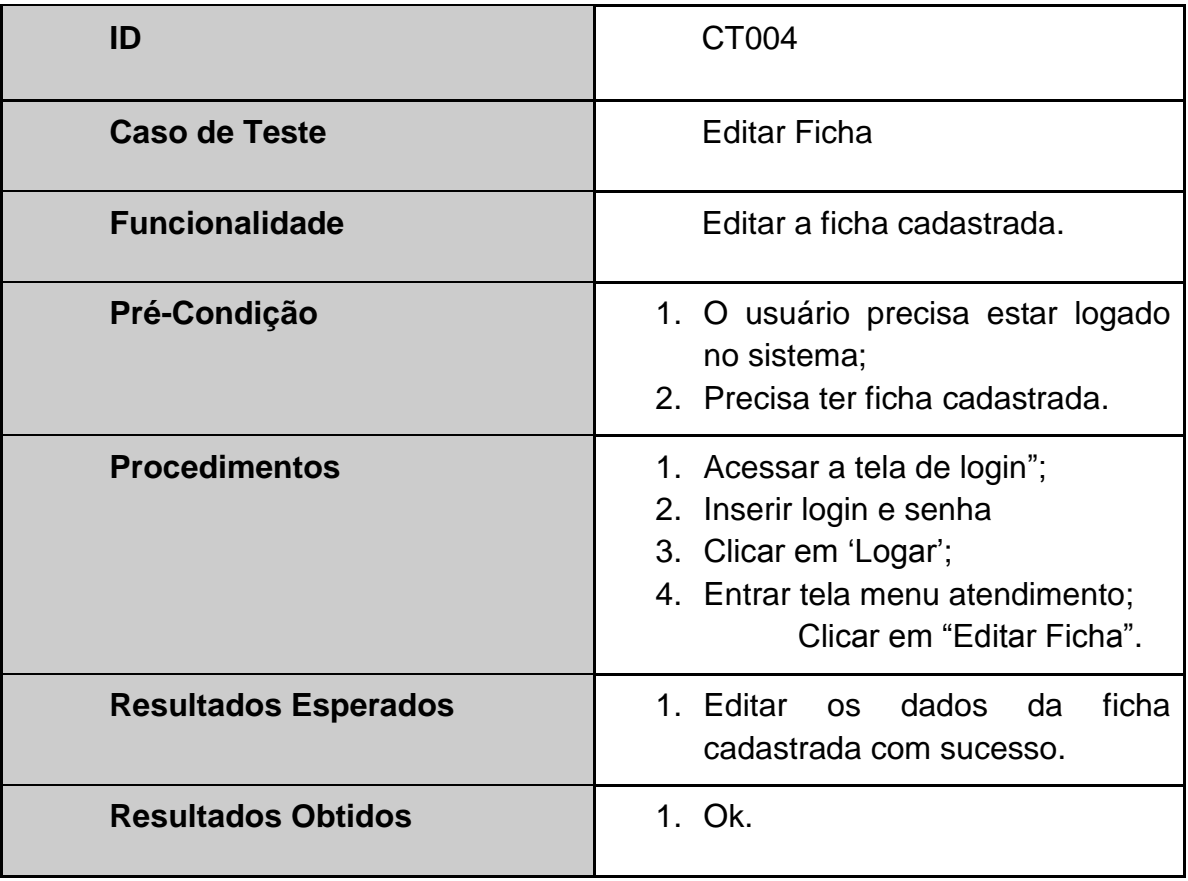

## **Tabela 18: Caso de Teste – "Chamar Ambulância"**

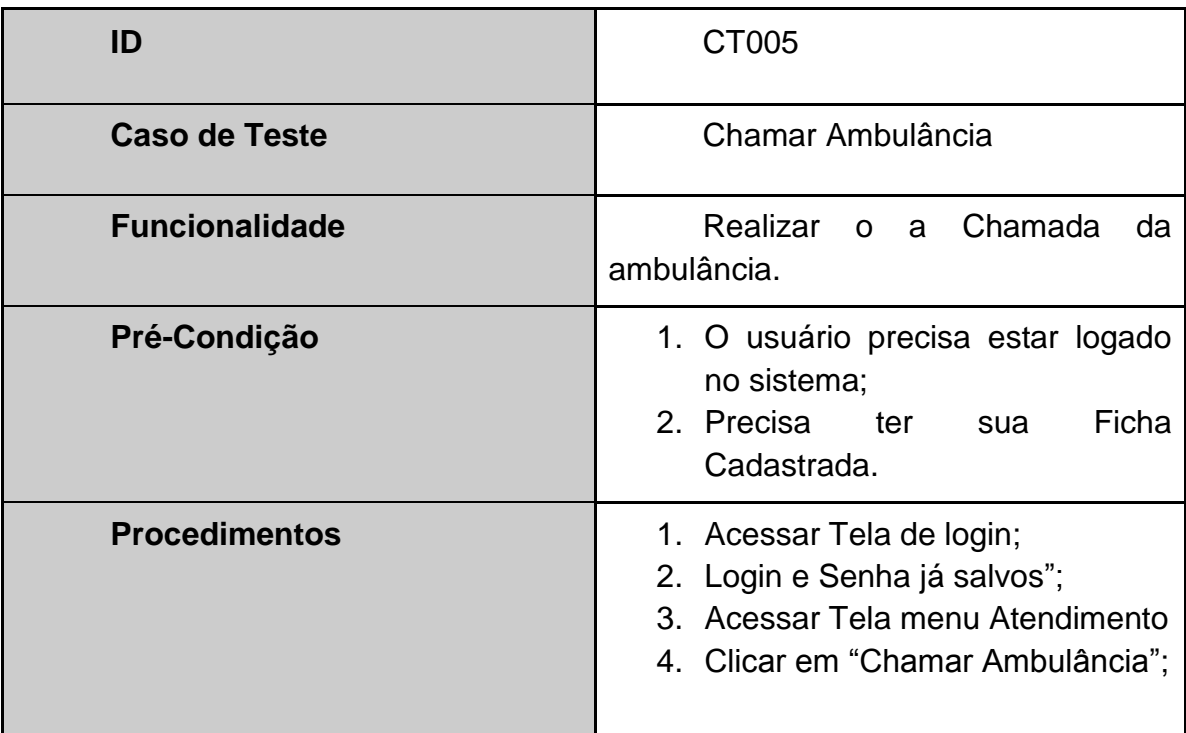

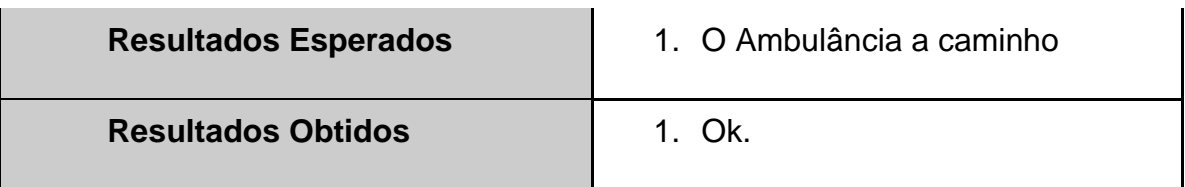

# **Tabela 19: Caso de Teste – "Requisitar Suporte Online"**

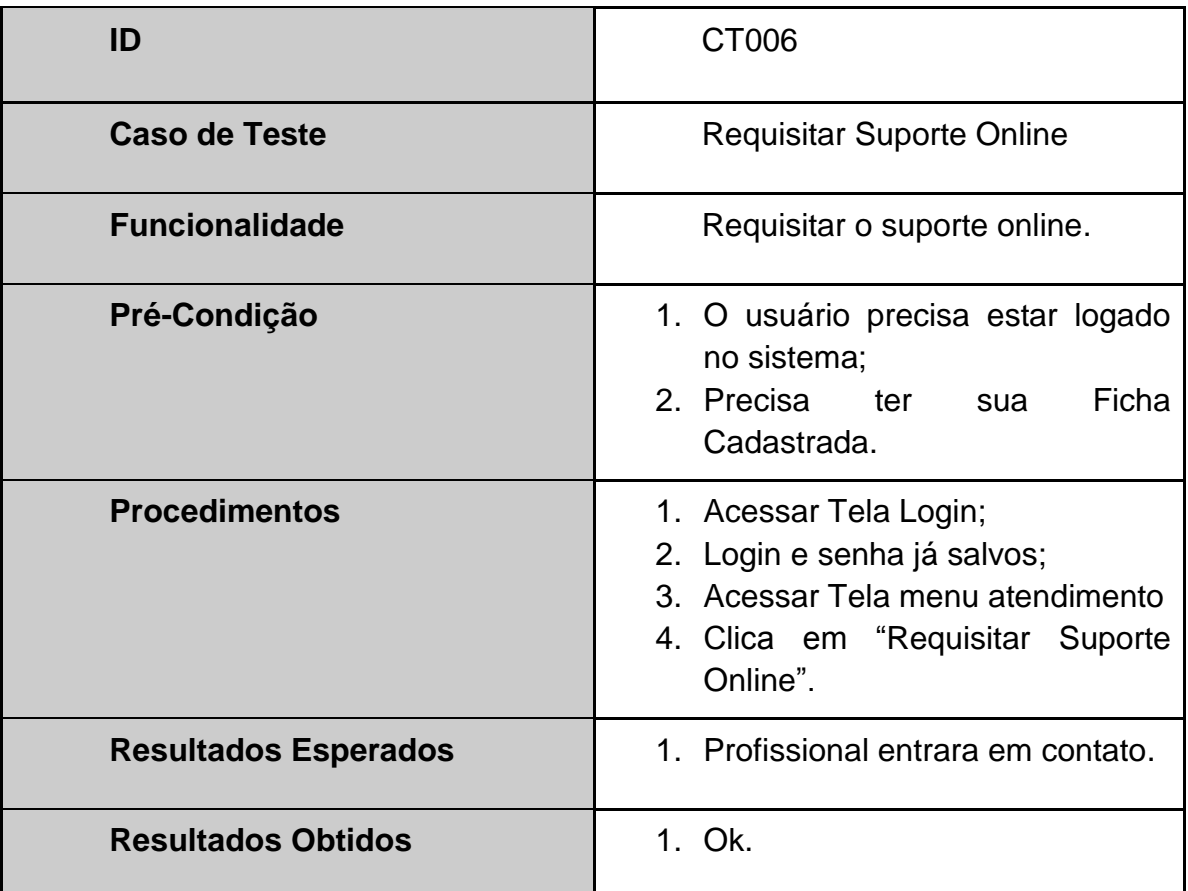

Fonte: Autor do artigo.

# **5.3.3. Relatório de Resultado de Teste**

É apresentado na tabela 20, o relatório de resultado referente à fase de testes realizada no sistema deste trabalho.

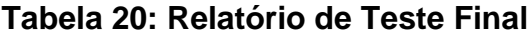

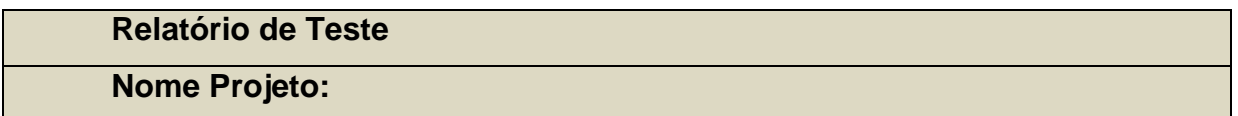

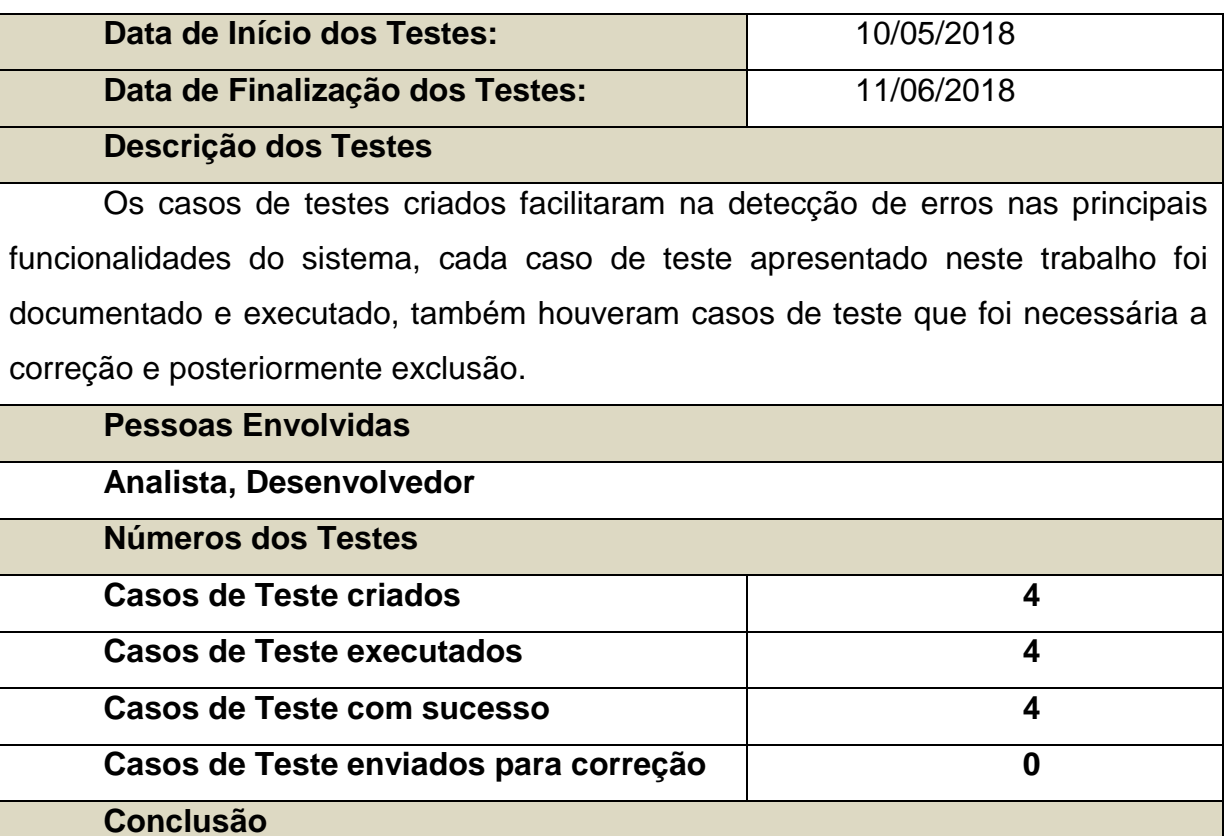

Os testes realizados tiveram o objetivo de testar a confiabilidade e

usabilidade das funções de cada caso de uso do sistema, buscando confirmar se as

operações seriam executadas corretamente. Todos os testes executados tiveram

resultados positivos, necessitando de algumas alterações e correções específicas

que não afetaram a funcionalidade principal a ser testada, porém acrescentaram

Fonte: Autor do artigo.

melhorias ao mesmo.

#### **6. RESULTADOS**

Os resultados almejados durante o desenvolvimento do sistema foram alcançados em certa parte, o sistema realiza quase todas as funcionalidades previamente apresentadas nos requisitos funcionais e não-funcionais, porém o produto necessitara que as duas funcionalidades de chamar a ambulância e requisitar o suporte online ainda não concluídas em seu total propósito sejam terminadas, e que sejam implementadas possíveis melhorias.

O sistema cumpriu com seu objetivo de poder auxiliar as pessoas que necessitarem do atendimento pré-hospitalar trazendo uma maior facilidade na hora de chamar a ambulância e no cadastro podendo futuramente também auxiliar em hospitais diminuindo filas e até mesmo podendo auxiliar a realizarem atendimentos mais rápidos e precisos.

#### **7. CONSIDERAÇÕES FINAIS**

O projeto aqui desenvolvido buscou apresentar uma solução para poder auxiliar as pessoas que necessitarem de um atendimento pré-hospitalar e também para poder facilitar e proporcionar um melhor atendimento no hospital. O objetivo foi o de colaborar com o ambiente hospitalar e extra-hospitalar buscando proporcionar uma maior eficiência, e facilidade nos atendimentos pré-hospitalares.

Durante o desenvolvimento do trabalho, várias técnicas apresentadas em sala de aula foram utilizadas neste trabalho, principalmente nas áreas de programação, engenharia de software e banco de dados.

As dificuldades sofridas durante o desenvolvimento do trabalho, foram em relação a base de dados, por necessitar de informações que o cunho acadêmico não possuía, o que resultou em uma pesquisa executada no meio profissional e também acadêmico, outra dificuldade encontrada foi a documentação do sistema justamente por se tratar de um software com vários diagramas e situações complexas de se exemplificar.

O sistema desenvolvido tem inúmeras melhorias para serem feitas, que já foram planejadas e sistematizadas, como por exemplo, adicionar uma funcionalidade que permita o usuário acompanhar a ambulância em tempo real como citado no caso de uso, porém não implementada ainda, como também buscar melhorar a organização da ficha na interface do mesmo, manter o login do usuário salvo. Também, o desenvolvimento do sistema deste trabalho, teve como objetivo de complementar a relevância do conhecimento na área hospitalar e extra-hospitalar, mostrando a relevância de usar a tecnologia para poder salva vidas.

#### 8. REFERÊNCIAS BIBLIOGRÁFICAS

AUDY, Jorge; PRIKLADNICKI, Rafael. **Desenvolvimento distribuído de Software.** Campus: São Paulo, 2007.

BUENO, Tiago. **Suporte de Atendimento Pré-Hospitalar no Trauma**. 2012. Disponível em: [<](https://www.portaleducacao.com.br/conteudo/artigos/enfermagem/atendimento-pre-hospitalar-suporte-de-atendimento-pre-hospitalar-no-trauma/11343/) [https://www.portaleducacao.com.br/conteudo/artigos/enfermagem/atendimento-pre](https://www.portaleducacao.com.br/conteudo/artigos/enfermagem/atendimento-pre-hospitalar-suporte-de-atendimento-pre-hospitalar-no-trauma/11343/)[hospitalar-suporte-de-atendimento-pre-hospitalar-no-trauma/11343/>](https://www.portaleducacao.com.br/conteudo/artigos/enfermagem/atendimento-pre-hospitalar-suporte-de-atendimento-pre-hospitalar-no-trauma/11343/). Acesso em: 02 Jun. 2018.

DUARTE, Jefferson. **Ferramentas Gratuitas para Criar Cronogramas**. 2015. Disponível em: < httpsc://www.gp4us.com.br/ferramentas-gratuitas-criarcronogramas/ //>. Acesso em: 10 Marc 2018, às 18:00.

DUARTE, Eber. **Modelagem de dados com o MySQLWorkbench**. 2008. Disponível em: < https://www.devmedia.com.br/space/eber-duarte/>. Acesso em: 30 Mai. 2018.

FIGUEIREDO, Damaris Leonel Brito; COSTA, Aldenan Lima Ribeiro Corrêa da. **Serviço de Atendimento Móvel às Urgências Cuiabá: desafios e possibilidades para profissionais de enfermagem.** Acta paul. enferm., São Paulo, v. 22, n. 5, Oct. 2009.

GUEDES, Gilleanes. **UML2 Uma Abordagem Prática.** 1ª ed. São Paulo: Novatec Editora, 2009.

JÚNIOR, Fernando. **Atuação da enfermagem no Atendimento Pré Hospitalar.** 2010. Disponível em: < http://www.ebah.com.br/content/ABAAABnU0AF/atuacaoenfermagem-no-atendimento-pre-hospitalar //>. Acesso em: 22 Abr. 2018.

LECHETA, Ricardo. **Google Android Aprenda a criar aplicações para dispositivos moveis com o Android SDK.** 3ª ed. São Paulo: Novatec Editora, 2013.

LOPES SLB & FERNANDES RJ. **Uma breve revisão do atendimento médico préhospitalar**. Medicina, Ribeirão Preto, out./dez. 1999.

MACÊDO, Diego. **Introdução a UML e seus diagramas**. 2012. Disponível em: < http://www.diegomacedo.com.br/introducao-a-uml-e-seus-diagramas//>. Acesso em: 22 Abr. 2018.

MACÊDO, Diego. **Levantamento e Analise de Requisitos**. 2012. Disponível em: < http://www.diegomacedo.com.br/levantamento-e-analise-de-requisitos/ />. Acesso em: 22 Abr. 2018.

PELOSINI, Rodrigo. **Conceitos de modelagem de dados**. 2011. Disponível em: [<https://pelosini.com.br/conceitos-de-modelagem-de-dado/>](https://pelosini.com.br/conceitos-de-modelagem-de-dado/). Acesso em: 10 Mai. 2018.

SILBERCHATZ, Abraham; KORTH, Henry F.; SUDARSHAN, S. **Sistema de Banco de dados.** 3ª ed. São Paulo: Pearson Makron Books, 1999.

SOMMERVILE, Ian. **Engenharia de Software.** 9ª ed. São Paulo: Pearson Education, 2011.